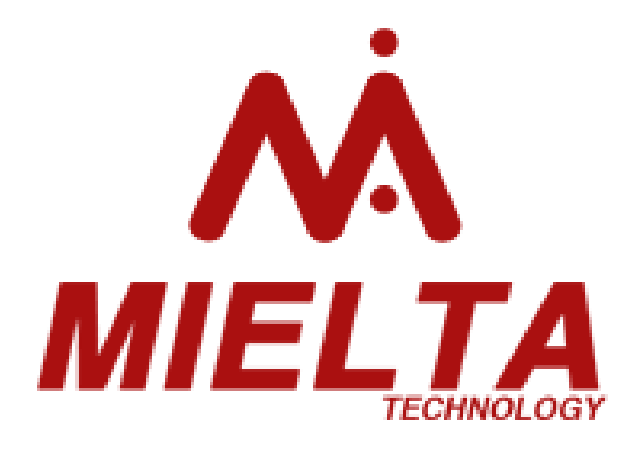

# **Терминал спутниковый MIELTA M7** ТНА-1801-01

Руководство по эксплуатации

Версия ПО 2.9.0 Конфигуратор 1.8.290 Редакция от 16.04.2020

Тамбов 2020

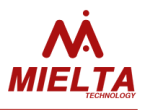

## Оглавление

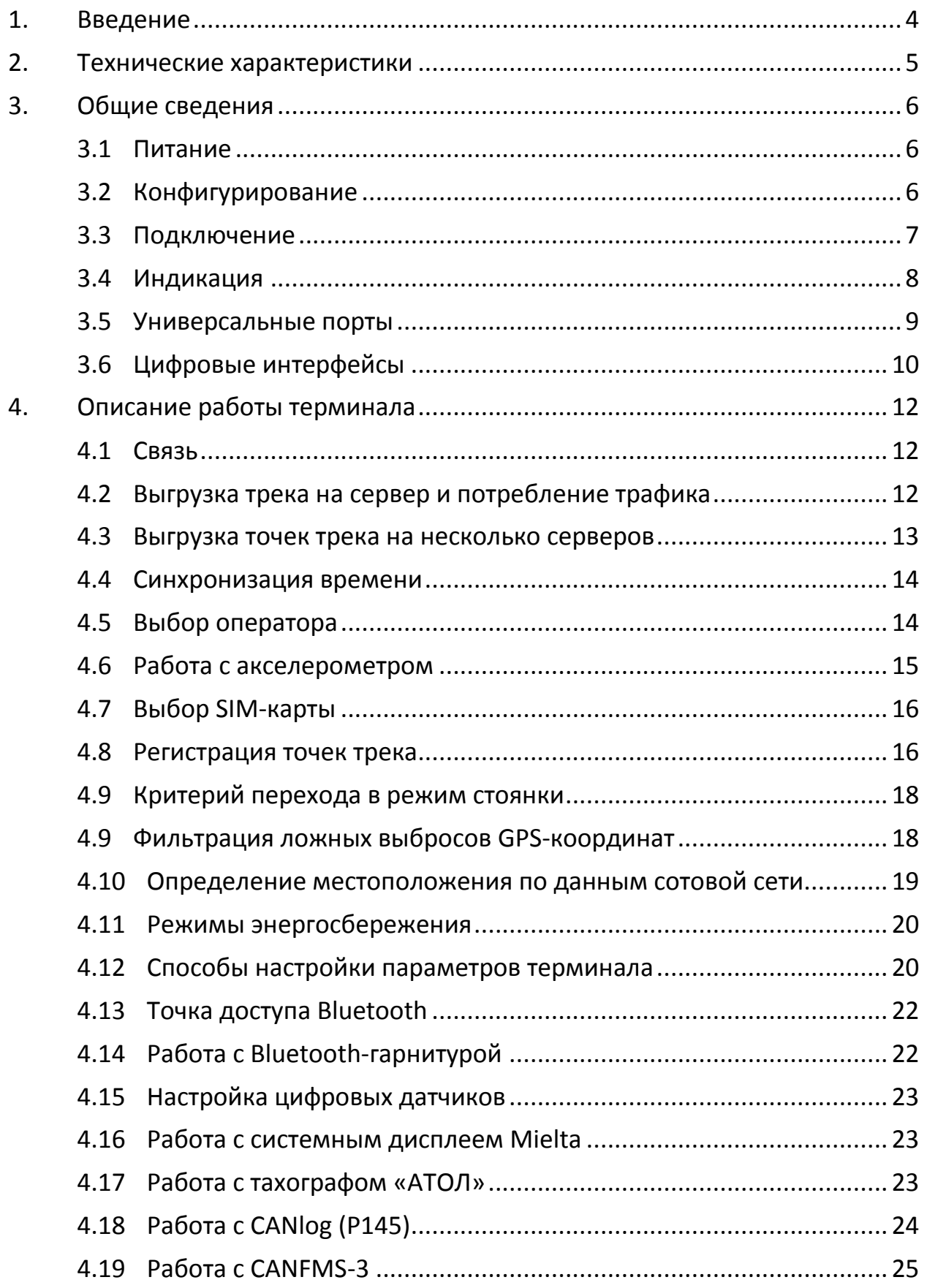

## **MIELTA M7**

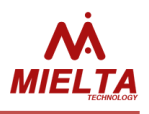

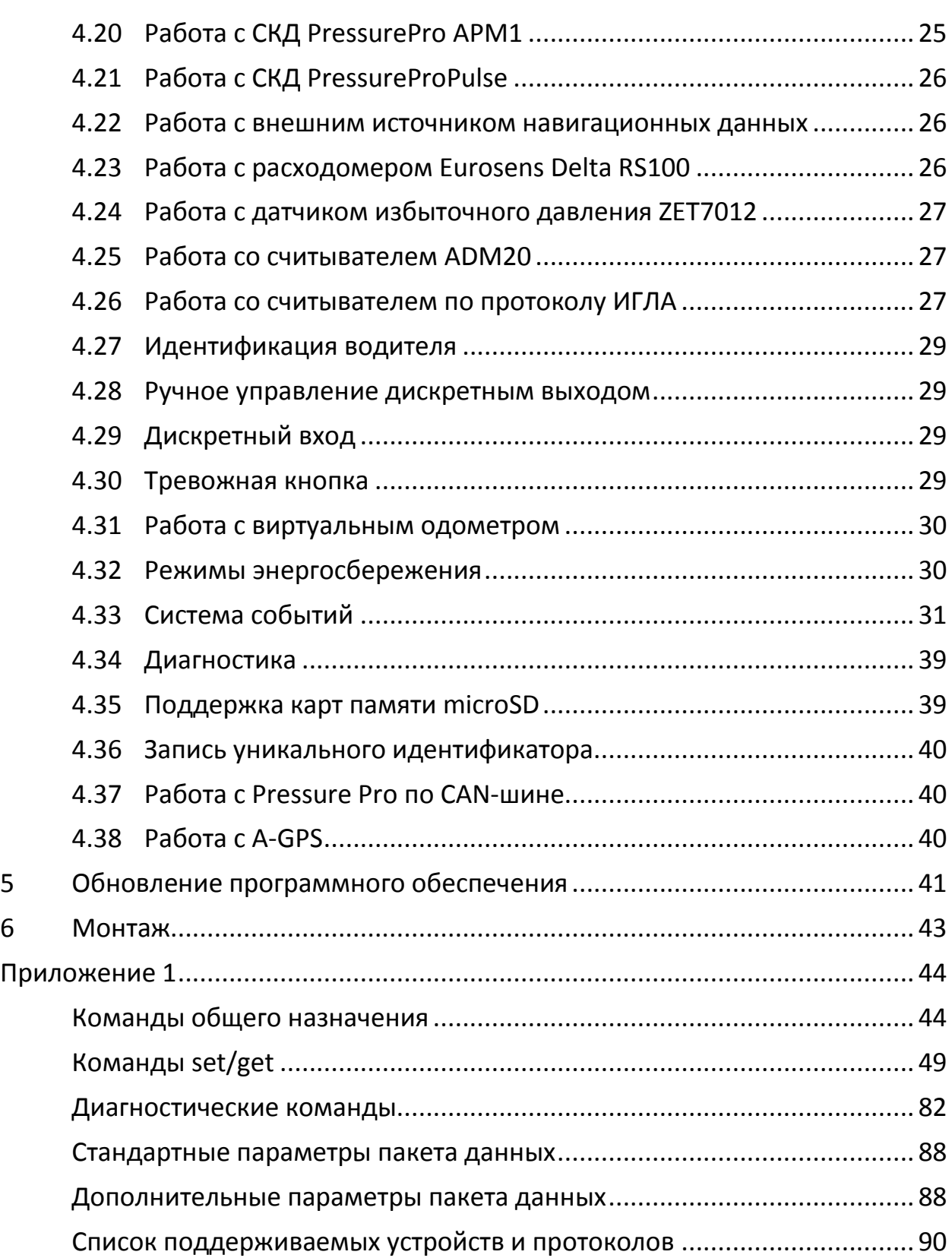

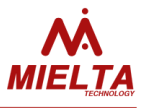

#### **1. Введение**

<span id="page-3-0"></span>Спутниковый терминал MIELTA M7 предназначен для использования в составе систем спутникового мониторинга, удаленного контроля и управления. Терминал служит для сбора, обработки, хранения и передачи информации на подвижных и стационарных объектах контроля. В комплексе с дополнительными датчиками позволяет осуществлять контроль расхода топлива, активность исполнительных устройств, параметров автомобиля, идентификацию водителя и многое другое. Терминал адаптирован под питание в любой автомобильной бортовой сети, имеет встроенные антенны для упрощения монтажа.

Терминал сочетает в себе все необходимые для интеграции аппаратные и программные возможности с оптимальной ценой. MIELTA М7 способен быстро и надежно решить задачу контроля и учета на любом объекте.

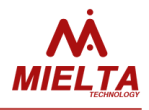

## **2. Технические характеристики**

<span id="page-4-0"></span>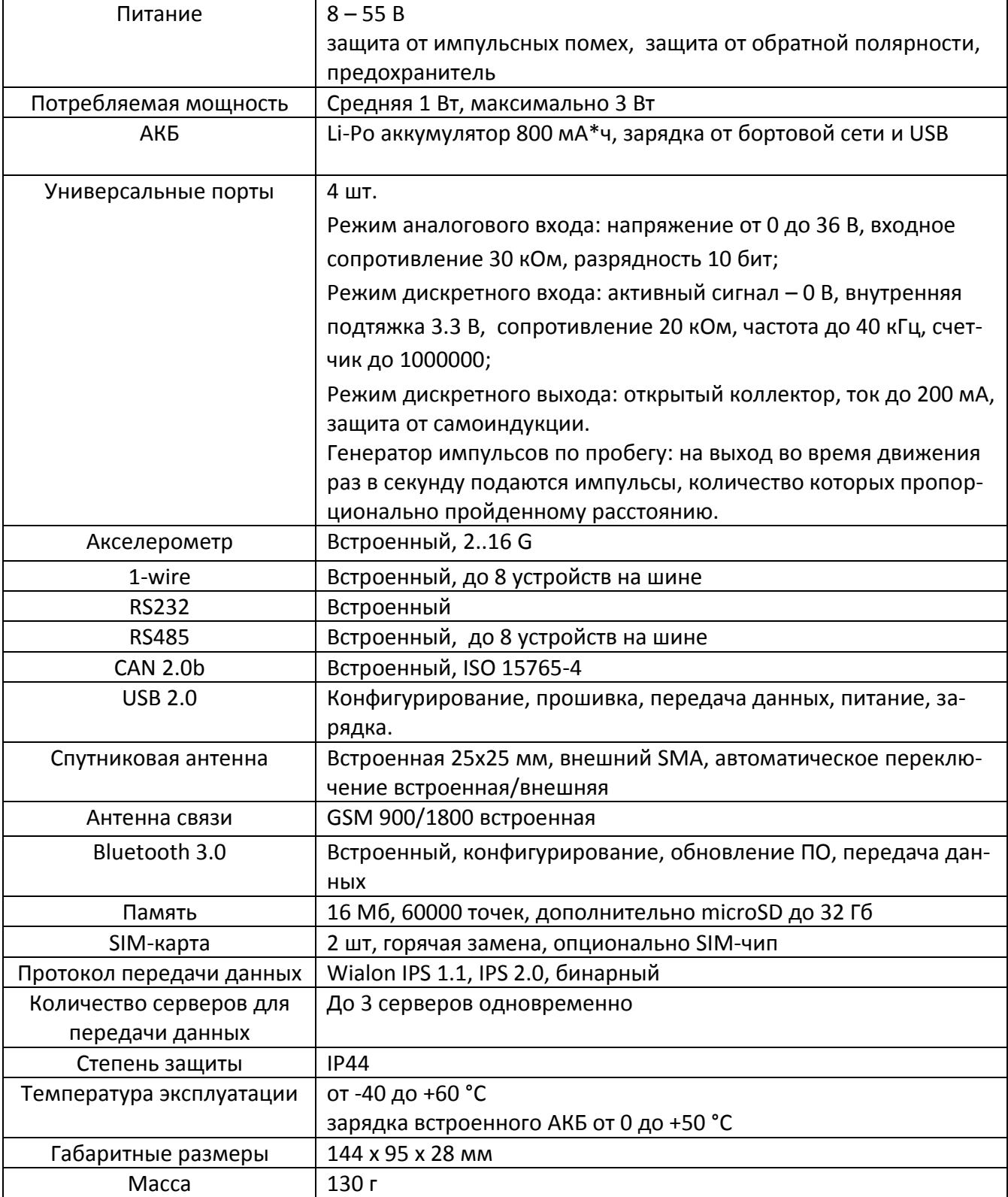

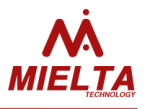

## **3. Общие сведения**

#### <span id="page-5-1"></span><span id="page-5-0"></span>**3.1 Питание**

Терминал предназначен для работы в автомобильной бортовой сети с номинальным напряжением 12/24В, либо от адаптера USB 5В 1А. При питании от бортовой сети имеется возможность контролировать разряд бортового АКБ и при необходимости переходить в режим энергосбережения до появления определенных условий в зависимости от конфигурации.

Встроенный АКБ рассчитан на поддержание работоспособности терминала в случае кратковременных потерь питающего напряжения или аварийных ситуаций в бортовой сети. Циклический режим работы (заряд-разряд) нежелателен и повлечет быстрый выход из строя встроенного АКБ.

Для объектов, где нет возможности обеспечить постоянное питание терминала или питание подается от «прикуривателя», рекомендуется настроить время работы от встроенного АКБ минимально достаточное.

Для транспортировки готового к работе терминала до объекта установки предусмотрен режим энергосбережения, в котором отключены все активные модули и периферия. Активация режима энергосбережения производится из программыконфигуратора соответствующей кнопкой (или терминальной командой) и отключением питания в течение 10 секунд после выключения индикации. Возврат терминала в рабочее состояние происходит при подаче внешнего питания.

Если встроенный АКБ разряжается во время работы, прибор автоматически уходит в режим энергосбережения, а после отключается полностью.

## **Во избежание сильного разряда и уменьшения ресурса встроенного АКБ, не допускается хранение терминала с подключенным АКБ и без внешнего питания более 30 дней.**

#### <span id="page-5-2"></span>**3.2 Конфигурирование**

Терминал имеет набор команд для настройки параметров, контроля состояния и вывода информации (см. приложение 1). Работа может осуществляться через порт USB (как в терминальном режиме, так и с программой-конфигуратором), с помощью SMS, TCP-команд с сервера статистики (Wialon), а так же по Bluetooth (с использованием Android-конфигуратора на мобильном устройстве).

**Пароль доступа к прибору по умолчанию 12345. При необходимости пароль можно заменить. В случае утери пароля восстановить доступ к прибору возможно, обратившись в техническую поддержку MIELTA.**

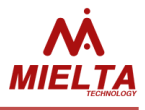

#### <span id="page-6-0"></span>**3.3 Подключение**

Терминал имеет разъем USB для подключения к персональному компьютеру и используется для питания, конфигурации и обновления ПО.

Разъем Micro-Fit 3.0 используется для подключения основного питания и периферийных устройств. В комплекте с прибором идет ответная часть разъема и несколько обжатых проводников. На обратной стороне корпуса имеется схематическое изображение подключаемых контактов (рисунок 3).

Перед размещением терминала в месте эксплуатации необходимо установить в него SIM-карту. Для этого необходимо открутить нижнюю крышку корпуса терминала, которая крепится четырьмя винтами.

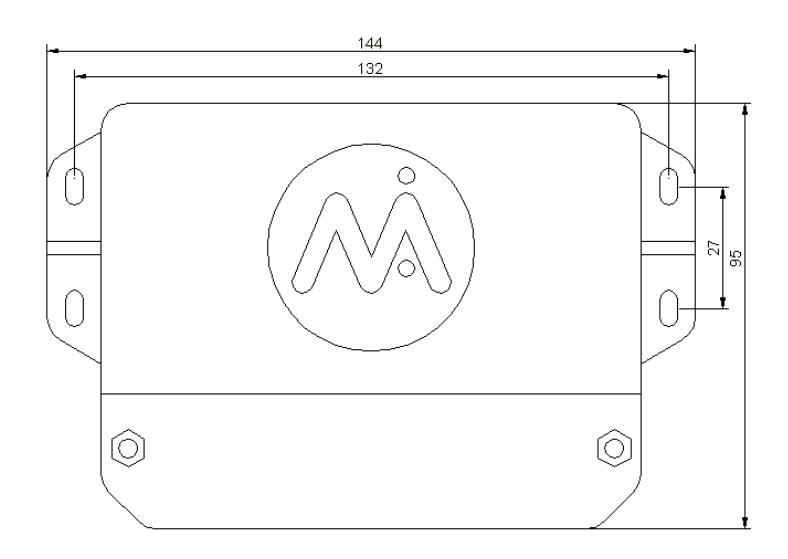

Рисунок 1. Внешний вид корпуса терминала

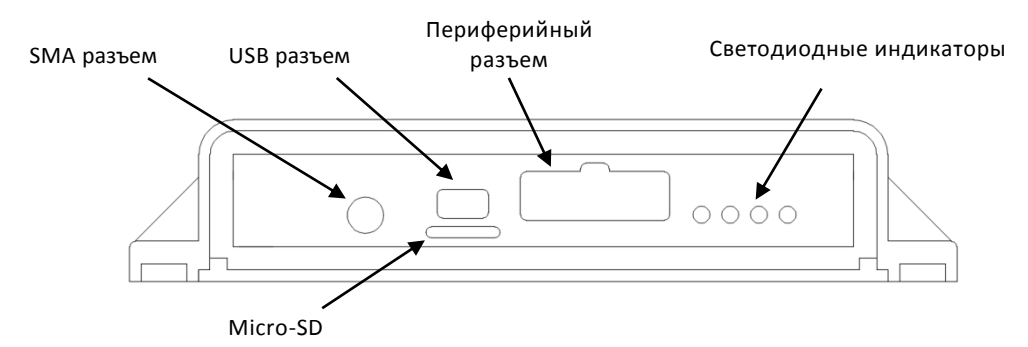

Рисунок 2. Корпус терминала, лицевая панель.

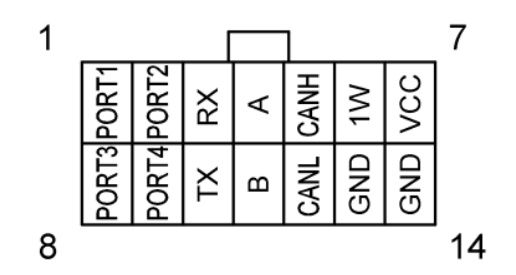

Рисунок 3. Разъем периферийный Micro-Fit

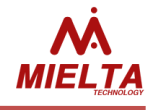

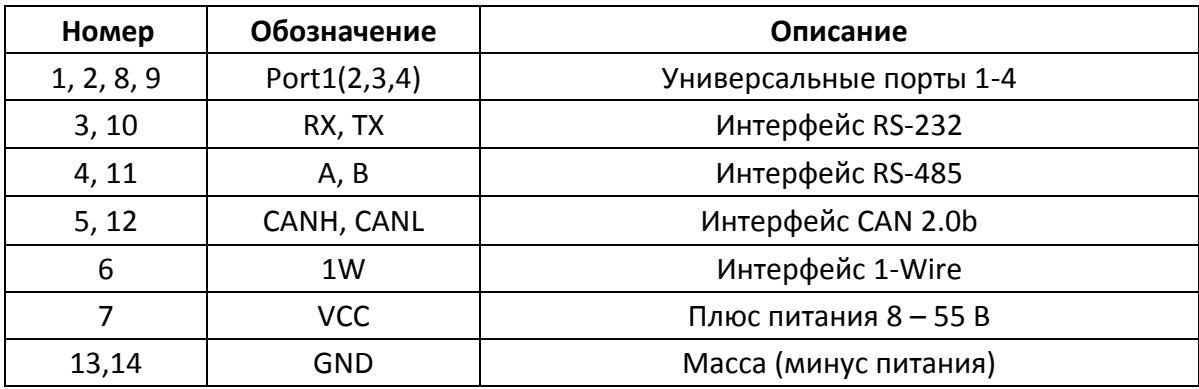

Таблица 1. Назначение выводов периферийного разъема.

#### <span id="page-7-0"></span>**3.4 Индикация**

На передней панели терминала расположены 4 светодиодных индикатора, слева направо: зеленый, желтый, синий, красный (см. таблицу 2).

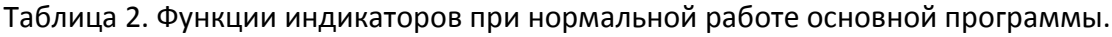

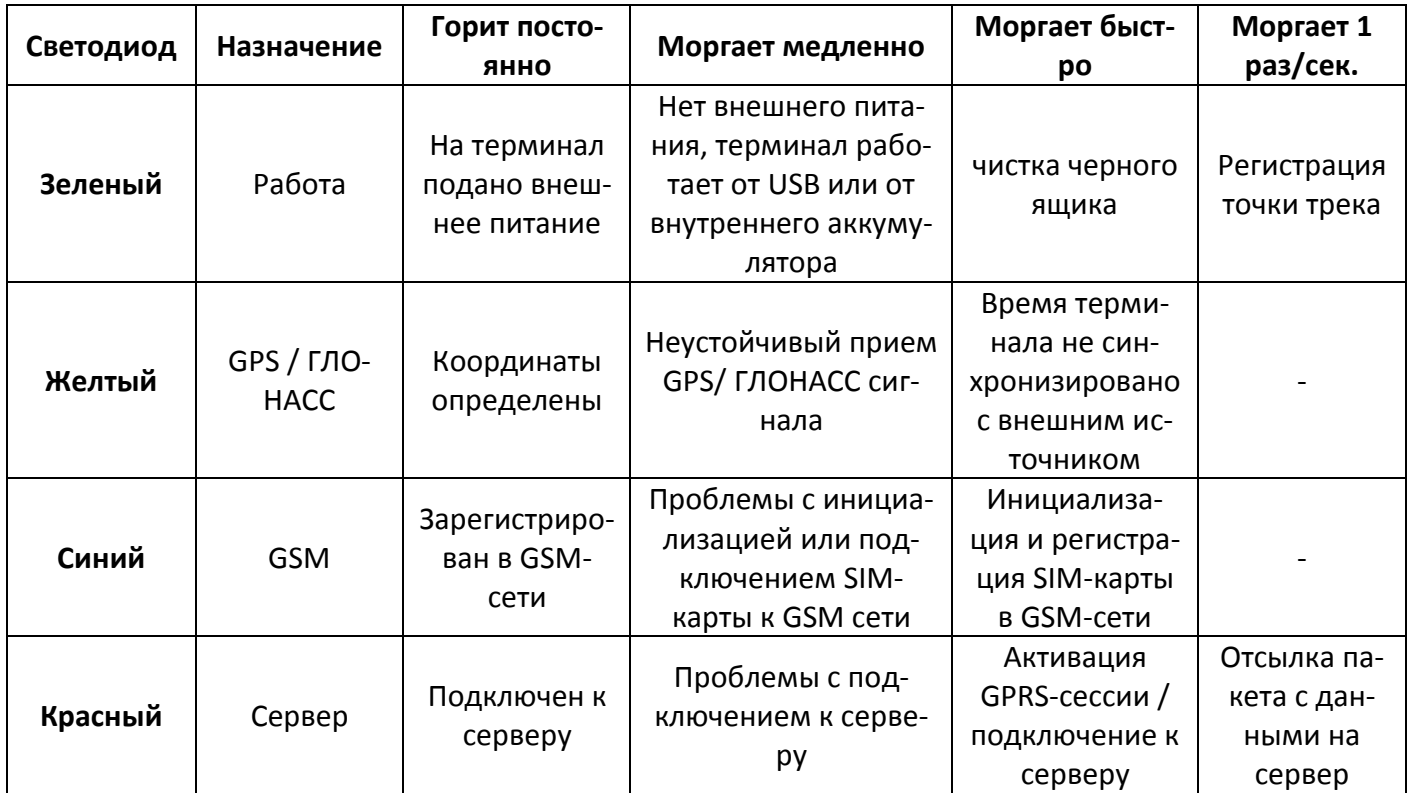

Комбинации в индикации:

- 1. Все светодиоды горят нормальная работа прибора;
- 2. Зеленый мигает медленно, красный горит режим аварийного восстановления ПО;
- 3. Зеленый мигает 1 раз в 10 секунд, другой индикации нет режим энергосбережения;
- 4. Синий и красный мигают часто поочередно процесс обновления ПО;
- 5. Загораются два крайних, потом два центральных переход в режим сна.

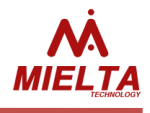

Последовательности в индикации:

- 1. Удачный запуск:
	- загорается красный (запуск загрузчика);
	- гаснет красный, загорается зеленый (удачный запуск программы);
	- идет подключение к GSM и серверу.
- 2. Неудачный запуск:
	- загорается красный;
	- перезагрузка прибора.
- 3. Неудачный запуск после смены основной программы:
	- загорается красный на несколько секунд;
	- перезагрузка прибора, несколько раз пытается загрузить ПО;
	- восстановление предыдущей версии;
	- нормальный запуск восстановленной версии программы.

#### <span id="page-8-0"></span>**3.5 Универсальные порты**

Универсальные порты терминала независимо друг от друга могут функционировать в следующих режимах (см. таблицу 3):

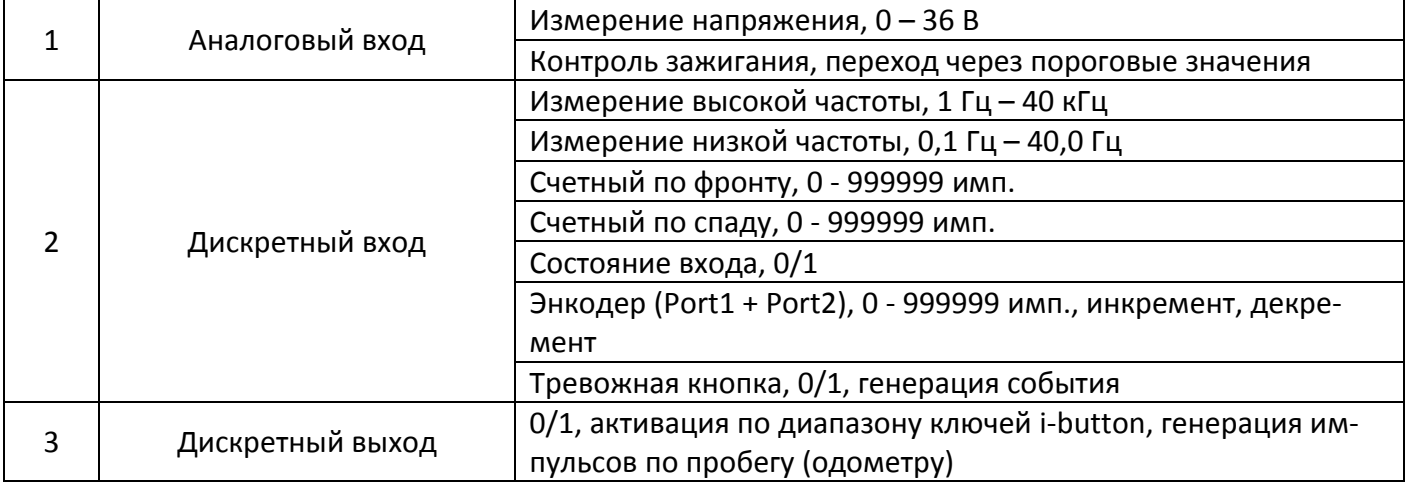

Таблица 3. Режимы работы универсальных портов

Аналоговый вход предназначен для измерения напряжения и регистрации медленно изменяющихся сигналов. Измерения уровня сигнала происходит 20 раз в секунду. К полученным данным применяется алгоритм усреднения.

При активации функции контроля зажигания, можно выбрать источник сигнала – один из универсальных портов, либо питающая сеть. В данном режиме терминал следит за напряжением и изменяет логическое значение параметра *«IGN»* при переходе через установленные пороговые значения напряжений.

Дискретный вход, рассчитанный для работы с датчиками и источниками сигнала типа открытый коллектор. Высокий уровень сигнала ограничен напряжением 36 В, низкий уровень должен быть не более 1 В относительно массы (GND). Терминал имеет внутреннюю подтяжку входа к +3.3 В.

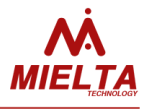

Терминал имеет два режима измерения частоты – высокой и низкой, два режима подсчета импульсов с синхронизацией по фронту и спаду сигнала, а также режим логического состояния входа (замыкание входа на массу дает логическую единицу).

Режим энкодера задействует два порта одновременно и может вести подсчет импульсов от 0 до 999999 в двух направлениях (инкремент, декремент). Используется, к примеру, для компенсации колебательных движений датчиков расхода.

Дискретный выход построен по схеме «открытый коллектор» и предназначен для управления исполнительными устройствами. Реализованы следующие режимы работы:

- ручной режим (смена состояния выхода по команде)
- режим идентификации (смена состояния выхода по обнаружению ключей iButton / RFID-карт из разрешенного диапазона)
- режим генерации импульсов по пробегу (одометру)

**В некоторых случаях, для улучшения помехозащищенности и обеспечения минимального тока нагрузки частотного выхода внешнего прибора, необходимо подключение подтягивающего резистора номиналом 4.7-10 кОм между сигнальным проводом и плюсом питания (не более 36 В).**

**Перед активацией режима дискретного выхода универсального порта терминала, отключите все внешние цепи, подключенные к данному порту.**

**Перед подключением внешней цепи убедитесь, что ток универсального порта в режиме дискретного выхода не превысит максимально допустимое значение 200 мА.** 

#### <span id="page-9-0"></span>**3.6 Цифровые интерфейсы**

Алгоритм работы с цифровыми датчиками построен по традиционной для терминалов MIELTA схеме с виртуальными слотами. В терминале определены слоты для каждого цифрового интерфейса (один для RS232, восемь для RS485, восемь для 1-Wire, восемь для CAN), каждый из которых можно настроить на любой поддерживаемый терминалом датчик. Основным преимуществом такого подхода являются гибкость, удобство настройки и возможность одновременной поддержки разных протоколов на одном интерфейсе. Настройка датчиков может производиться во время работы, не прерывает поток данных и не требует перезагрузки терминала. Данные возможно получить сразу же после корректной настройки датчика (с использованием программыконфигуратора все изменения можно отслеживать в реальном времени).

Рекомендуемые параметры сети для периферийных устройств 1-Wire, RS-485 и CAN приведены в таблицах 4, 5 и 6 соответственно.

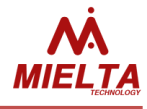

#### Таблица 4. Рекомендуемые параметры сети 1-Wire

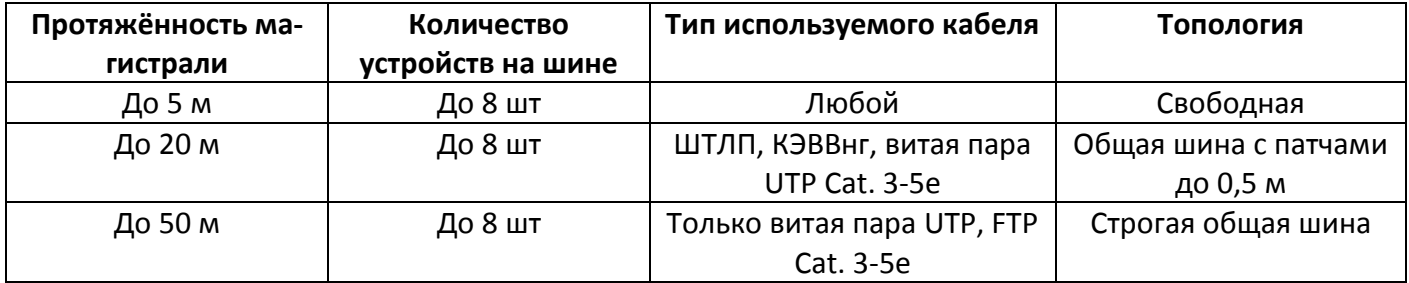

Таблица 5. Рекомендуемые параметры сети RS-485

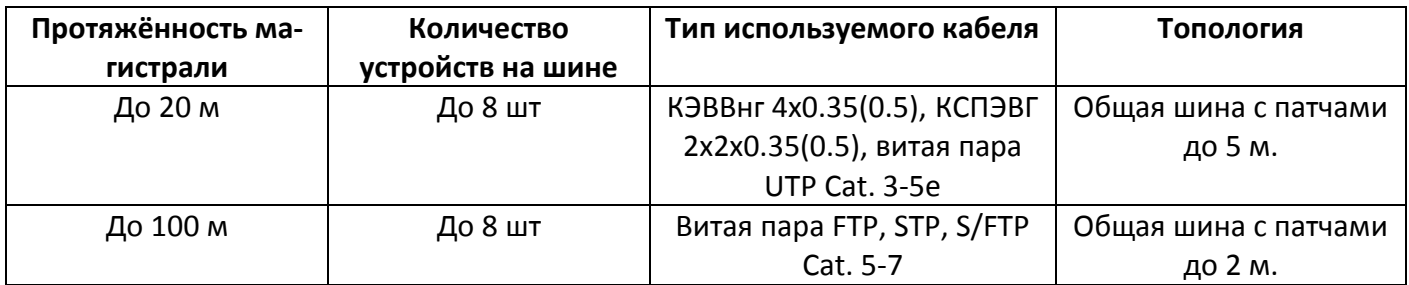

**Согласно стандарту ANSI TIA/EIA-485-A, при длине шины RS-485 свыше 20 метров необходимо использование терминирующего резистора 120 Ом на противоположном от терминала конце магистрали.**

Таблица 6. Рекомендуемые параметры сети CAN

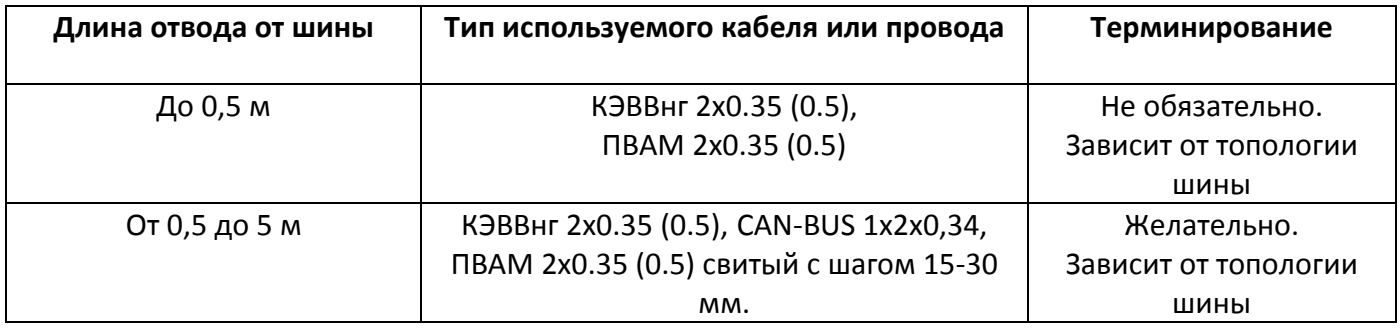

Т.к. для работы терминала с CAN-шиной используется чаще всего штатная проводка автомобиля неизвестной топологии с отводом не более 5 метров, то необходимость подключения терминирующего резистора определяется опытным путем.

Подробную инструкцию по настройке терминала для работы с CAN-шиной смотрите в справочном руководстве программы конфигуратора.

**Для обеспечения правильной и безопасной работы цифровых интерфейсов необходимо объединять потенциалы массы терминала и подключаемых приборов, либо согласовывать сигнал с помощью оптического изолятора.**

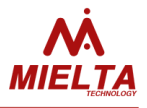

#### **4. Описание работы терминала**

#### <span id="page-11-1"></span><span id="page-11-0"></span>**4.1 Связь**

Терминал имеет в составе комбинированный коммуникационный модуль SIM868. На печатной плате установлен держатель для двух SIM-карт, для установки SIM-карт необходимо разобрать корпус терминала. Поддерживается «горячая» замена SIM-карты без выключения питания.

Встроенный GSM модем работает в диапазонах 900/1800 МГц, поддерживается GPRS класс B multi-slot 12/10. Для активации GPRS-сессии предусмотрены следующие настройки точки доступа:

- имя точки доступа;
- логин;
- пароль.

Если GPRS-сессия активна, терминал начинает процесс подключения к серверу мониторинга. Возможна одновременная работа с тремя различными серверами. Для настройки соединений используются следующие опции:

- адрес сервера (можно настроить как IP-адрес, например 193.193.165.165, так и DNS-имя сервера, например hosting.wialon.com, максимальная длина имени - 63 символа для главного сервера и 47 символов для дополнительных серверов);
- номер порта в зависимости от протокола (например, 21204);
- пароль доступа на сервер, максимальная длина 15 символов;
- протокол обмена данными (поддерживаются Wialon IPS 1.1, Wialon IPS 2.0 и бинарный протокол).

#### <span id="page-11-2"></span>**4.2 Выгрузка трека на сервер и потребление трафика**

После успешного подключения к серверам мониторинга терминал начинает выгрузку накопленных данных трека из встроенного «черного ящика». Встроенная память М7 позволяет хранить до 60000 записей, предназначенных для отправки на каждый сервер и для выгрузки через конфигуратор. Максимальное количество сохраняемых точек для отправки на каждый сервер не зависит от количества настроенных соединений. Из «черного ящика» первыми выгружаются более новые точки. Терминал позволяет выгрузить до 10 точек в одном сообщении. Точки трека сохраняются только для задействованных соединений.

Предусмотрены следующие режимы выгрузки данных:

 **Быстрая**. Этот тип выгрузки является самым неэкономичным с точки зрения потребления трафика, однако позволяет отслеживать объект на сервере с минимальными задержками. Если соединение с сервером активно, точка трека выгружается на сервер сразу же после регистрации в терминале.

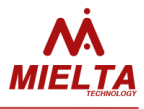

- **Пакетная**. Этот тип выгрузки является компромиссным вариантом между потреблением трафика и задержкой выгрузки актуальных данных на сервер. Для этого режима задается настройка максимально допустимой задержки выгрузки данных. То есть, пакет для отправки на сервер формируется или по достижении максимальной задержки относительно времени отправления предыдущего пакета или если количество записей черного ящика больше максимально возможного количества точек в пакете. Другими словами, если черный ящик пустой, то терминал ожидает таймаут для того, чтобы разрешить отправку очередного пакета, а если в черном ящике накоплены записи, то терминал отправляет пакеты с данными без задержек до тех пор, пока не выгрузит все записи из черного ящика.
- **По расписанию**. Данный режим предусмотрен для экономичной выгрузки трека. Для этого задается период выгрузки, в течение которого происходит накопление данных. В режиме накопления данных соединения с разрешёнными серверами и GPRS-сессия неактивны. По истечении времени накопления данных терминал соединяется с разрешёнными для работы серверами и выгружает данные. После отправки всех данных «черного ящика» терминал снова разрывает соединения и накапливает данные в течение периода выгрузки. Удаленно в режиме накопления данных терминал доступен только для команд по SMS.

Режимы выгрузки трека задаются отдельно для домашней сети и для роуминга. Здесь стоит отметить, что чем больше точек трека отправляется в пакете, тем меньше накладные расходы на заголовки пакетов и меньше потребление трафика. Для отправки данных терминал использует TCP-соединения.

При настройке режимов выгрузки и условий регистрации точек трека следует учитывать, что в терминале предусмотрена поддержка постоянного соединения с серверами (keep-alive) для того, чтобы соединения не разрывалось по таймауту. Если за время таймаута (3 минуты) активного соединения с сервером не было отсылки пакетов с данными, то на сервер отсылается пинговый пакет. Это сокращает расходы, связанные с разрывами соединения и переподключениями к серверу, но все же потребляет трафик.

Также реализована настройка запрета выгрузки трека в роуминге. Функция предназначена для снижения расходов на связь при непродолжительных выездах (до нескольких дней) из зоны покрытия домашней сети.

#### <span id="page-12-0"></span>**4.3 Выгрузка точек трека на несколько серверов**

В терминале имеется возможность работы с несколькими серверами мониторинга одновременно. Для каждого сервера можно задать любой поддерживаемый в данной версии ПО протокол передачи. При настройке соединения задаётся активность соединения, указывается IP или доменное имя, порт и протокол передачи данных. Пароль авторизации на сервере и режим выгрузки точек задаётся одновременно для всех

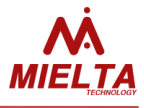

соединений, после отправки пароля доступа к терминалу с одного сервера автоматически появляется доступ с других активных серверов, поэтому при необходимости после завершения удалённой работы с терминалом нужно отправлять команду *logout*. Все сообщения о действиях пользователя отправляются одновременно на все серверы, заданные в настройках терминала. Максимальное количество записей в ЧЯ не зависит от числа настроенных соединений. Если какой-либо сервер недоступен, то замедляется выгрузка точек на доступные серверы.

#### <span id="page-13-0"></span>**4.4 Синхронизация времени**

После подачи питания терминалу необходимо синхронизировать системное время с источником точного времени (UTC). Терминал позволяет синхронизировать время тремя способами: запросить точное время с базовой станции сотового оператора, запросить время с сервера NTP или получить с GPS/ГЛОНАСС спутников. До синхронизации времени с UTC в ЧЯ записываются точки со временем относительно момента перезапуска терминала, после синхронизации время в записях пересчитывается и перезаписывается. В момент запуска терминала из ЧЯ удаляются все записи с несинхронизированным временем. Если системное время не удаётся получить от спутников или от базовой станции, то терминал будет запрашивать время у NTP-сервера один раз в час до успешной синхронизации, затем сверять его раз в сутки, если не появится другой источник для синхронизации. Стоит отметить, синхронизация времени по сигналу с базовых станций поддерживается не всеми операторами.

Раз в минуту системное время сверяется со временем, получаемым от спутников. Если ТС длительное время находится на стоянке с плохим приёмом сигнала от спутников (гараж, навес), то возможно накопление ошибки хода часов системного времени. Если сигнала со спутников нет в течение суток, то разрешается сверка системного времени со временем базовых станций. Если оператор не передаёт сигнал точного времени, то терминал выполнит сверку времени со временем, полученным от сервера NTP. Максимальная ошибка хода часов системного времени при отсутствии UTC обычно не превышает 1-2 секунд в сутки, но если в момент сверки ошибка хода часов составит больше 15 минут, то на сервер статистики будет отправлено сообщение "WARN: RTC CLOCK". При штатной работе терминала такая ситуация возможна, если очередная сверка системного времени с UTC была выполнена через несколько лет (длительная стоянка ТС в гараже со слабым сигналом GSM и спутников).

#### <span id="page-13-1"></span>**4.5 Выбор оператора**

В терминале реализовано два режима выбора оператора для активации GPRSсессии:

- **режим 1** список приоритетных операторов (до 150 шт.) + список запрещенных операторов (до 50 шт.)
- **режим 2** список разрешенных операторов (до 200 шт.)

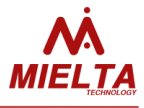

В режиме 1 после подачи питания терминал выполняет поиск доступных операторов для регистрации в сети. Если среди доступных операторов имеются более приоритетные, чем текущий оператор или текущий оператор находится в списке запрещённых, то терминал регистрируется в сети доступного оператора с наивысшим приоритетом. Если регистрация завершилась неудачно или при работе с данным оператором не удалось активировать GPRS-соединение, то выполняется попытка регистрации в сети разрешённого оператора с более низким приоритетом. Если в списке доступных операторов нет приоритетных и текущий оператор не запрещён, то никакие действия по смене оператора не выполняются, а если текущий оператор запрещён, то выполняется попытка регистрации в сети для каждого из доступных операторов до момента удачной активации GPRS. Если в результате попыток смены оператора удалась регистрация только в сети запрещённого оператора, то GPRS не активируется и терминал будет доступен только по СМС. Сканирование доступных операторов в роуминге выполняется каждые 15 минут, в домашней сети раз в 2 часа. Если включена отправка GPRS-статусов на сервер, то при смене оператора отправляется соответствующее текстовое сообщение.

В режиме 2 терминал активирует GPRS-сессию только имеется доступный оператор, находящийся в списке разрешенных. Для операторов, коды которых отсутствуют в списке разрешенных, активация GPRS-сессии запрещена.

#### <span id="page-14-0"></span>**4.6 Работа с акселерометром**

Наличие встроенного акселерометра позволяет детектировать движение транспортного средства по факту наличия вибрации и наличию быстроизменяющейся нагрузки на датчик при движении. Также наличие датчика позволяет контролировать действующую на терминал перегрузку в единицах G с возможностью регистрации точки трека по превышению значения ускорения выше заданного порога (см. команду *get/set drivequal*). Имеется возможность изменения шкалы измерения ускорения в пределах 2-16G, но при этом с увеличением размера шкалы ухудшается точность и чувствительность, что может привести к ошибкам при детектировании движения. Если нет необходимости в фиксации фактов превышения ускорения выше определённого значения, то шкалу не рекомендуется устанавливать выше 2G. (см. команду *get/set aclfilter*).

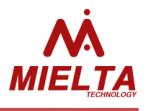

#### <span id="page-15-0"></span>**4.7 Выбор SIM-карты**

При использовании двух SIM-карт после выполнения поиска приоритетного оператора осуществляется выбор приоритетной SIM-карты. SIM-карта для работы выбирается по нескольким критериям в порядке убывания приоритета:

- наличие SIM-карты;
- привязка SIM-карты к конкретному терминалу;
- возможность включения GPRS;
- статус регистрации в сети;
- приоритет SIM-карты (приоритетная, запрещённая);
- уровень сигнала сети.

Если установлена только одна SIM-карта, то терминал не будет переключаться на вторую. Если SIM-карта не была установлена в терминале во время блокировки по SIM-карте, то она также не будет использоваться. Далее приоритет отдаётся той SIMкарте, с которой удалось включить GPRS, даже если она находится в роуминге. Если на обоих SIM-картах GPRS активируется, то приоритет отдаётся SIM-карте, находящейся в домашней сети. Если статус регистрации в сети у обоих карт одинаковый, то выбор делается по критерию приоритета, заданного с помощью конфигуратора. Если одна из SIM-карт запрещена, то терминал будет работать только с разрешённой SIM-картой. Запрещённая SIM-будет доступна только для SMS. Последним критерием является уровень сигнала сети.

#### <span id="page-15-1"></span>**4.8 Регистрация точек трека**

ТС может находиться в зоне действия сети домашнего оператора или в роуминге. Для данных ситуаций выполняется раздельная настройка условий регистрации точек трека.

В терминале реализовано три режима регистрации точек трека:

- остановка;
- стоянка;
- движение.

После подачи питания и синхронизации времени терминал разрешает регистрацию точек трека и переходит в режим «остановка». В этом режиме предусмотрены две настройки:

- **Период регистрации точек**. Задает временн*о*й интервал между моментами регистрации точек трека.
- **Время перехода в режим «стоянка»**. Задает максимальное время нахождения в режиме «остановка», по истечении которого терминал переходит в режим «стоянка». Основное отличие между этими режимами состоит в том, что на стоянке соответствующей настройкой можно разрешить режим пониженного потребления питания, который будет описан ниже.

В режиме «стоянка» предусмотрена настройка периода регистрации точек.

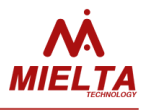

При регистрации начала движения из режимов «остановка» или «стоянка» терминал переходит в режим «движение». Для настройки регистрации точек во время движения предусмотрена возможность разных настроек для двух диапазонов скоростей (низкая скорость / высокая скорость). Для этого сначала нужно задать границу диапазонов скоростей, отделяющую «низкую» скорость от «высокой». Такое разбиение позволяет, например, задать разные настройки для движения в городе и на трассе. Для каждого диапазона реализованы следующие настройки:

- **Расстояние**. Задает максимальное расстояние относительно предыдущей зарегистрированной точки трека.
- **Угол**. Задает максимальное изменение направления движения относительно предыдущей зарегистрированной точки трека.
- **Время**. Задает максимальное время между моментами регистрации точек трека.

Для режима «движение» также реализована регистрация точек трека по превышению максимально разрешенной скорости. Для настройки регистрации точек по превышению предусмотрено две настройки:

- **Превышение скорости**. Задает максимально разрешенную скорость объекта, по превышению которой регистрируется точка трека.
- **Приращение скорости при превышении**. Задает интервал регистрации точек трека по превышению скорости.
- **Превышение заданного порога ускорения**. Точка трека формируется по факту превышения заданного ускорения в единицах G [1.1..SCALE], 1G=9.8м/с<sup>2</sup>. Таким образом, имеется возможность фиксирования фактов резкого ускорения и торможения транспортного средства.
- **Изменение статуса зажигания**. Точка трека формируется при включении или выключении зажигания. Предварительно следует настроить канал и пороговые уровни напряжения для контроля статуса зажигания.

Также точка трека регистрируется при наступлении заранее выбранного и настроенного события. Подробнее в п. "Система событий"

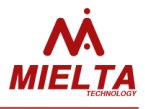

#### <span id="page-17-0"></span>**4.9 Критерий перехода в режим стоянки**

Имеется возможность выбрать один или несколько критериев перехода в режим стоянки:

- Через заданное время после остановки (режим по умолчанию);
- По факту выключения зажигания (при включении зажигания терминал переходит в режим остановки, если до этого он был в режиме стоянки);
- По смене статуса акселерометра на состояние "STOP".

Если выбрано несколько критериев, то переключение выполняется по выполнению всех выбранных условий (логическое И). Если ни одно условие не выбрано, то терминал не будет переходить из режима остановки в режим стоянки (рис. 4). Для каждого режима задаётся своя периодичность и/или критерии регистрации точек трека.

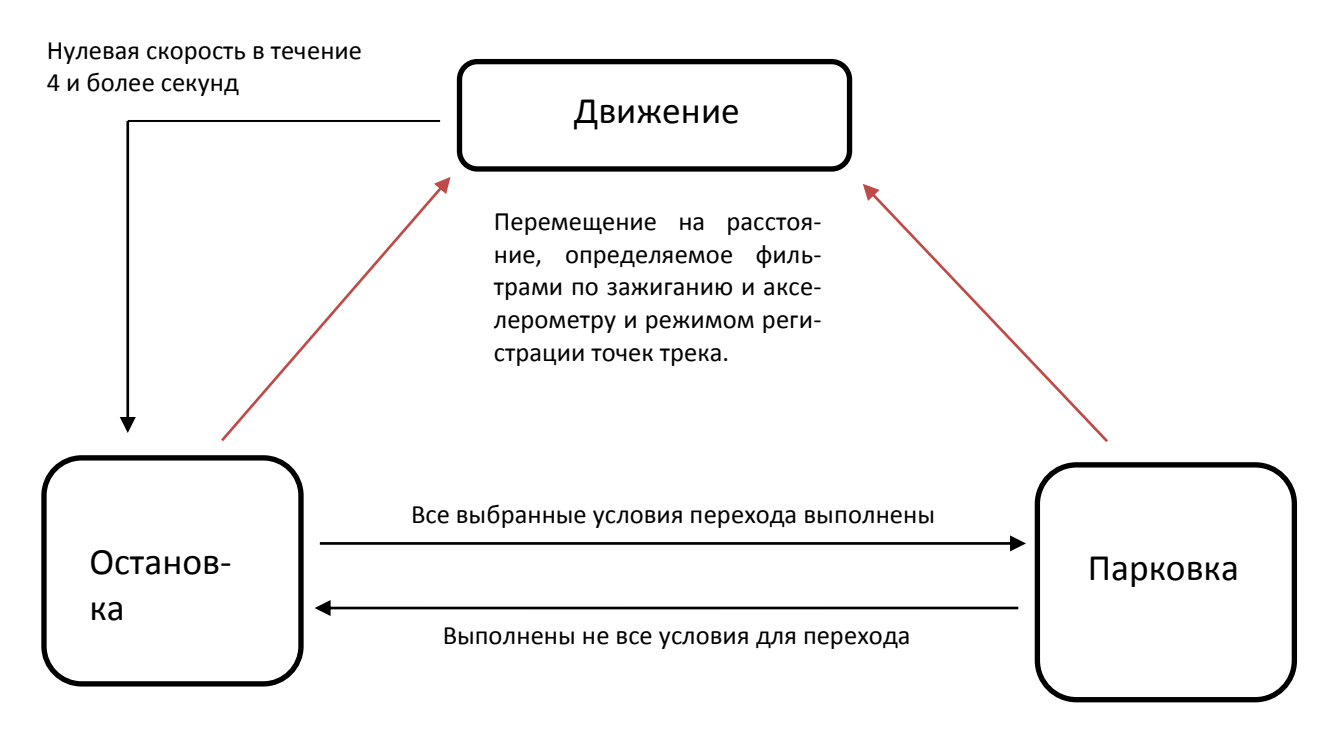

Рисунок 4. Диаграмма переходов между режимами "Остановка", "Парковка" и "Движение":

#### <span id="page-17-1"></span>**4.9 Фильтрация ложных выбросов GPS-координат**

Для того, чтобы исключить регистрацию координат с низкой точностью, в терминале реализован «GPS-фильтр». Фильтр имеет следующие настройки:

**Максимальный HDOP**;

#### **Минимальное количество спутников**.

Для фильтрации «ложных поездок» и «звезд» на стоянках предусмотрены фильтры по датчику ускорения и фильтр по зажиганию. Фильтры можно независимо активировать и отключать. Если активированы оба фильтра и датчик ускорения зареги-

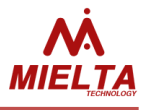

стрировал начало движения, а зажигание при этом неактивно (например, при эвакуации транспортного средства), терминал зарегистрирует трек. Для контроля зажигания может использоваться один из универсальных портов в соответствующем режиме, либо значение напряжения питания терминала. Для каждого источника сигнала существует гистерезис.

Для фильтрации «звезд» на стоянках в местах с неустойчивым сигналом со спутников рекомендуется отключать передачу координат на стоянках снятием соответствующего флажка в конфигураторе или с помощью консольной команды. Если задействован фильтр по датчику ускорения, то в режиме стоянки при количестве видимых спутников меньше 12 и HDOP меньше 0.8 запрещается передача координат. Это сделано для запрета формирования ложного трека, когда ТС находится на стоянке длительное время под навесом.

#### **4.10 Определение местоположения по данным сотовой сети**

<span id="page-18-0"></span>Для определения местоположения по информации о базовых станциях сотовой сети нужно разрешить отправку на сервер статистики LBS-данных. Точность определения координат зависит от плотности расположения базовых станций в месте нахождения терминала. Погрешность может достигать нескольких километров, поэтому навигация по LBS-данным актуальна в случае, когда сигнал от спутников недоступен: перевозка в металлических контейнерах, наличие постоянных помех, эксплуатация терминала преимущественно в помещениях. Так же на сервере мониторинга должна быть поддержка работы с LBS-данными и должна быть включена соответствующая опция у конкретного объекта. Для включения отправки информации о базовых станциях терминалу следует отправить консольную команду *set wlndata lbs add*. (см. описание команды *get/set wlndata*). Данную информацию можно отправлять в каждом сообщении или только при отсутствии валидных координат от GPS-модуля. Для разрешения отправки данных сотовой сети только при отсутствии валидных координат терминалу следует отправить консольную команду *set traffic xx xx xx xx off* (см. описание команды *get/set traffic*), при этом должна быть включена отправка LBS-данных с помощью команды *set wlndata*. LBS-данные будут отправляться на сервер при отсутствии валидных координат в течение 30 минут. При наличии вибрации (по акселерометру) данные о базовых станциях сотовой связи будут отправляться при отсутствии валидных координат в течение 10 последних минут.

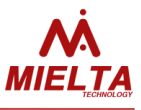

#### **4.11 Режимы энергосбережения**

<span id="page-19-0"></span>В терминале реализовано три режима энергопотребления:

- **Основной режим**. В этом режиме терминал регистрирует точки трека и производит отправку данных в соответствии с заданными настройками.
- **Режим пониженного энергопотребления**. Режим предназначен для экономии заряда аккумулятора на стоянках, исключая при этом потери данных. То есть, регистрация данных с датчиков и GPS-приемника не прекращается. А для экономии энергии отключается GSM-модуль и включается один раз в час на 15 минут для выгрузки трека. Если при этом запрещена выгрузка в роуминге, GPRS-сессия не активируется, но модуль остается во включенном состоянии и терминал готов при необходимости выполнить входящие команды по SMS. Для включения и отключения функции предусмотрена настройка "разрешить режим экономии энергии на стоянках". Если режим разрешен, то терминал переходит в него сразу же после переключения в режим "стоянка".
- **Режим энергосбережения**. Режим предназначен для длительных стоянок. В режиме энергосбережения терминал периодически отслеживает значение напряжения питания, остальной функционал недоступен. Для случаев питания терминала непосредственно от аккумулятора транспортного средства и, если предполагаются долгие перерывы между поездками, рекомендуется включить настройку "разрешить режим энергосбережения на стоянках" для работы от внешнего питания. Здесь задается два пороговых значения - "напряжение перехода в режим энергосбережения" и "напряжение выхода из режима эрергосбережения". То есть, здесь терминал также отслеживает изменение напряжения (при заведенном двигателе напряжение выше, чем при отключенном).

#### **4.12 Способы настройки параметров терминала**

<span id="page-19-1"></span>Настройка терминала производится с использованием текстовых консольных команд. Для получения доступа к терминалу необходимо ввести пароль. В случаях утери пароля можно ввести мастер пароль, запросив его у тех. поддержки Mielta и сообщив IMEI терминала. При этом мастер-пароль имеет ограниченный срок действия.

Реализовано несколько способов настройки терминала:

- TCP-командами через сервер мониторинга;
- SMS-командами;
- по USB с использованием Windows-конфигуратора;
- по Bluetooth с использованием Android-конфигуратора.

Настройка по TCP или SMS происходит непосредственно отсылкой текстовых консольных команд на терминал. Реализована возможность отсылки нескольких команд в одном сообщении, при этом команды прописываются в порядке их выполнения и разделяются символом "точка с запятой". Полный список команд приведен в приложении 1.

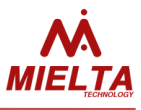

Работа с терминалом Mielta в консольном режиме начинаются с авторизации пользователя командой *pwd*. Все команды, кроме *pwd* и *logout*, возвращают последней строкой *OK* или *ERR*. *OK* означает, что команда выполнена успешно, *ERR* означает, что произошла ошибка при выполнении команды или команда введена некорректно. В терминале существует несколько пользователей, для каждого из которых независимо друг от друга требуется авторизация: 1. Телефон 1 (SMS); 2. Телефон 2 (SMS); 3. Телефон 3 (SMS); 4. Телефон 4 (SMS); 5. USB (командная строка); 6. Bluetooth; 7. TCP (с сервера мониторинга). Разрешена одновременная работа с терминалом нескольких пользователей. Список номеров телефонов, с которых разрешена отсылка команд на терминал, можно получить командой *get phone*, разрешить новый номер телефона - командой *set phone*.

После ввода пароля открывается сессия доступа, которая автоматически закрывается после 30 минут отсутствия активности, либо соответствующей командой.

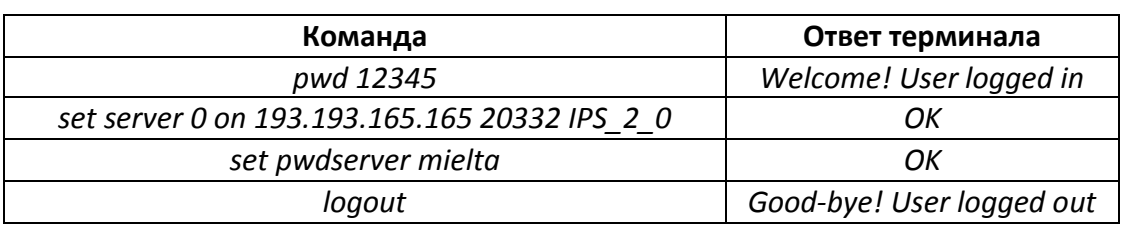

Таблица 7. Пример работы с терминалом, настройка параметров связи с сервером статистики:

Таблица 8. Пример настройки датчиков:

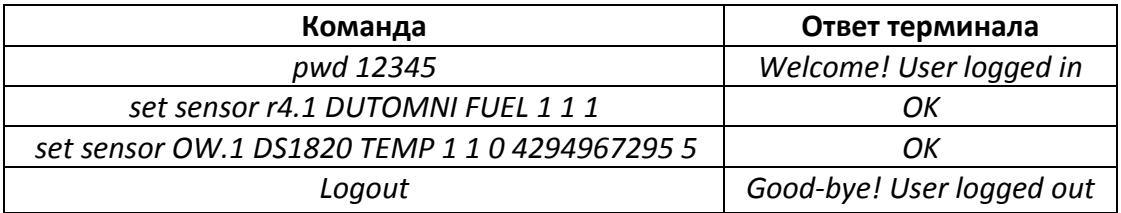

Для работы по USB или Bluetooth разработаны соответственно Windows и Android-конфигураторы. Управление терминалом происходит через графический интерфейс программы. При работе через конфигуратор также возможно отслеживание показаний датчиков и статусов терминала в реальном режиме времени.

При работе с Android-конфигуратором для начала производится поиск доступных Bluetooth-устройств. После выбора необходимой точки доступа Bluetooth запрашивается PIN-код соединения, после чего конфигуратор предлагает ввести пароль доступа к прибору. После ввода корректного пароля конфигуратор получает доступ к терминалу.

Терминал в операционной системе Windows определяется как виртуальный COM-порт. По нажатию кнопки «Выбор устройства» в конфигураторе запускается окно поиска устройств, где отображаются все найденные терминалы. После выбора одного из них и ввода пароля для доступа, происходит подключение. Для работы с Windowsконфигуратором дополнительно реализованы следующие функции:

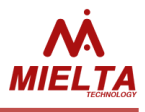

- обновление прошивки терминала из файла;
- выгрузка записей трека из черного ящика в файл, имеется возможность выгрузки уже отправленных точек;
- импорт/экспорт всех настроек терминала в файл.

#### <span id="page-21-0"></span>**4.13 Точка доступа Bluetooth**

Для настройки точки доступа предусмотрены следующие параметры:

- **PIN-код**. Необходим для инициализации соединения по Bluetooth.
- **Имя точки доступа**. Задается для идентификации терминала при поиске доступных Bluetooth-устройств. По умолчанию имя определено как численное значение IMEI устройства.

Реализовано несколько режимов работы:

- **Отключен**. Точка доступа Bluetooth недоступна.
- **Включен до перезапуска**. Активирует точку доступа до момента перезагрузки терминала.
- **Включен при подаче питания**. Точка доступа активируется каждый раз при отключении и подаче внешнего питающего напряжения (даже если при переподключении терминал продолжает работать от встроенного аккумулятора). Точка доступа после переподключения питания активна 15 минут, и если за это время не было произведено соединения по Bluetooth, по истечении этого времени отключается.
- **Включен постоянно**. Точка доступа Bluetooth всегда доступна.
- **Громкая связь**. Bluetooth используется для соединения с гарнитурой для голосовой связи.

Работа точки доступа Bluetooth на терминале практически никак не отражается на выгрузке трека и остальном функционале GSM-модуля, что позволяет подключать Android-устройство и использовать как монитор показаний датчиков в режиме реального времени.

#### **4.14 Работа с Bluetooth-гарнитурой**

<span id="page-21-1"></span>Для возможности приёма голосовых вызовов имеется возможность подключения беспроводной гарнитуры посредством Bluetooth-соединения. Для этого во вкладке "Связь" программы-конфигуратора следует выбрать соответствующий режим, нажать кнопку "Записать параметры" и при необходимости выполнить поиск доступных устройств, нажав кнопку "Настроить". После выполнения сканирования и выбора соответствующего устройства в памяти терминала будет сохранён его MAC-адрес. Далее следует ещё раз нажать кнопку "Записать параметры", после чего терминал будет выполнять соединение автоматически только с выбранным устройством, если он находится на доступном расстоянии. Если выбранное устройство недоступно, то терминал каждые 2 минуты будет выполнять сканирование с целью обнаружения ранее выбранного устройства. Ответ на входящий вызов выполняется автоматически. Если гарнитура не используется, то режим громкой связи следует выключить

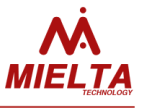

#### **4.15 Настройка цифровых датчиков**

<span id="page-22-0"></span>На интерфейсе RS232 доступен один слот, на интерфейсах RS-485 и 1-Wire доступно по восемь слотов. Таким образом, к терминалу можно подключить 1 датчик по интерфейсу RS232, до 8 датчиков по интерфейсу RS485, и до 8 датчиков по шине 1-Wire.

Для работы с датчиком необходимо выбрать любой свободный слот соответствующего интерфейса, выбрать тип датчика, указать необходимые параметры (адрес на шине, тип данных т. д.). Один датчик может быть выбран в нескольких слотах. Например, если ДУТ выдает 3 параметра (уровень топлива, частоту и температуру), то для получения всех трех параметров необходимо задействовать три слота, настроив каждый слот на запрос соответствующего типа данных.

Пакет данных, отсылаемых на сервер, формируется автоматически в зависимости от наличия активных слотов. На сервере слоты обозначаются следующим образом: R2.1 для RS232, R4.1 … R4.8 – для RS-485 и OW.1 … OW.8 – для 1-Wire. Например, первый слот RS-485 и 5-й слот на шине 1-Wire на сервере выглядят следующим образом: R4.1=4096, OW.5=123456. Для некоторых типов датчиков имеется возможность получать по 2 параметра с одного слота, в этом случае слоты на сервере будут иметь следующие обозначения: R4.1.1, R4.1.2 … R4.8.1, R4.8.2.

#### **4.16 Работа с системным дисплеем Mielta**

<span id="page-22-1"></span>В терминале реализована поддержка системного дисплея MIELTA на шине RS-485. Дисплей используется для отображения общего состояния терминала, параметров связи, данных с различных интерфейсов, также специально адаптирован под работу на стационарных и подвижных заправочных станциях. Терминал поддерживает до 8 системных дисплеев на шине, каждый из которых способен отображать различные данные. Дисплей подключается к одному из слотов порта RS-485 с указанием адреса, аналогично датчикам.

#### **4.17 Работа с тахографом «АТОЛ»**

<span id="page-22-2"></span>В терминале реализована поддержка выгрузки ddd-файлов с тахографа АТОЛ Drive 5 по протоколу «АТОЛ Пенал». В программе-конфигураторе тахограф находится в списке периферийных устройств для интерфейса RS-232. Выгрузка ddd-файлов поддерживается серверами Wialon Local и Wialon Hosting. Для работы с выгруженными dddфайлами на сервере необходим модуль Tacho Manager. Файл может быть загружен из тахографа на сервер по запросу. Формат запроса определен протоколом Wialon IPS 2.0. В запросе в поле «ID водителя» должны быть «Фамилия Имя Отчество», полностью соответствующие данным на карте, т.к. терминал ведет поиск карты водителя в слотах тахографа по этим данным. Кодировка русскоязычных символов в запросе должна быть UTF8. Согласно протоколу Wialon IPS все пакеты с блоками ddd-файла должны быть переданы в одном TCP-соединении. В случае разрыва TCP-соединения терминал присылает на сервер сообщение об ошибке выгрузки. Для начала повторной выгрузки файла

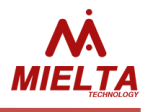

требуется заново отправить запрос на терминал.

В терминале также реализована диагностика других проблем, возникающих во время выгрузки ddd-файла. Сообщения об успешности выгрузки файла записываются в «черный ящик» терминала и затем отправляется на сервер Wialon в «сообщении для водителя». Полный список возможных вариантов завершения операции считывания ddd-файла из тахографа приведен в таблице:

Таблица 9. Возможные варианты сообщений о выгрузке ddd-файла:

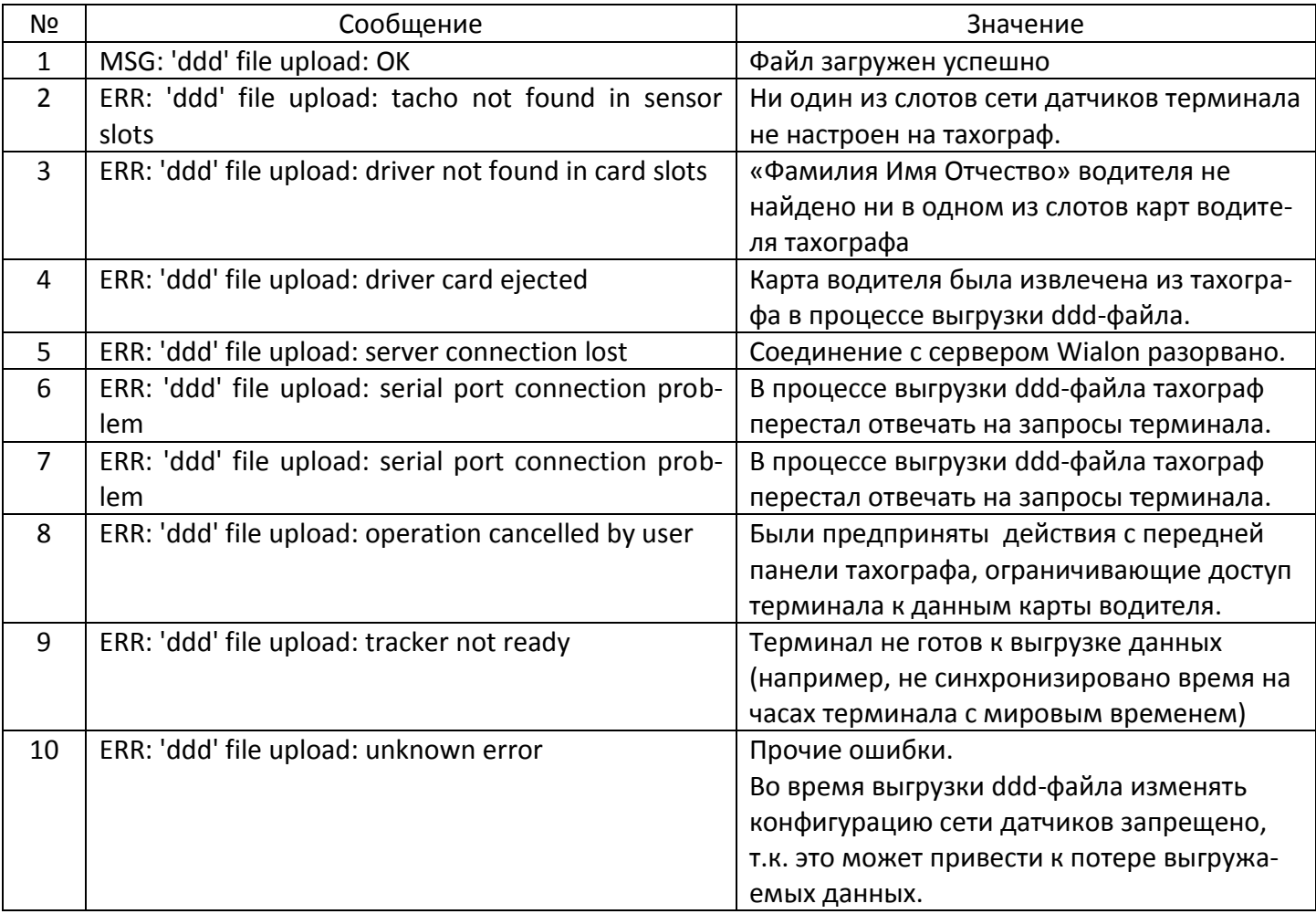

#### **4.18 Работа с CANlog (Р145)**

<span id="page-23-0"></span>Терминал М7 поддерживает логгер CAN-шины CANlog (Р145). Подключение CANlog доступно по порту RS-232. При этом в слот R2.1 отправляется статус связи c CANlog. Если статус равен нулю, то связь с CANlog успешно установлена. Если статус принимает отрицательные значения, то имеются проблемы с подключением или с настройками CANlog. На сервер статистики данные с CANlog отправляются не данными слота, а отдельными полями значений с префиксами, соответствующими обозначениям в документации CANlog. Существует ограничение на количество данных, хранящихся в записи черного ящика при отбивке точки трека, поэтому при настройке CANlog необходимо выбрать необходимые префиксы, которые будут отправляться на сервер статистики. Выбрать необходимые префиксы для отправки на сервер статистики можно

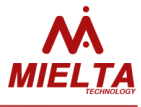

как в конфигураторе, так и удаленно TCP или SMS-командами. Дополнительно через терминал можно настроить номер микропрограммы логгера для выбора типа транспортного средства или подать команду на перезапуск. В слот R2.1 отправляется статус связи с расходомером (0 – нормальная работа, -1 – нет связи, -2 – ошибка данных).

Набор отправляемых данных настраивается с помощью конфигуратора. Размер записи ЧЯ при работе с данным типом датчика увеличивается до 512 байт, соответственно, максимальное количество записей уменьшается до 30000.

#### **4.19 Работа с CANFMS-3**

<span id="page-24-0"></span>Терминал поддерживает работу с логгером CAN-шины CANFMS-3. Работа с CANFMS-3 аналогична работе с CANlog за исключением возможности принудительного перезапуска логгера и выбора типа транспортного средства. Тип транспортного средства выбирается через конфигуратор логгера. В слот R2.1 отправляется статус связи с логгером. (0 – нормальная работа, -1 – нет связи, -2 – ошибка данных).

Набор отправляемых данных настраивается с помощью конфигуратора. Размер записи ЧЯ при работе с данным типом датчика увеличивается до 512 байт, соответственно, максимальное количество записей уменьшается до 30000.

#### **4.20 Работа с СКД PressurePro APM1**

<span id="page-24-1"></span>В терминале реализована поддержка беспроводных датчиков давления PressurePro. Считывание значений с беспроводных датчиков производится монитором PressurePro APM1, который подключается к терминалу по интерфейсу RS-232. Для работы с данным типом СКД в настройках слота RS232 следует выбрать соответствующий тип датчика. В слот R2.1 отправляется количество активных беспроводных датчиков, с которых монитор PressurePro считывает значения. Терминал поддерживает подключение до 34 датчиков давления. На сервер статистики терминал отправляет значение давления в psi (1 атм = 14,7 psi) и температурную зону для каждой шины (например, P1=15,T1=3). Размерность одной температурной зоны составляет 20 градусов, для оценки температуры используется формула T=(n-2)\*20°C, т.е. T1=3 означает, что температура шины находится в пределах от (2-1)\*20°C до (3-1)\*20°C, т.е. от 20 до 40°C. На сервер статистики отправляются показания только активных датчиков, поэтому после выбора в настройках слота СКД PressurePro APM1 дополнителные настройки не требуются. Размер записи ЧЯ при работе с данным типом датчика увеличивается до 512 байт, соответственно, максимальное количество записей уменьшается до 30000.

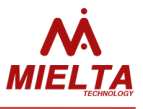

#### **4.21 Работа с СКД PressureProPulse**

<span id="page-25-0"></span>Терминал получает данные с беспроводных датчиков давления PressurePro c соответствующего монитора, подключаемого к интерфейсу RS-232. В настройках слота следует выбрать соответствующий тип датчика. В слот R2.1 отправляется количество активных беспроводных датчиков, с которых монитор PressureProPulse считывает значения. Максимальное количество поддерживаемых датчиков – 160 (Unit0..Unit9). Набор отправляемых данных настраивается с помощью конфигуратора. Размер записи ЧЯ при работе с данным типом датчика увеличивается до 512, 1024, 2048 байт в зависимости от количества используемых датчиков, соответственно, уменьшается максимальное количество записей ЧЯ в 2, 4, 8 раз.

#### **4.22 Работа с внешним источником навигационных данных**

<span id="page-25-1"></span>Терминал поддерживает работу с внешним источником навигационных данных, получаемых через интерфейс RS232 по протоколу NMEA0183. Для подключения внешнего источника в настройках слота RS232 следует выбрать тип датчика "Внеш.GPSприёмник". На стороне источника при необходимости следует задать следующие настройки:

- 1. Скорость передачи данных 9600 бит/c;
- 2. Чётность данных нет;
- 3. Стоповый бит 1;
- 4. Частота отправки сообщений 1 Гц;

5. Отправляемые сообщения: "GGA", "VTG", "GSA", "GLL", "RMC", "ZDA", "GSV". В слот R2.1 отправляется два числа: HDOP\*10 (R2.1.1) и количество спутников (R2.1.2).

#### **4.23 Работа с расходомером Eurosens Delta RS100**

<span id="page-25-2"></span>Для работы с данным расходомером следует предварительно настроить данный расходомер с помощью соответствующего конфигуратора. Задать настройки:

Цифровой выход - RS232;

Протокол - MODBUS;

Режим автоматической выдачи данных - не выдавать;

Скорость передачи данных - 19200;

Адрес прибора - 1.

В конфигураторе следует выбрать соответствующий тип датчика и настроить набор отправляемых на сервер статистики параметров. В слот R2.1 отправляется статус связи с расходомером (0 – нормальная работа, -1 – нет связи, -2 – ошибка данных).

Набор отправляемых параметров настраивается с помощью конфигуратора. Размер записи ЧЯ при работе с данным типом датчика увеличивается до 512 байт, соответственно, максимальное количество записей уменьшается до 30000.

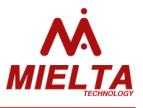

#### **4.24 Работа с датчиком избыточного давления ZET7012**

<span id="page-26-0"></span>Для работы с датчиком его следует предварительно настроить с помощью соответствующей программы (ZETLab). Для работы с терминалом следует задать скорость обмена 19200 бит/c, после чего подключить к терминалу и через конфигуратор терминала в настройках слота RS485 указать тип датчика и адрес. Результат измерения отображается в данных слота с точностью до трёх знаков после запятой. Данный результат должен совпадать со значением на вкладке "Измерения" программы ZETLab.

#### **4.25 Работа со считывателем ADM20**

<span id="page-26-1"></span>После настройки одного или нескольких слотов RS485 для работы с данным считывателем имеется возможность отправки на сервер мониторинга ID RFID-карт и брелоков (Mifare, EmMarin) или ID радиометки ADM21.

#### **4.26 Работа со считывателем по протоколу ИГЛА**

<span id="page-26-2"></span>Для получения значений параметров по данному протоколу следует выбрать соответствующий тип датчика в настройках слота RS232 и выбрать набор запрашиваемых и сохраняемых параметров. Параметры могут только запрашиваться для возможности их отображения на мониторе КИП и запрашиваться с сохранением значений параметров в памяти терминала для последующей отправки на сервер статистики. Для данного считывателя настраивается сетевой адрес, интервал между циклами запросов параметров и списки запрашиваемых и сохраняемых параметров. Номера из списка сохраняемых параметров автоматически добавляются к списку запрашиваемых.

Всего можно получать и отправлять на сервер статистики значения до 45 параметров:

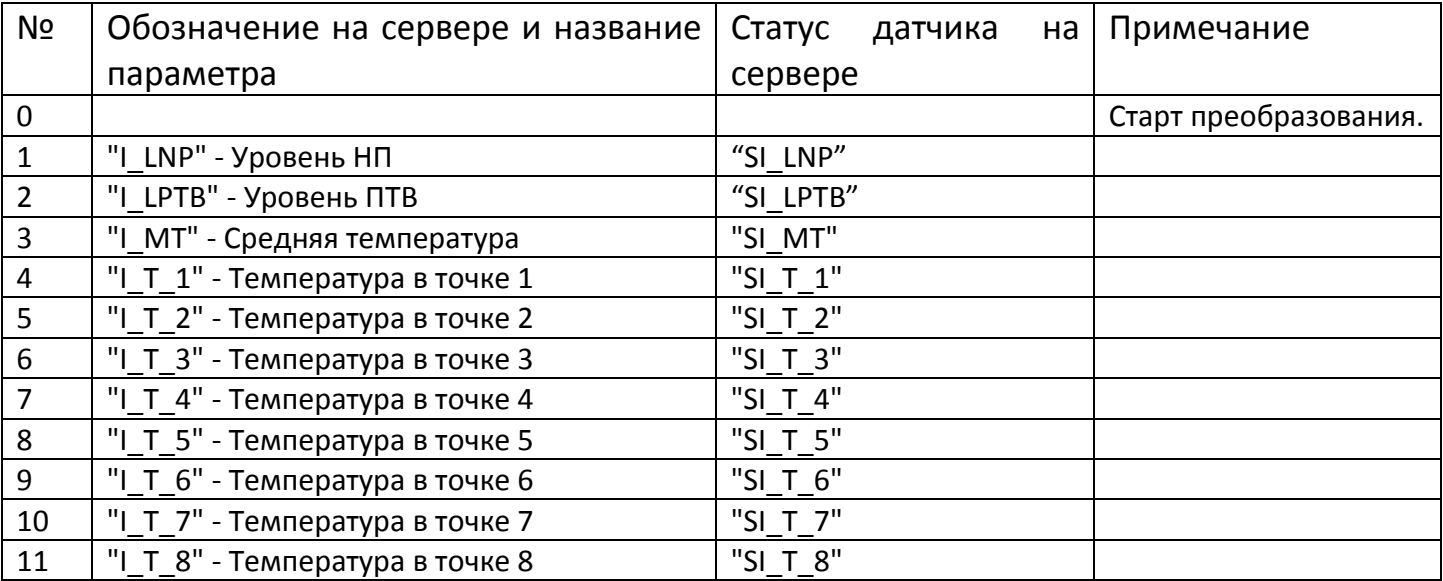

## **MIELTA M7**

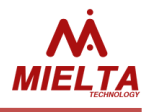

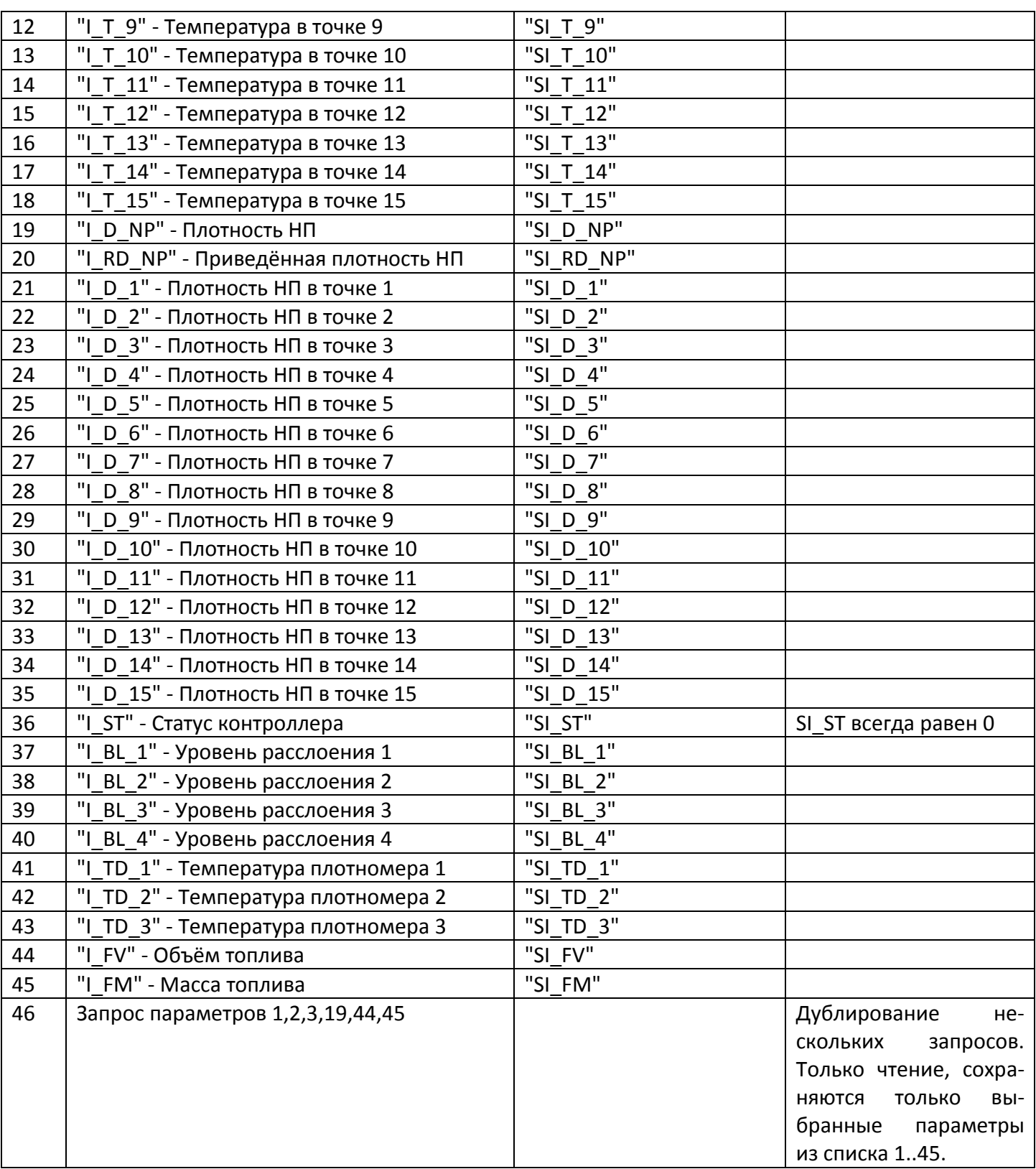

На сервер статистики будут отправляться те параметры из списка выбранных, значения которых терминал получает в ответ на соответствующие запросы. Если в ответ на запрос какого-либо параметра ответ не приходит в течение времени больше 4 минут, то данный параметр на сервер статистики отправляться не будет до восстановления работоспособности датчика или появления ответа на запрос. См. также описание команды *get/set iglacfg* .

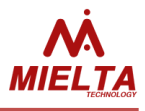

#### **4.27 Идентификация водителя**

<span id="page-28-0"></span>В терминале реализована функция идентификации водителя по RFID-картам или ключам iButton. Для этого должен быть настроен хотя бы один слот с датчиком типа «IBUTTON». Настройка идентификации производится командой *set iomode*. В команде задается диапазон значений разрешенных идентификаторов. Если приложен разрешенный ключ, то происходит смена состояния дискретного выхода.

#### **4.28 Ручное управление дискретным выходом**

<span id="page-28-1"></span>Для ручного управления состоянием дискретного выхода предусмотрена команда *set iomode <ionum> <mode>,* где параметр *mode* может иметь значения: *dout\_on* - дискретный выход : выход открыт (ОК) *dout\_off* - дискретный выход : выход закрыт (ОК) *<ionum>* - номер универсального порта: 1..4

### **4.29 Дискретный вход**

<span id="page-28-2"></span>Для режима «дискретный вход» универсальных портов существует пять подрежимов:

- Частотомер с точностью 1 Гц для диапазона 1 40000 Гц.
- Частотомер с точностью 0.1 Гц для диапазона 0,1 40,0 Гц.
- Счетчик. Для данного режима дополнительно реализована возможность сброса значения.
- Энкодер. Данный режим задействует оба входа и предназначен, например, для работы с устройством съема сигнала (УСС).
- Состояние. В данном режиме на сервер мониторинга отправляется состояние входа (0 или 1).

При необходимости для режима "Счётчик" можно настроить срабатывание дискретных входов по фронту или по спаду импульсов.

#### **4.30 Тревожная кнопка**

<span id="page-28-3"></span>Для сигнализации об экстренных событиях реализована функция тревожной кнопки, подключить которую можно к любому универсальному порту. При срабатывании кнопки генерируется внеочередная запись в черном ящике. Дополнительно можно настроить генерацию текстового сообщения для отправки на сервер мониторинга.

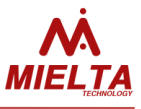

#### **4.31 Работа с виртуальным одометром**

<span id="page-29-0"></span>В ПО терминала реализован алгоритм подсчёта пройденного расстояния на основе получаемых навигационных данных. Расчёт суммарного расстояния не зависит от настроек регистрации точек трека. Пройденное расстояние сохраняется в памяти терминала с точностью до 1 метра, но следует учитывать, что точность измерения расстояния зависит от точности определения координат, т.е. в конечном итоге зависит от параметра HDOP и условий приёма сигнала спутников. На открытой местности при движении по трассе погрешность не превышает 1%. Погрешность может увеличиться, если трек состоит из множества поворотов и разворотов (экскаватор, погрузчик). На сервер статистики можно отправлять абсолютное значение пройденного расстояния или относительное. При отправке относительного значения одометра в каждой точке трека сохраняется расстояние, пройденное с момента регистрации предыдущей точки трека. Абсолютное значение на сервер отправляется в километрах, относительное – в метрах. Для подключения внешнего счётчика пройденного расстояния универсальные порты можно переключить в режим одометра. В данном режиме терминал будет во время движения подавать на выходы импульсы, число которых пропорционально пройденному расстоянию.

#### **4.32 Режимы энергосбережения**

<span id="page-29-1"></span>Алгоритм перехода в режим сна следующий:

1. При подключенном USB-кабеле терминал не переходит в спящий режим.

2. Если время работы от внутреннего аккумулятора не задано, то терминал переходит в спящий режим при снижении напряжения внутреннего аккумулятора до 3 В.

3. Если указано время работы от внутреннего аккумулятора, то по его истечении терминал уходит в спящий режим, а если напряжение снизится до 3 В, то переход в данный режим будет выполнен раньше.

4. Если указаны пороги перехода и выхода из спящего режима при изменении напряжения внешнего питания, то терминал перейдёт в спящий режим при понижении внешнего напряжения до значения нижнего порога или выйдет из данного режима при увеличении внешнего напряжения до значения верхнего порога (гистерезис).

При переходе в спящий режим в ЧЯ запишется соответствующее текстовое сообщение, которое может быть отправлено в течение 10 секунд после начала перехода в спящий режим или будет отправлено при следующем включении терминала.

При отсутствии внутреннего аккумулятора п.2 и п.3 недействительны.

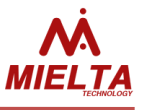

#### **4.33 Система событий**

<span id="page-30-0"></span>В терминале реализована возможность настройки условий, при которых терминал должен будет выполнить указанный набор действий. Набор условий далее будет называться событием, факт совпадения условий – срабатывание события. Всего возможно задать 16 событий. Каждое событие привязывается к одному параметру, при этом к одному параметру можно привязать несколько событий. Для настройки события в конфигураторе выбирается источник (параметр), условие, значение (пороговое или изменение параметра) и период проверки значения параметра. При срабатывании события могут выполняться следующие действия в любой комбинации:

- Сохранение заданного количества точек после наступления события (до 7) или заданного количества точек, предшествующих событию (до 7);
- Сохранение точки трека спустя заданное время после события (до 7 секунд) или точки трека за заданное число секунд до события (до 7 секунд).
- Отправка текстового сообщения на сервер;
- Отправка текстового сообщения на телефонный номер №1;
- Отправка текстового сообщения на телефонный номер №2;
- Вызов на телефонный номер №1;
- Вызов на телефонный номер №2;
- Переключение выхода DOUT1 в активное состояние;
- Переключение выхода DOUT2 в активное состояние;
- Переключение выхода DOUT1 в неактивное состояние;
- Переключение выхода DOUT2 в неактивное состояние.

Далее описывается алгоритм проверки условий для срабатывания событий. Следует помнить, что во время изменения настроек событий или при перезапуске терминала возможно нештатное срабатывание событий.

События, связанные с одним и тем же параметром, синхронизируются по времени. Если имеются события, привязанных к одному параметру, то после срабатывания одного из них обнуляется отсчёт времени и запоминается текущее значение в качестве опорного для остальных событий. Например: если событие срабатывает при превышении порогового значения и при изменении на определённое значение в течение определённого времени, то после факта превышения порогового значения в алгоритме работы со вторым событием за начало отсчёта времени и начальное значение параметра берутся значения, которые были в момент срабатывания первого события.

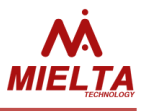

Событие "Превышение порога" срабатывает в том случае, если значение контролируемого параметра превышает пороговое при двух соседних проверках, если в момент предыдущей проверки значение было ниже порогового. На рисунке показан график изменения параметра, вертикальные линии – моменты проверки значения параметра, время между вертикальными линиями – заданный временной интервал проверки значения параметра.

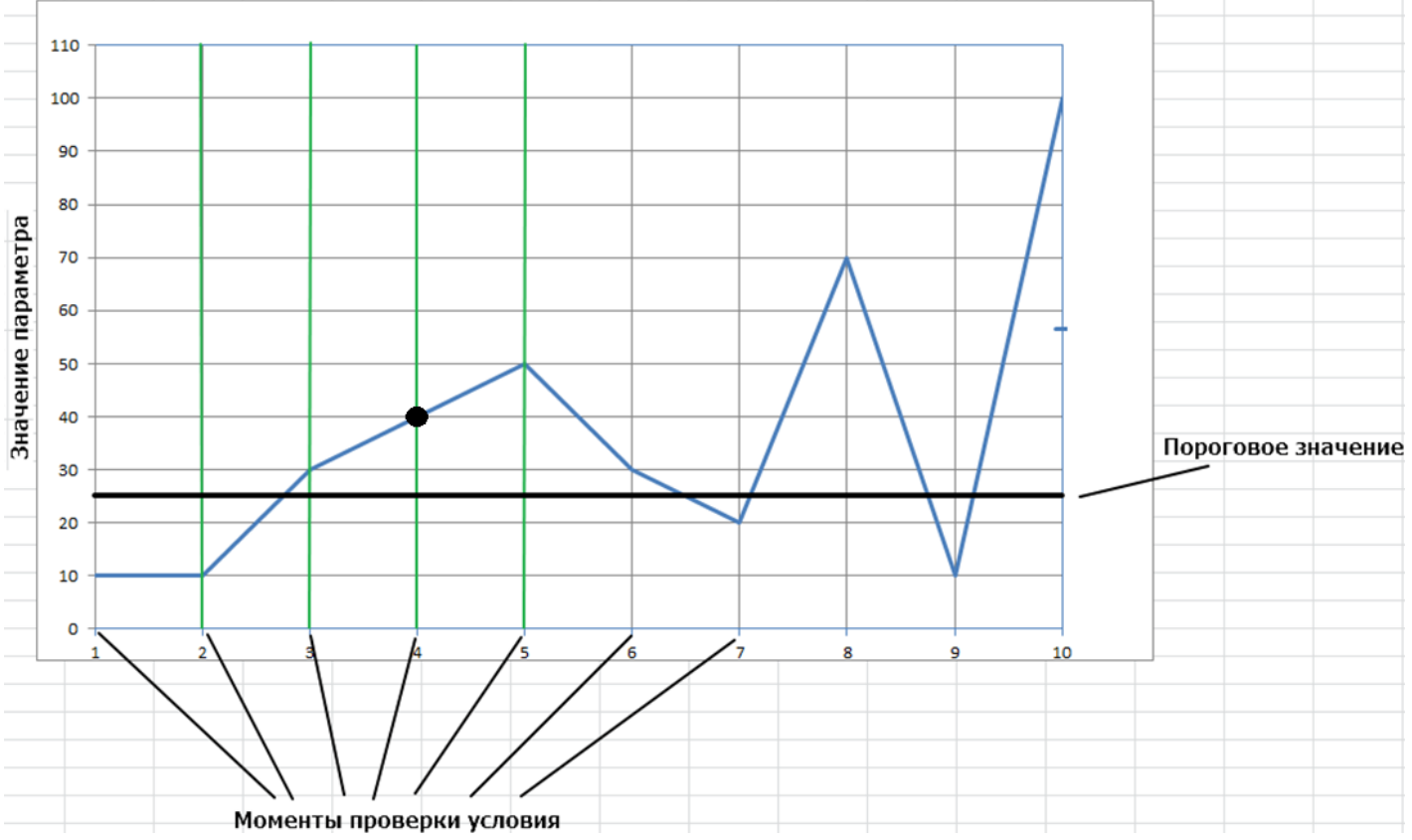

Событие срабатывает только в момент 4, т.к. в момент 3 значение параметра было выше порогового и в момент 2 было ниже порога. В моменты 5 и 6 событие не сработает, т.к. факт превышение порога уже зафиксирован. Для повторного срабатывания события нужно, чтобы значение параметра хотя бы в один из моментов проверки стало ниже заданного порога. В момент 8 и 10 событие также не сработает, несмотря на уменьшение значения параметра ниже порогового в моменты 7 и 9, т.е. условие превышения порога в моменты двух последовательных проверок не соблюдается.

Алгоритм определения условия срабатывания события "Понижение ниже порога" аналогичен, но значение параметра должно быть выше порога перед тем, как в последующие два момента проверки оно станет ниже порога.

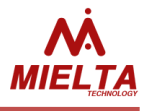

Событие "Изменение параметра" срабатывает в том случае, если между моментами проверки изменение значения параметра по модулю превысило заданное пороговое значение.

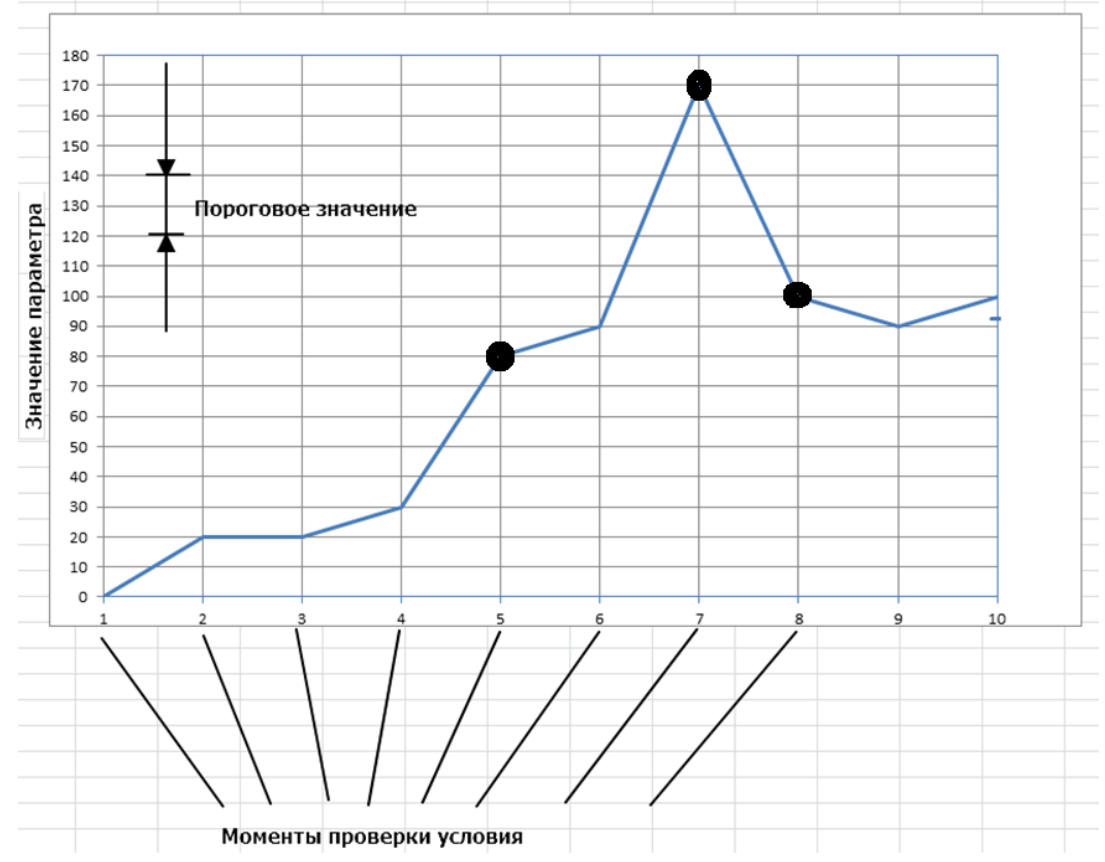

В данном случае в момент времени 2 событие не сработает, т.к. изменение значения параметра относительно момента 1 не превысило порогового значения. Не сработает событие и в моменты 3 и 4, т.к. изменение параметра учитывается относительно момента предыдущей проверки значения, т.е. в моменты 2 и 3, соответственно. Событие сработает в момент 5, т.к. абсолютное изменение параметра относительно момента 4 превысило заданное пороговое значение. Далее событие сработает в моменты 7 и 8. В моменты 6, 9 и 10 условие для срабатывания события выполнено не будет. Событие "Изменение параметра" рекомендуется использовать для регистрации фактов быстрого изменения параметра, при этом медленное изменение параметра не будет приводить срабатыванию события.

События "Увеличение параметра" и "Уменьшение параметра" срабатывают аналогичным образом, но во внимание берётся, соответственно, только резкое увеличение или только резкое уменьшение значения параметра.

Если в настройках данных событий ("Изменение параметра", "Уменьшение параметра", "Увеличение параметра") не указан период проверки (равен 0), то отсчёт будет вестись относительно моментов срабатывания событий, т.е. будет иметь значение только факт изменения значения параметра на заданное значение безотносительно ко времени. Это удобно при контроле значения на счётных входах, когда нужно детектировать моменты изменения значения счётчика на определённую величину.

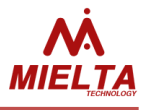

Событие "Остановка параметра" срабатывает в том случае, если разница между значениями параметра в моменты соседних проверок не превысила заданное пороговое значение:

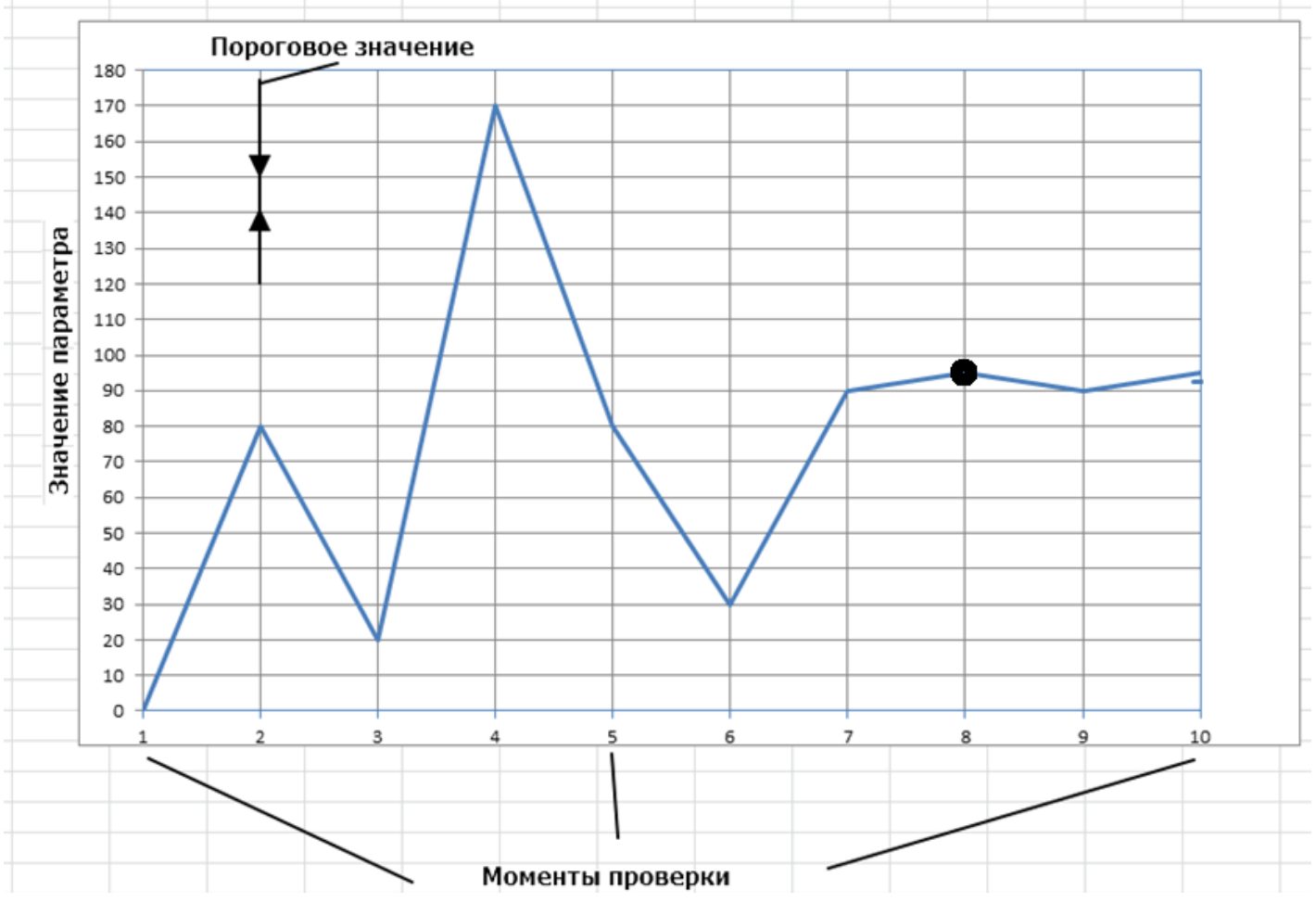

В данном случае событие сработает в момент 8, т.к. изменение параметра относительно момента 7 не превысило порогового значения. В моменты 9 и 10 событие не сработает, т.к. для повторной регистрации события нужен факт изменения параметра на величину больше порога между двумя моментами проверок. В данной ситуации уместно в качестве порогового значения ставить нулевое значение, если выполняется подсчёт импульсов, или значение в пределах погрешности измерения параметра, если на вход подаётся частотный или аналоговый сигнал.

Событие "Старт изменения параметра" срабатывает в том случае, если параметр изменился на величину выше порога, но перед этим в течение 4 проверок изменение значения параметра не превышало порогового значения.

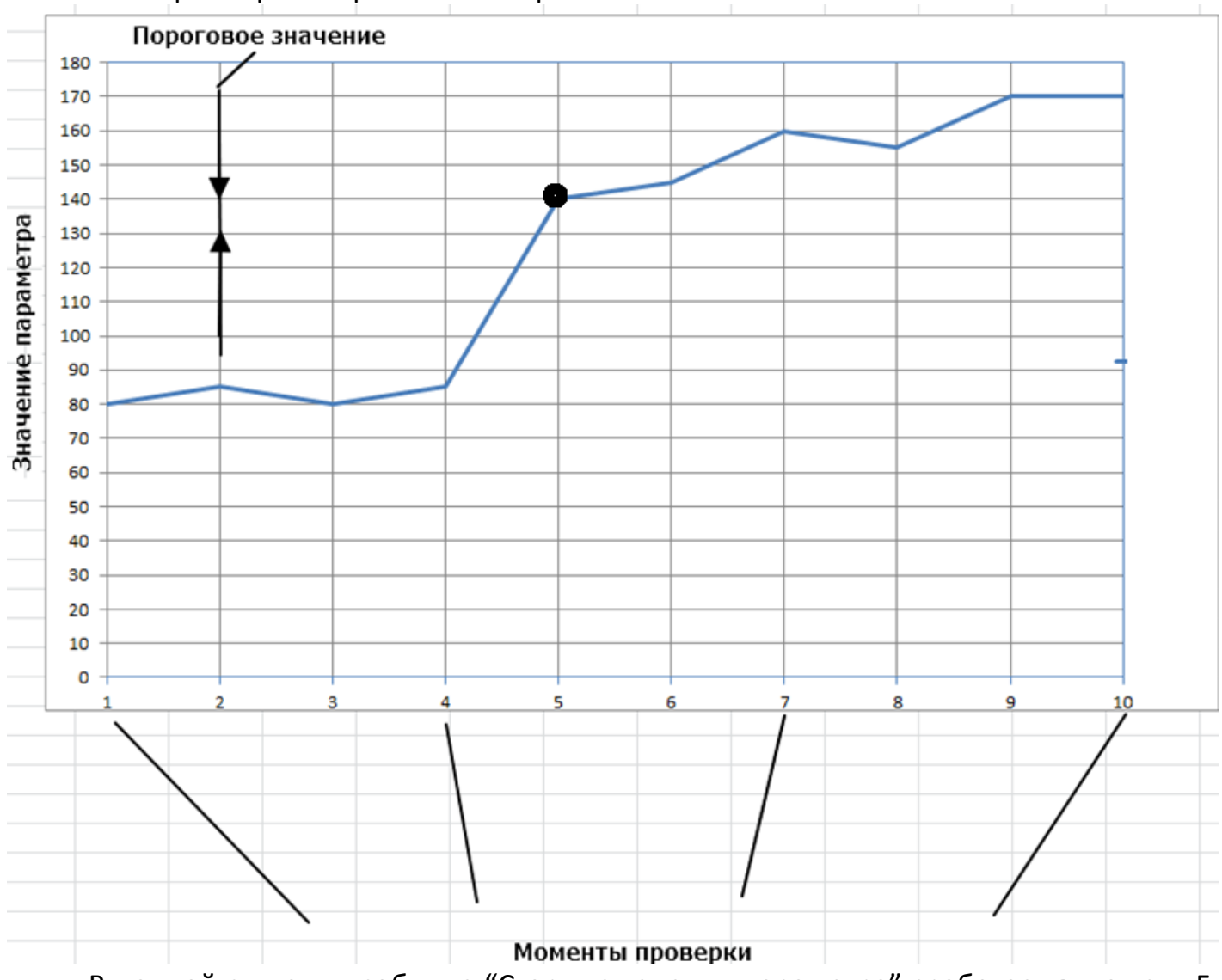

В данной ситуации событие "Старт изменения параметра" сработает в момент 5, т.к. размах колебаний параметра в моменты 1, 2, 3 и 4 не превышали величины порогового значения, а в момент 5 пороговое значение было превышено. Для повторного срабатывания события требуется остановка изменения значения параметра и повторное соблюдение условия, когда изменение параметра в течение 4 предыдущих проверок не превысит величины порога. Если это условие будет выполнено и в момент следующей проверки изменение параметра превысит пороговое значение, то событие сработает повторно.

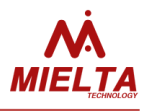

Событие "Параметр превышает порог", "Параметр ниже порога", "Совпадение значений" срабатывает тогда, когда значение параметра выше, ниже и совпадает с заданным пороговым значением. Период регистрации точек трека будет равен интервалу проверки параметра в настройках события.

Событие "Параметр превышает порог" срабатывает с интервалом проверки значения контролируемого параметра, пока оно превышает заданное пороговое.

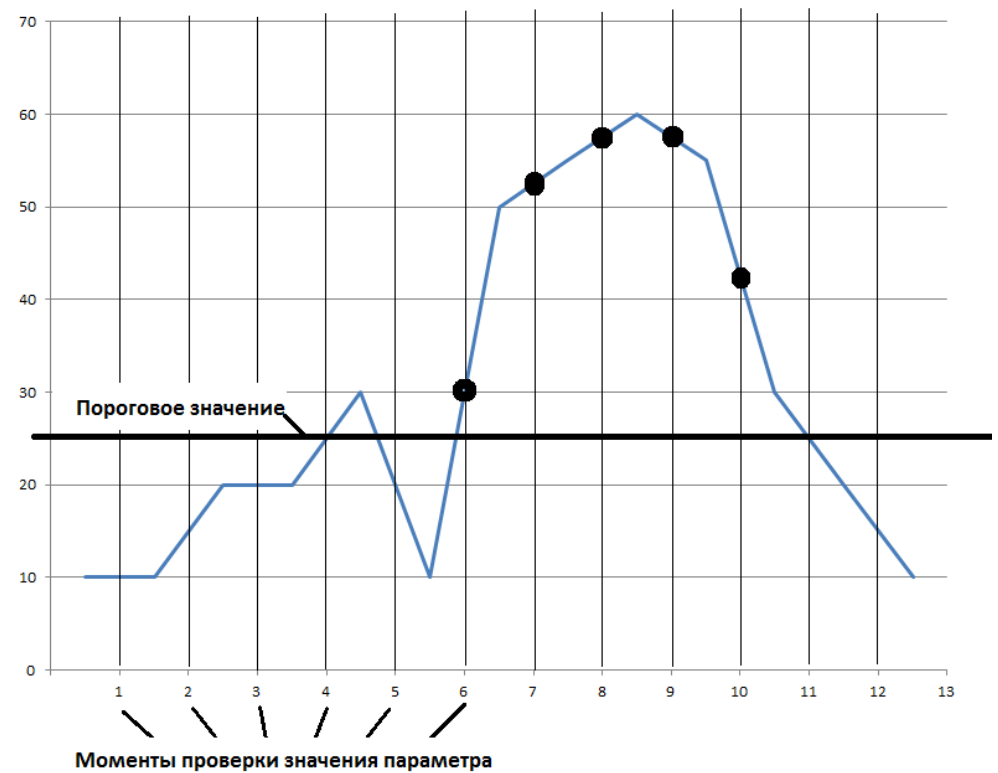

Событие "Параметр ниже порога" срабатывает с интервалом проверки значения контролируемого параметра, пока оно ниже заданного порогового.

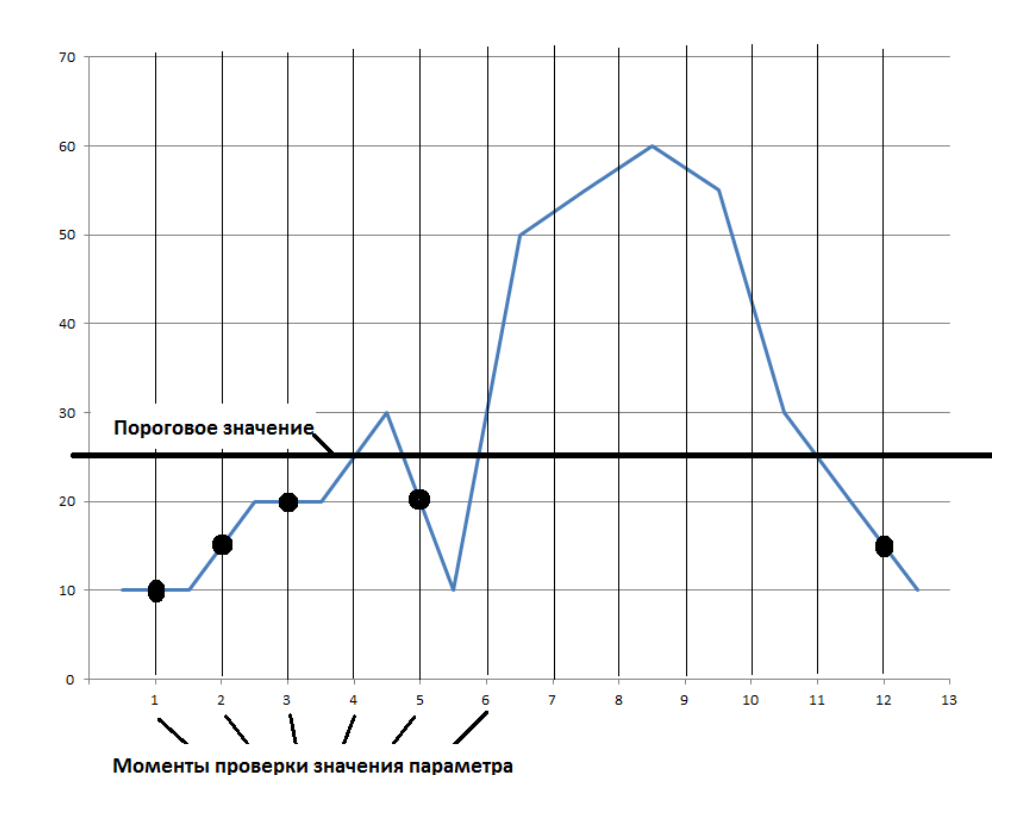
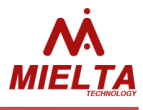

Срабатывание событий "Совпадение значений" выполняется тогда, когда в момент проверки значение параметра совпадает с пороговым значением:

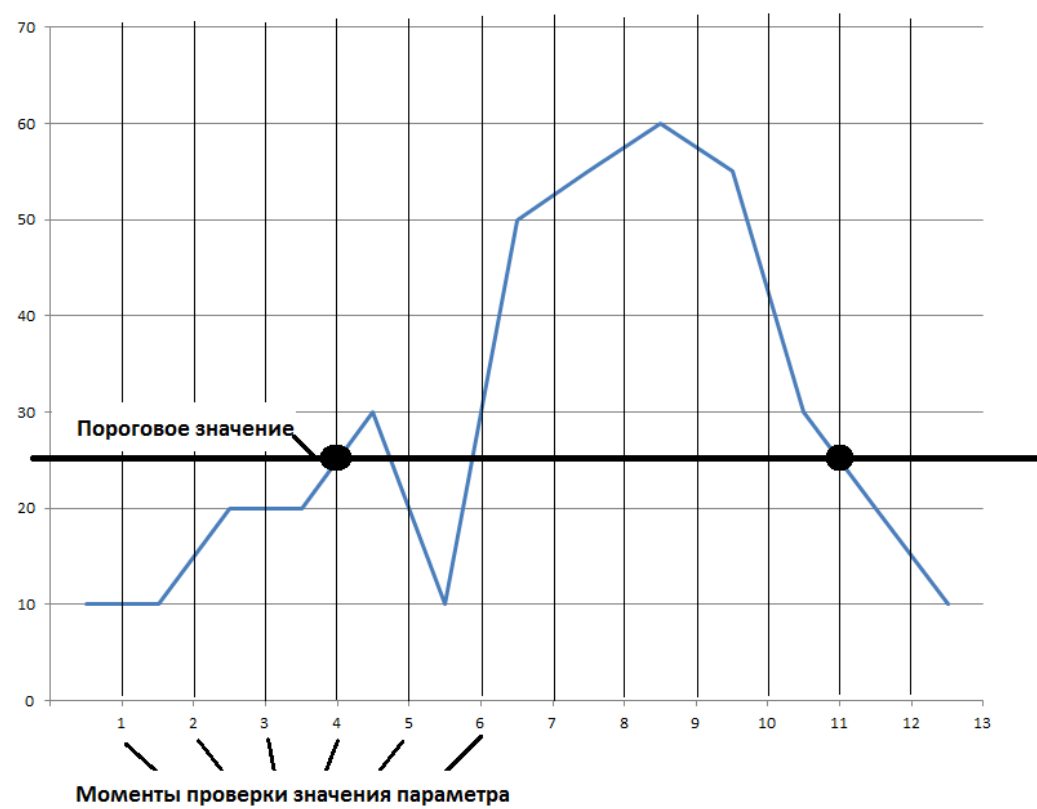

Если в списках действий в ответ на срабатывание события имеется регистрация точек трека, то следует помнить, что интервал сохранения точек трека никак не связан с интервалом проверки значения параметров в настройках события. Время между точками трека отсчитывается в секундах, точки трека не могут записываться чаще одного раза в секунду, даже в случае регистрации нескольких событий одновременно.

Ниже приведены примеры алгоритмов и консольных команд для настройки.

Пример 1: Нужно настроить сохранение точки трека при смене идентификатора на слоте 1-Wire. Для этого следует настроить событие "Изменение параметра", указав время 1 секунда и значение порога, равное 1. В этом случае будут сохраняться две точки в момент получения и обнуления значения слота. Для регистрации только при получении значения следует настроить событие "Увеличение параметра" и тогда обнуление значения слота будет игнорироваться.

*set event 1 ow\_1 cng\_delta 1 1 0 1 cnt time point set event 1 ow\_1 exc\_delta 1 1 0 1 cnt time point*

Пример 2: Нужно фиксировать моменты быстрого изменения параметра, например, слив топлива. Для этого нужно настроить событие "Уменьшение параметра", задав допустимое уменьшение параметра за допустимое время. Если за указанное время параметр уменьшится на значение больше заданного, то будет сохранена внеочередная точка трека.

*set event 1 port1 bel\_delta 100 5 0 1 cnt time point*

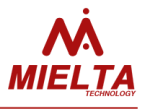

Пример 3: Нужно настроить сохранение точек трека за 4 секунды до начала прихода импульсов на счётный вход, в процессе изменения значения счётчика каждые 10 секунд и в момент прекращения прихода импульсов на вход. Для этого нужно настроить три события: "Старт изменения параметра" с сохранением 1 точки трека до события (интервал проверки – 1-2 секунды, порог - 1), "Изменение параметра" (интервал проверки – 10 секунд, порог – 1) и "Остановка параметра" (интервал проверки 5 секунд, порог - 1).

*set event 1 port1 start 1 1 4 0 time cnt point set event 2 port1 cng\_delta 1 10 0 1 cnt time point set event 3 port1 stop 1 5 0 1 time cnt point*

Пример 4: Нужно сохранить одну точку со значением параметра до его изменения и две точки после остановки изменения параметра. Нужно настроить событие "Начало изменения параметра", время - 1 секунда, порог - 1. Далее, нужно указать время регистрации точки за три секунды до события и 0 точек после события. Режим регистрации точки до события – по времени, после события не имеет значения. Второе событие – "Значение не изменяется", для которого нужно указать порог изменения значения – 1, время контроля – 5 секунд, число точек до события – 0, режим регистрации точки до события любой, после события – "число точек".

*set event 1 port1 start 1 1 3 0 time cnt point set event 2 port1 stop 1 5 0 2 time cnt point*

Пример 5: нужно записывать все точки трека в ситуации, когда скорость превышает 150 км/ч и включать светодиодную индикацию. При снижении скорости светодиод выключать.

Нужно настроить интервал проверки параметра 3 секунды, а количество сохраняемых точек – 4. Т.е. гарантированно будут записываться все точки трека, пока скорость выше заданной пороговой.

*set event 1 speed st\_exc 150 3 0 4 cnt cnt point do1on set event 2 speed bel\_thr 150 10 0 0 cnt cnt do1off*

Пример 6: нужно сохранять точки трека за 4 секунды до и 4 секунды после момента превышения ускорения выше заданного значения;

Нужно настроить интервал проверки параметра 3 секунды, а количество сохраняемых точек – 4. Нет необходимости в частой проверке значения ускорения, т.к. ПО терминала запоминает максимальное значение ускорения с момента предыдущего запроса.

*set event 1 accel st\_exc 1500 3 4 4 cnt cnt*

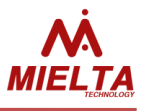

Пример 7: в случае ДТП сохранить точки трека за 7 секунд до и после события, сделать вызов и отправить sms на два номера телефона.

Нужно настроить интервал проверки параметра 3 секунды, а количество сохраняемых точек – 7.

*set event 1 accel st\_exc 8000 3 7 7 cnt cnt point call1 call2 sms1 sms2* 

Примечание: в данном случае должен быть указан диапазон измерения ускорения в пределах 8G.

Пример 8: нужно поддерживать температуру воздуха в помещении в пределах от 20 до 25 градусов с периодом контроля 60 секунд.

Для этого можно подключить датчик температуры к контактам 1 Wire, настроить слот OW.1, настроить порт 1 как дискретный выход и настроить два события для включения и выключения нагревателя:

*set event 1 ow\_1 st\_exc 25 60 0 0 cnt cnt do1off set event 2 ow\_1 st\_bel 20 60 0 0 cnt cnt do1on*

Пример 9: нужно отправить SMS при подключении терминала к USB.

В этой ситуации контролируемым параметром будет напряжение питания по USB.

*set event 1 pwr\_usb exc\_thr 3500 15 0 0 cnt cnt sms1*

Пример 10: нужно сделать вызов на номер телефона после перезапуска терминала.

В этой ситуации контролируемым параметром будет время работы терминала. *set event 1 wtime exc\_thr 55 300 0 0 cnt cnt call1*

# **4.34 Диагностика**

В терминале реализовано несколько команд диагностики терминала, по которым возможно определить некоторые неисправности оборудования, например проблемы с приемом GPS/ГЛОНАСС или потерю связи с датчиком. Полный список команд диагностики приведен в таблице «диагностические команды» приложения 1.

# **4.35 Поддержка карт памяти microSD**

Для расширения объема встроенной памяти устройства, на которую происходит сохранение точек трека, в терминале реализована возможность использования карт памяти microSD. Поддерживаются карты емкостью до 32 Гб с файловой системой FAT32.

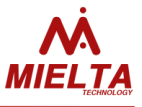

## **4.36 Запись уникального идентификатора**

Имеется возможность сохранения в памяти терминала универсального идентификатора для отправки на сервер в каждой точке трека. Данный идентификатор используется в протоколе EGTS (UNIT\_ID). Для разрешения отправки данного параметра на сервер следует его записать в память терминала с помощью команды *set unitid* и разрешить его отправку на сервер с помощью команды *set wlndata uid* или *set wlndata uid add*. Длина идентификатора не должна превышать 19 символов, после настройки отправки данного параметра в каждой точке трека будет отправляться параметр UNIT\_ID=<ID>.

# **4.37 Работа с Pressure Pro по CAN-шине**

Терминал Mielta M7 поддерживает работу с датчиками давления в шинах Pressure Pro в случаях, когда для передачи данных используется CAN-шина. В этом случае терминал подключается к общей с Pressure Pro CAN-шине и обеспечивает получение и передачу на сервер мониторинга данных с датчиков давления, установленных на колесах транспортного средства. Для включения/отключения поддержки Pressure Pro см. команды *get/set canpresspro*. Настройка данных, отправляемых на сервер мониторинга, осуществляется с помощью программы-конфигуратора терминала.

# **4.38 Работа с A-GPS**

Для ускорения поиска спутников после подачи питания терминал использует технологию A-GPS, суть которой заключается в предварительной загрузке информации о спутниках через GPRS. Загружаемая информация (альманах) хранится в энергонезависимой памяти терминала, актуальна она в течение 2-3 суток с момента загрузки. Если до истечения срока актуальности альманаха остаётся меньше 11 часов, то терминал выполняет попытку его обновления, интервал между попытками обновления альманаха не меньше 5 часов. По умолчанию данный алгоритм отключен с целью экономии трафика, для его включения следует отправить команду *set agps on*. Для оценки объёма потребляемого трафика для обновления альманаха можно исходить из того, что его размер приблизительно 30 кБ, обновление выполняется через 1-2 суток, но не чаще 1 раза в 5 часов.

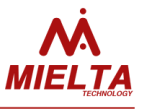

# **5 Обновление программного обеспечения**

Имеется несколько способов обновления ПО терминала:

1. Обновление по USB через программу-конфигуратор – см. руководство по работе с конфигуратором.

2. Удалённое обновление: терминалу следует отправить команду "serupdate N" любым доступным способом (SMS, TCP или из конфигуратора). N – номер версии прошивки на сервере. Во время удалённого обновления ПО терминал продолжает работать в штатном режиме. Статус обновления прошивки можно запросить с сайта сервера мониторинга, из конфигуратора или с помощью SMS (см. описание команды "get statusupdatefw"). Для обновления ПО требуется перезагрузка терминала, что может привести к потере части трека, если ТС находится в движении. В этом случае автоматическая перезагрузка терминала после загрузки файла прошивки будет произведена после того, как терминал зафиксирует переход в режим «Стоянка». Для принудительной перезагрузки (и обновления ПО) после завершения загрузки файла прошивки с сервера следует отправить терминалу команду на перезапуск "rebootall".

В случае повреждения встроенного ПО терминала и при невозможности обновления ПО штатным способом, предусмотрен режим аварийного восстановления ПО. Для восстановления необходимо замкнуть перемычкой два специальных контакта на плате терминала (см. рисунок 4), подключить персональный компьютер USB-кабелем (USB порт компьютера должен обеспечивать питание терминала), запустить на компьютере специальную утилиту. Данная утилита записывает в терминал базовую версию ПО, которая способна восстановить основные функции терминала для последующей установки актуальной версии ПО штатным способом.

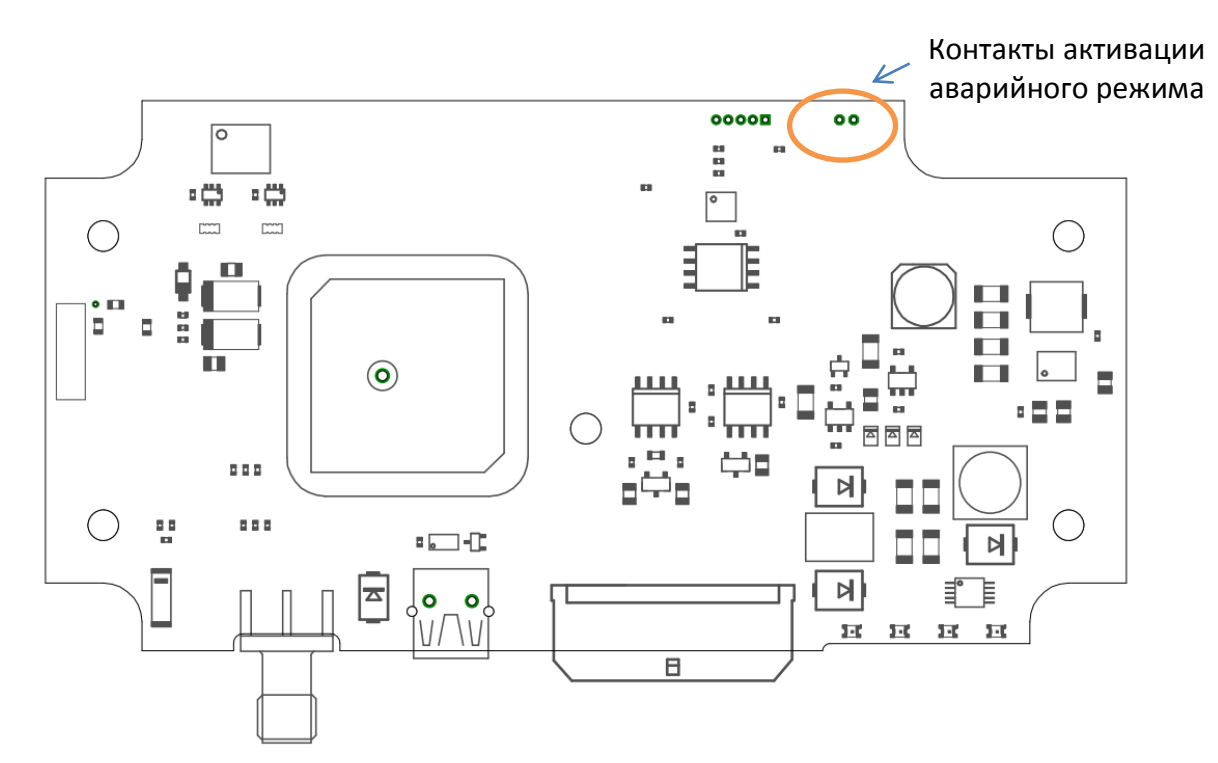

Рисунок 5. Плата М7, внешний вид.

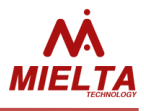

После завершения обновления прошивки терминал перезапускается, затем выполняется конвертирование текущих настроек терминала, а в случае несовместимого формата записей ЧЯ предыдущей и новой версии выполняется очистка ЧЯ. Если в новой версии прошивки имеются новые параметры настроек, то их значение устанавливается в значения по умолчанию. Реализован алгоритм конвертирования настроек после обновления прошивки на более раннюю версию (при откате).

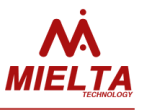

# **6 Монтаж**

Установка терминала М7 на транспортное средство может производиться несколькими способами:

- 1. Скрытая установка с применением встроенной GPSантенны. Терминал должен располагаться горизонтально логотипом вверх. Допускается установка под пластиковые, деревянные или стеклянные элементы кузова и интерьера автомобиля. Питание терминала должно осуществляться через интерфейсный разъем от бортовой сети автомобиля.
- 2. Скрытая установка с применением внешней спутниковой антенны. Терминал может быть установлен произвольно на любые поверхности в любом положении. Установка внутри закрытых металлических шкафов и помещений может значительно ухудшать качество беспроводной связи. Внешняя спутниковая антенна должна быть установлена горизонтально, магнитным основанием вниз, на удалении от перекрывающих верхнюю полусферу металлических деталей.
- 3. Открытая установка. Терминал монтируется внутри салона автомобиля, горизонтально, логотипом вверх, на приборную панель, либо под углом до 90 градусов на лобовое стекло, логотипом вперед по ходу движения. Питание терминала может быть как от бортовой сети 12/24 В, так и через USB порт от специального адаптера, с выходом USB 5В, 1А.

Крепление терминала нужно производить с помощью метрических или самонарезающих винтов. Провода и кабели, подключенные к терминалу, должны быть закреплены любым способом во избежание повреждения разъемов и изоляции проводов от вибрации и деформации.

Место расположение терминала должно быть выбрано таким образом, чтобы полностью исключить нагрев терминала от источников тепла с температурой более 40°С , попадание на терминал воды и любых технических жидкостей.

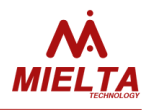

# **Приложение 1**

#### **Команды общего назначения**

## **1. Ввод пароля для авторизации**

#### **(***pwd***)**

Формат команды: *pwd <password>*

Описание:

*<password>* – действующий пароль, без авторизации выполняется только команда get imei при запросе через USB или Bluetooth.

Пример: Запрос: pwd 12345 Ответ: Welcome! User logged in

# **2. Смена пароля**

**(***changepwd***)** Формат команды: *changepwd <old\_pwd> <new\_pwd> <new\_pwd>*

Описание: *<old\_pwd>* - старый пароль, *<new\_pwd>* - новый пароль

Пример: Запрос: changepwd 12345 654321 654321 Ответ: New password accepted OK

### **3. Окончание сеанса работы (logout)**

Формат команды: *logout*

Описание:

После ввода команды дальнейшая работа с терминалом возможна только после повторного ввода команды *pwd*. Если у пользователя нет активности в течение 30 мин., сеанс завершается автоматически.

Пример: Запрос: logout Ответ: Good-bye! User logged out

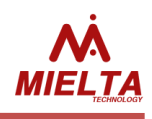

## **4. Запрос версии ПО (version)**

Формат команды: *version*

Описание:

Возвращает версию прошивки и дату сборки, в конце строки модель терминала (М7) и версия загрузчика (BT).

Пример: Запрос: version Ответ: ver. 2.7.2.002 19.03.2019 M7 (N6) OK

#### **5. Перезагрузка терминала (rebootall)**

Формат команды: *rebootall*

Описание:

После выполнения данной команды терминал перезапускается, при этом ответ "OK" не гарантируется при отправке команды через SMS, TCP или Bluetooth.

Пример: Запрос: *rebootall* Ответ: OK

## **6. Перезагрузка модуля, сброс параметра (reset)**

Формат команды: *reset <module/parameter>*

Описание:

<module/parameter> - перезапускаемый модуль/сбрасываемый параметр

- gsm модуль gsm-связи;
- gps навигационный модуль;
- canlog CanLog P145, подключенный к слоту RS232;
- cnt1 счётчик импульсов для универсального порта 1;
- cnt2 счётчик импульсов для универсального порта 2;
- cnt3 счётчик импульсов для универсального порта 3;
- cnt4 счётчик импульсов для универсального порта 4;
- can переинициализация встроенного в терминал модуля CAN;
- odometer значение одометра;
- events список настраиваемых событий.

Пример:

Запрос: reset gsm Ответ: Restart GSM module OK

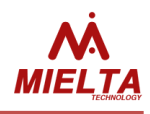

# **7. Переход в спящий режим (gosleep)**

Формат команды: *gosleep*

Описание:

Спящий режим используется только для длительного хранения прибора в выключенном состоянии, при этом ответ "OK" не гарантируется при отправке команды через SMS, TCP или Bluetooth.

Пример: Запрос: gosleep Ответ: OK

#### **8. Включение/выключение режима эха (echo)**

Формат команды: *echo <on/off>*

#### Описание:

Данная команда может исполняться только в командной строке (терминале) и не является актуальной для SMS и для TCP.

Пример: Запрос: *echo on* Ответ: OK

# **9. Запрос на обновление прошивки (serupdate)**

Формат команды: *serupdate [<n>]*

Описание:

<n> - номер версии прошивки на сервере обновлений.

Если во время обновления ПО не был выполнен перезапуск терминала, то через некоторое время на сервер статистики будет отправлено одно из следующих сообщений:

*"UPDERR: Update canceled"* – обновление ПО было отменено командой *serupdate stop;*

*"Firmware update successful"* – успешная загрузка обновления ПО, замена будет выполнена на стоянке; *"UPDERR: Memory write"* – ошибка записи новой версии ПО, терминал перезапущен;

*"UPDERR: Update cancelled by configurator"* – обновление ПО выполнено через конфигуратор;

*"UPDERR: Update start error*" – требуемый номер прошивки на сервере не найден;

*"UPDERR: Pure connection"* – исчерпан лимит попыток соединения с сервером, нужно уточнить правильность настроек IP и номера порта для связи с сервером обновлений.

См. также команды *get/set statusupdatefw, get/set updserverip, get/set updserverport.*

Пример:

Запрос: serupdate 13 Ответ: Start update OK

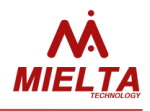

## **10. Загрузка заводских настроек (default)**

Формат команды: *default*

Описание: После исполнения команды терминал перезагружается.

Пример: Запрос: *default* Ответ: OK

#### **11. Запрос результатов измерения датчика на слоте (slotdata)**

Формат команды: *slotdata <SLOT>*

Описание: *<SLOT> -* название слота *(*см. команду *set sensor)* Команда возвращает строку следующего формата: *<DATA><OUTDATA> <DATA>* - тип выходных данных на датчике *<OUTDATA>* - измеренное значение

Пример: Запрос: *slotdata r4.2* Ответ: FUEL 0 OK

## **12. Сканирование подключенных по 1-Wire датчиков (scanwire)**

Формат команды: *scanwire <SLOT>*

### Описание:

Команда возвращает список 8-байтных идентификаторов устройств, подключенных по 1-Wire. Если нет подключенных устройств, то команда возвращает *NA*

Пример: Запрос: *scanwire* Ответ: NA OK

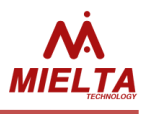

## **13. Удаление всех зарегистрированных точек трека (очистка "чёрного ящика") (bboxclear)**

Формат команды:

*bboxclear –* очистка встроенной памяти терминала

*bboxclear sdcard –* очистка «черного ящика» на SD-карте

Описание:

Команда запускает процесс очистки "чёрного ящика". Очистка встроенной памяти может выполняется до нескольких десятков секунд, после чего терминал перезапускается. Очистка памяти на SD-карте зависит от параметра <N> в команде 'set bboxmode sdcard <N>' и может занять продолжительное время (около минуты на один файл).

Пример: Запрос: *bboxclear* Ответ: *BBox clear process started OK*

Запрос: *bboxclear sdcard* Ответ: *SDBBox clear process started OK*

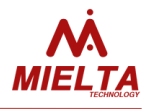

# **Команды set/get**

#### **1. Настройка имени пользователя (set/get loginapn)**

Формат команды: set *loginapn* <sim> <new\_login> *get loginapn <sim>*

Описание: <sim> - номер SIM-карты, 1 или 2 <new\_login> - имя пользователя

Пример: Запрос: *set loginapn 1 mts;get loginapn 1* Ответ: OK MTS OK

## **2. Настройка пароля пользователя (set/get pwdapn)**

Формат команды: *set pwdapn <sim><new\_pwd> get pwdapn <sim>* Описание: <sim> - номер SIM-карты, 1 или 2 <new\_pwd> - пароль пользователя

Пример: Запрос: *set pwdapn 1 mts;get pwdapn 1* Ответ: OK MTS OK

### **3. Настройка точки доступа (set/get apn)**

Формат команды: set apn <sim> <new\_addr> *get apn <sim>* Описание: <sim> - номер SIM-карты, 1 или 2 <new\_addr> - точка доступа

Пример: Запрос: *set apn 1 internet.mts.ru;get apn 1* Ответ: OK INTERNET.MTS.RU OK

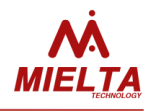

#### **4. Получение IMEI GSM-модуля (get imei)**

Формат команды: *get imei* 

Описание: Применяется только с *"get".*  Команда возвращает IMEI GSM-модуля терминала.

Пример: Запрос: *get imei* Ответ: 868345032128613 OK

#### **5. Настройка PIN-кода SIM-карты (set/get pin)**

Формат команды: set pin <sim> <new\_pin> *get pin <sim>* Описание: <sim> - номер SIM-карты, 1 или 2 <new\_pin> - PIN-код

Пример: Запрос: *set pin 1 1234;get pin 1* Ответ: OK 1234 OK

# **6. Получение данных с датчика ускорения**

**(get accel)**

Формат команды: *get accel*

Описание:

Применяется только с *"get"*. Возвращает 3 значения в диапазоне [-4095..4095] по трем осям - X, Y, Z, четвёртый параметр – результирующее значение G с дискретностью 0.01, пятый параметр – состояние фильтра, связанного с датчиком ускорения: "INIT" – фильтр не задействован; "TRAVEL" – режим "движение"; "STOP" - режим стоянки или остановки; "DISTURBANCE" – выполняется поворот ТС.

Пример: Запрос: *get accel* Ответ: 44 -66 -496 0.98 STOP OK

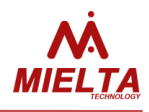

### **7. Получение значения напряжения питания терминала (get syspwrdata)**

Формат команды: get syspwrdata

#### Описание:

Применяется только с "get".

Возвращает значение напряжения бортовой сети, напряжение на разъеме USB, напряжение встроенного АКБ в вольтах, а также диагностические данные.

Пример: Запрос: get syspwrdata Ответ: 14.371 4.856 3.881 5 0 OK

### **8. Получение навигационных данных (get satsdata)**

Формат команды: *get satsdata*

Описание: Применяется только с *"get"*. Команда возвращает текущие навигационные данные

Пример:

Запрос: *get satsdata*

Ответ: 06:52:38 27.03.18 LAT 52.760361 N LON 41.312553 E SPEED 73 ANGLE 227 HEIGHT 161 SATS 10 HDOP 0.9 OK

## **9. Получение количества неотправленных данных в ЧЯ (get bboxdata)**

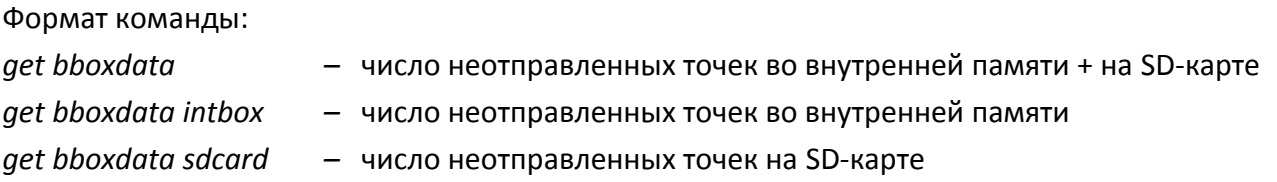

Описание:

Применяется только с *"get"*.

Для каждого соединения имеется свой независимый ЧЯ. Ответ содержит 5 чисел, каждое число говорит о том, сколько неотправленных записей имеется в каждом ЧЯ. Первые три – количество неотправленных точек для каждого TCP-соединения, четвёртое – число точек в резервном ЧЯ (должно быть 0), пятое – количество записей с несинхронизированным временем (записи скопируются в ЧЯ для активных соединений после синхронизации времени и будут удалены).

Пример:

Запрос: *get bboxdata* Ответ: 854 29454 28456 0 104 OK

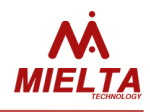

# **10. Настройка пароля доступа на сервер статистики (set/get pwdserver)**

Формат команды: *set pwdserver <pwd> get pwdserver*

Описание:

*<pwd> -* пароль доступа на сервер статистики. Команда задаёт и возвращает пароль доступа на сервер статистики

Пример:

Запрос: *set pwdserver newpassword;get pwdserver*  Ответ: OK NEWPASSWORD OK

# **11. Настройка соединения с сервером (set/get server)**

Формат команды: *set server <NC> <EN> [ <DOMAIN> [ <PORT> [ <PROT> ] ] ] get server <NC>*

Описание:

*<NC>* - номер TCP-соединения (0..2);

*<EN>* - статус соединения (on/off/reset);

*on* – работа с сервером разрешена;

*off* – работа с сервером запрещена, но настройки сохранены;

*reset* – сброс настроек связи с сервером (используется только с командой *set*)

*<DOMAIN> -* IP или доменное имя сервера. Для соединения 0 максимальная длина 63 символа, для 1,2 – 47 символов;

*<PORT> -* номер порта*;*

*<PROTOCOL> -* используемый протокол для передачи данных.

Параметры *<DOMAIN> <PORT> <PROT>* не являются обязательными. Если они были заданы ранее, то для изменения статуса соединения без изменения настроек достаточно отправить команду в формате *server <NC> <EN>.*

<*PROT*> для серверов 0..2 может принимать следующие значения: IPS\_1\_1, IPS\_2\_0 или BINARY. При попытке запретить соединение с главным сервером в ответ придёт сообщение с ошибкой.

Пример:

Запрос: *set server 1 on google.ru 12345 IPS\_2\_0;get server 1* Ответ: OK ON GOOGLE.RU 12345 IPS\_2\_0 OK

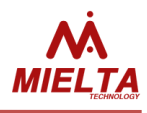

# **12. Настройка списка разрешённых номеров телефонов (set/get phone)**

Формат команды: *set phone <n> <phone> get phone*

#### Описание:

*<n>* - номер записи в телефонной книге (1...4), *phone* - номер телефона (если в качестве номера телефона *phone* вводится знак "-", то запись n телефонного номера сбрасывается и становится неактивной). Команда *get* возвращает все записи телефонной книги, телефон прописывается в формате 79051211671. Длина номера от 4 до 15 цифр.

Пример:

Запрос: *set phone 1 79151234567;set phone 2 79150000000;get phone* Ответ: OK OK 79151234567 79150000000 79004998729 79050850572 OK

# **13. Конфигурирование слота (set/get sensor)**

Формат команды:

*set sensor <SLOT> <TYPE> <DATA> <TPOINT> <PERIOD> <NET> (для слотов RS232 и RS485) set sensor <SLOT> <TYPE> <DATA> <TPOINT> <PERIOD> <IDLOW> <IDHIGH> <THOLD> (для слотов 1-Wire) set sensor <SLOT> <na* или *n/a> -* освободить слот *get sensor <SLOT> -* запрос настроек слота

Описание:

*<SLOT>* - идентификатор слота для портов RS-232 (*R2.1*), RS-485 (*R4.1, R4.2, … , R4.8*) или (*OW.1, OW.2, ... , OW.8*) для 1-Wire.

*<TYPE>* - тип подключаемого датчика (см. список поддерживаемых устройств);

*<DATA>* - поддерживаемый тип данных (см. список поддерживаемых устройств);

*<TPOINT>* - флаг отсылки измеренных данных на Wialon (1 - данные отсылаются, 0 - данные не отсылаются);

*<PERIOD>* - период опроса датчика, сек.;

*<NET>* - сетевой адрес датчика (для RS-485 диапазон адресов 1..255, для RS-232 адрес всегда равен 255)

*<IDLOW>* - нижнее значение диапазона разрешенных адресов устройств 1-Wire, (0..4294967295)

*<IDHIGH>* - верхнее значение диапазона разрешенных адресов устройств 1-Wire, (0..4294967295).

Если требуется выбрать одно устройство с известным адресом, то *<IDLOW>* должен быть равен *<IDHIGH>*

Команда "get" возвращает настройки для выбранного слота. Для портов RS-232 и RS-485 список возвращаемых параметров следующий:

*<TYPE><DATA><TPOINT><PERIOD><NET>.*

Для порта 1-Wire список возвращаемых параметров следующий:

*<TYPE> <DATA> <TPOINT> <PERIOD> <IDLOW> <IDHIGH> <THOLD>.*

Пример:

Запрос: *set sensor r2.1 canlog status 1 1 255;get sensor r2.1* Ответ: OK CANLOG STATUS 1 1 255 OK

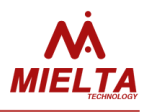

#### **14. Настройка списка дополнительных параметров, отправляемых на сервер с зарегистрированной точкой трека (set/get wlndata)**

Формат команды: *set wlndata {<FLAG1>}..{<FLAGn>} {<Act>} get wlndata*

Описание:

Набор данных определяется флагами, перечисленными через пробел после команды. Если нет необходимости в отсылке всех данных, то после *set wlndata* ничего указывать не надо. Возможные названия флагов *<FLAG1>...<FLAGn>: gprs, io1, io2, io3, io4, accl, igns, odom*

*gprs –* отправка данных о состоянии связи (см. таблицу "Дополнительные параметры пакета данных", параметры 10-15)

*io1, io2, io3, io4 –* отправка значений универсальных портов

*accl* – отправка значения ускорения в единицах G с дискретностью 0.01G, при этом достоверность гарантируется для значений до 8G.

*Igns* – отправка статуса зажигания

*odom* – отправка значения одометра

*uid* – отправка уникального идентификатора (см. также *get/set unitid*)

*<Act> -* необязательный дополнительный флаг действия:

*"del" –* выбранный список флагов удаляется из сохранённого списка в настройках;

*"add" –* выбранный список флагов добавляется к сохранённому списку в настройках.

Если удалить отсутствующие или добавить сохранённые флаги, то в настройках терминала никаких изменений не произойдёт.

Команда "get" возвращает список отсылаемых на сервер мониторинга дополнительных параметров в пакете с зарегистрированной точкой трека. Если ничего не отсылается, возвращается *NONE.*

Пример:

Запрос: *set wlndata io1 odom gprs accl;get wlndata* Ответ: OK GPRS IO1 ACCL ODOM OK

# **15. Установка/запрос номера программы на CanLog (set/get canlogprgnum)**

Формат команды: *set canlogprgnum <n>* get *canlogprgnum*

Описание: <n> - номер программы логгера CanLog. Действительна для логгера CANlog.

Пример: Запрос: *set canlogprgnum 100;get canlogprgnum* Ответ: OK 100 OK

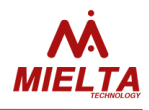

## **16. Запрос статуса регистрации в сети и статуса соединения с серверами статистики (get gsmstatus)**

Формат команды: *get gsmstatus*

Описание:

Применяется только с "get"

Команда возвращает строку вида: *<NSIM> <DET1> <DET2> <RSSI1> <RSSI2> <OPER1> <OPER2> <REG1> <REG2> <GPRS> <SRV0> <SRV1> <SRV2> <SRV3>.*

Где *<NSIM>* - выбранный слот SIM-карты. Возможные значения: *SIM1*, *SIM2;*

*<DET1> <DET2>* - наличие SIM-карты слоте 1 и 2. Возможные значения: *DETECT, NDETECT;*

*<RSSI1> <RSSI2>* - Уровень сигнала сети GSM для SIM1 и SIM2 (*0..31);*

*<OPER1> <OPER2> -* Код текущего оператора для SIM1 и SIM2;

*<REG1> <REG2>* - Статус регистрации в сети GSM для SIM1 и SIM2. Возможные значения:

*NO\_SEARCH* - не зарегистрирован в сети, не ищет сеть;

*REG\_HOME* – зарегистрирован в домашней сети;

*SEARCH* – не зарегистрирован, поиск сети;

*DENIED* - регистрация запрещена;

*UNKNOWN* – статус не определён (обычно при отсутствии SIM-карты);

*REG\_ROAMING* – зарегистрирован в роуминге;

*<GPRS> -* статус GPRS (*GPRS\_Y, GPRS\_N – GPRS* включен и выключен соответственно)

*<SRV0>..<SRV3>* - статусы соединений с серверами статистики и сервером обновлений. Возможные значения:

*AUTH* – выполняется авторизация на сервере;

*CONNECTED* – терминал авторизовался на сервере;

*REJECTED* – сервер отклонил запрос на авторизацию,

*PASSWORD\_ERR* – неправильный пароль авторизации на сервере;

*NO\_CONNECT* – нет TCP-соединения с сервером.

Пример:

Запрос: *get gsmstatus*

Ответ: *SIM2 NDETECT DETECT 0 17 0 25002 NO\_SEARCH HOME G\_N NCONN NCONN NCONN NCONN* OK

# **17. Установка/запрос списка Can-префиксов для отправки на сервер статистики (set/get canlogprefixes)**

Формат команды: *set canlogprefixes <PREF\_1> <PREF\_2> ... <PREF\_N> get canlogprefixes*

Описание:

Действительна для логгера CANlog и CANFMS

Обозначения префиксов: "S","A","B","C","D","E","F","G","R","H","I","J","K","L","M","N","O","P","U","V", "WA","WB","WC","WD","WE","WF","WG","WH","XA","XB","XC","XD","XE","XF","XG","XH","XI","XJ","XK", "XL","Z". Описание каждого префикса содержится в документации на CAN-логгер и в соответствующей вкладке конфигуратора.

Пример:

Запрос: *set canlogprefixes s a b c wh wg;get canlogprefixes* Ответ: OK S A B C WG WH OK

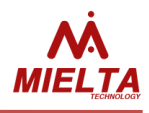

# **18. Запрос данных CANlog по списку префиксов (get canlogdata)**

Формат команды: *get canlogdata <PREF\_1> <PREF\_2> ...<PREF\_N>*

Описание:

Применяется только с "get"

Запросить можно любые префиксы, разрешенные для данного вида техники (даже если они не отправляются на сервер статистики)

Пример: Запрос: *get canlogdata A B C H* Ответ: A0.0 B0.0 C0.0 H0 OK

# **19. Запроса статуса удаленного обновления прошивки (get statusupdatefw)**

Формат команды: *get statusupdatefw*

Описание:

Применяется только с "get"

Команда возвращает следующие данные о процессе обновления ПО: cтатус обновления(UPDATE *STA-TUS*), номер прошивки (*VER*), количество принятых байт (*DOWNLOAD*), количество оставшихся попыток соединений с сервером обновлений (*RESTCONNECTS*). Если в данный момент прибор не обновляется, то команда возвращает *UPDATESTATUS: FIRMWARE IS NOT UPDATED OK*.

Пример:

Запрос: *get statusupdatefw* Ответ: UPDATE STATUS: UPDATE FIRMWARE VER: 320 DOWNLOAD: 256 BYTES RESTCONNECTS: 99 OK

# **20. Настройка работы Bluetooth (get/set btooth)**

Формат команды:

*set btooth* <*mode*> - настройка режима работы

*set btooth name <name> -* установка имени устройства

*set btooth pin <pin>* - установка PIN-кода для соединения с устройством

*set btooth mac <mac> –* запись MAC-адреса гарнитуры для голосовой связи

*get btooth cfg* – получение текущих настроек Bluetooth

*get btooth state –* получение текущего статуса Bluetooth

*get btooth mac –* получение MAC-адреса гарнитуры для голосовой связи

*get btooth scan –* получение результата сканирования видимых устройств

Описание:

Команда получения текущих настроек Bluetooth возвращает строку вида <*name*> <*pin*> <*mode*>

<*name*> - имя устройства, отображаемое в списке обнаруженных устройств в результате сканирования. По умолчанию совпадает с IMEI терминала, максимальная длина – 15 символов.

# **MIELTA M7**

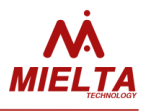

<*pin*> - pin-код для установки соединения с терминалом, по умолчанию – 0000, возможные значения должны находиться в диапазоне [0000..9999].

<*mode*> - сохранённый в конфигурации режим работы Bluetooth:

"*on*" – включен постоянно;

"*off*" – выключен постоянно;

"*onrst*" – включен до перезапуска терминала;

"*ontmout*" – Bluetooth включается на 15 минут после подачи внешнего питания;

"*speaker*" – Bluetooth используется для подключения беспроводной гарнитуры голосовой связи, при этом должен быть задан MAC-адрес.

Команда получения текущего состояния Bluetooth возвращает два числа:

<*status*> <*connect*>

*<status>* – число от 0 до 25, указывающее на текущее состояние модуля Bluetooth. Частные случаи:

"0" – модуль не проинициализирован

"5" – модуль в состоянии готовности

*<connect>* – наличие активного соединения в текущий момент.

"0" – активного соединения нет

"1" – активное соединение есть.

*<mac> -* MAC-адрес гарнитуры беспроводной связи, считывается и записывается в формате 11:22:33:44:55:66

Запрос *get btooth scan* возвращает ответ *ERR* или *ОК*. В первом случае нужно убедиться, что настроен режим "Громкая связь", затем следует отправлять команду начала сканирования до получения ответа *ОК*. После данного ответа процесс сканирования начнётся заново. Ответ *ERR* может возвращаться в том случае, если Bluetooth-модуль в текущий момент уже выполняет поиск устройств, для уточнения состояния модуля можно воспользоваться командой *get btooth state.* Сразу же после получения ответа *5 0 OK* в течение одной секунды следует отправить команду *get btooth scan.* 

После настройки параметров Bluetooth рекомендуется выполнить команду "*get btooth cfg"* для контроля правильности выполненных настроек.

Пример 1: Запрос: *set btooth pin 1234;set btooth name mielta;set btooth onrst;get btooth cfg;get btooth state* Ответ: OK OK OK MIELTA 1234 ONRST OK 5 0 OK Пример 2: Запрос: *get btooth scan* Ответ: OK +BTSCAN: 0,1,"Redmi",38:a4:ed:f1:12:3e,-71<0D> +BTSCAN: 0,2,"Alcatel PX",dc:f0:90:28:0a:a6,-88<0D> +BTSCAN: 0,3,"Redmi 4x",00:ec:0a:71:01:77,-88<0D> +BTSCAN: 1<0D>

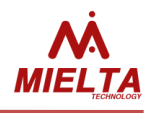

#### **21. Настройка фильтра координат по датчику ускорения (set/get aclfilter)**

Формат команды: *set aclfilter <IS\_ENABLED><G> get aclfilter*

Описание: <G> - размер шкалы акселерометра. Возможные значения: 2G, 4G, 8G, 16G.

Пример:

Запрос: *set aclfilter on 2g;get aclfilter* Ответ: OK ON 2G OK

# **22. Запроса статистики спутников**

**(get statsats)** Формат команды: *get statsats*

Описание:

Применяется только с "get"

Команда возвращает HEX-строку размером 40 байт для заполнения диаграммы статистики видимых спутников. Диаграмма должна состоять из 20 элементов, информация о каждом элементе диаграммы содержится в двух байтах: первые два байта содержат информацию для первого элемента диаграммы, вторые два байта – для второго и т.д.

Структура ответа:

<N\_SAT INF\_SAT><N\_SAT INF\_SAT>….<N\_SAT INF\_SAT>

N\_SAT – номер спутника (1 байт)

INF\_SAT – информация о спутнике (1 байт)

Структура байта INF\_SAT следующая:

7й бит

1 – спутник используется в расчёте координат

0 – спутник не используется в расчёте координат

6..0 биты – уровень сигнала данного спутника (0..99)

Пример:

Запрос: *get statsats* Ответ: 09941E924C9B2B0053001C004B9252174111080E5400078F4A911097429C02991B00059048001700 **OK** 

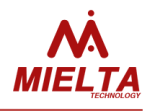

#### **23. Настройка границы диапазона скоростей (set/get speedbound)**

Формат команды: *set speedbound <NET> <BOUND> get speedbound <NET>* 

Описание: *<NET> -* статус сети: *HOME* – настройки для зоны домашней сети, *ROAMING* – настройки для зоны роуминга. <*BOUND*> - граничное значение для нижнего/верхнего диапазона скоростей

Пример:

Запрос: *set speedbound roaming 180;set speedbound home 30;get speedbound roaming;get speedbound home*

Ответ: OK OK 180 OK 30 OK

## **24. Настройка параметров регистрации точек трека (set/get trackcfg)**

Формат команды:

*set trackcfg <NET> <IS\_TIME> {<TIME>} <IS\_DIST> {<DIST>} <IS\_ANGLE> {<ANGLE>} {<RANGE>} <IS\_IGN> get trackcfg <NET>*

Описание:

Параметры:

*<NET> -* статус сети:

*HOME* – настройки для зоны домашней сети,

*ROAMING* – настройки для зоны роуминга.

<*IS*\_*TIME*> - разрешение регистрации точки трека по времени.

Возможные значения:

*ON* – регистрация по времени разрешена;

*OFF* – регистрация по времени запрещена.

{<*TIME*>} – Если *IS\_TIME = ON*, то задается период регистрации точек трека во время движения транспортного средства. Точка по времени регистрируется, если за заданный период не было других событий. Если *IS\_TIME = OFF*, то период не задается.

<*IS\_DIST*> - разрешение регистрации точки трека по расстоянию.

Возможные значения:

*ON* – регистрация по расстоянию разрешена;

*OFF* – регистрация по расстоянию запрещена.

{<*DIST*>} – Если *IS\_DIST = ON*, то задается дистанция, по которой регистрируются точки трека во время движения ТС. Если *IS\_DIST = OFF*, то дистанция не задается.

<*IS\_ANGLE>* - разрешение регистрации точки трека по углу поворота.

Возможные значения:

*ON* – регистрация по углу поворота разрешена;

*OFF* – регистрация по углу поворота запрещена.

{<*ANGLE*>} – Если *IS\_ ANGLE = ON*, то задается угол поворота, по которому регистрируются точки трека во время движения транспортного средства. Если *IS\_ANGLE = OFF*, то угол поворота не задается.

{<*RANGE*>} – Выбирается диапазон скоростей, на который распространяются указанные в команде настройки. Возможные значения: *LO* – нижний диапазон, *HI* – верхний диапазон. Если параметр не

# **MIELTA M7**

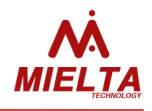

задан, то настройки применяются на оба диапазона. *<IS\_IGN> -* регистрация точки при смене статуса зажигания: ON – разрешена регистрация при смене статуса зажигания, OFF – запрещена.

*get trackcfg <NET>* Ответ: *<IS\_TIME1>{<TIME1>}<IS\_DIST1>{<DIST1>}<IS\_ANGLE1>{<ANGLE1>}<IS\_TIME2>{<TIME2>} <IS\_DIST2>{<DIST2>}<IS\_ANGLE2>{<ANGLE2>} <IS\_IGN>* Пример: Запрос: *set trackcfg home on 120 on 60 on 8 lo on;get trackcfg home* Ответ: OK ON 120 ON 60 ON 8 ON 120 ON 200 ON 5 ON OK

#### **25. Настройка параметров регистрации превышения скорости (set/get overspeed)**

Формат команды: *set overspeed <NET> <IS\_ENABLED> <OVERSPEED><SPEED\_INCREMENT> get overspeed <NET>* 

Описание:

*<NET> -* статус сети:

*HOME* – настройки для зоны домашней сети,

*ROAMING* – настройки для зоны роуминга.

<*IS\_ENABLED*> - Разрешение регистрации точек трека по превышению скорости.

Возможные значения: *ON OFF*

<*OVERSPEED*> - Значение скорости, выше которого начинают регистрироваться точки трека по превышению скорости

<*SPEED\_INCREMENT*> - Приращение скорости, по которому регистрируются точки трека при превышении. То есть, точка трека по превышению отбивается при Speed = OVERSPEED +  $n^*$  SPEED INCREMENT.

Пример:

Запрос: *set overspeed home on 100 5;set overspeed roaming off;get overspeed home;get overspeed roaming* 

Ответ: OK OK ON 100 5 OK OFF 110 10 OK

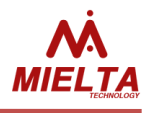

### **26. Настройка функции отсылки дополнительных данных (set/get traffic)**

Формат команды: *set traffic <IS\_PARKING\_COORD> <IS\_FIRST\_MSG><IS\_AUX\_ENABLED><START\_STOP><LBS> get traffic*

Описание:

*<IS\_PARKING\_COORD>* - Настройка отправки координат в режиме стоянки: *ON* или *OFF*. <*IS\_FIRST\_MSG*> - Настройка отправки приветственного сообщения терминала: *ON* или *OFF*. <*IS\_AUX\_ENABLED*> - Настройка отправки поля AUX: *ON* или *OFF*. <*START\_STOP*> - Настройка отправки стартовых и стоповых точек трека: *ON* или *OFF*. *<LBS>* - Настройка отправки LBS-данных при наличии валидных координат (и при разрешённой отправке с помощью команды *set wlndata)*: *ON* или *OFF.*

Пример:

Запрос: *set traffic on off on on off;get traffic* Ответ: OK ON OFF ON ON OFF OK

## **27. Настройка режима "остановка" (set/get stopcfg)**

Формат команды: *set stopcfg <NET> <PERIOD> <TIMEOUT> get stopcfg <NET>*  Описание: *<NET> -* статус сети: *HOME* – настройки для зоны домашней сети, *ROAMING* – настройки для зоны роуминга. *<PERIOD>* - период регистрации точек в режиме остановки транспортного средства (сек.) <*TIMEOUT*> - время (мин.), прошедшее после остановки транспортного средства, по истечении которого терминал переходит в режим парковки (в котором разрешен переход в режим энергосбережения).

Пример: Запрос: *set stopcfg home 10 3;get stopcfg home* Ответ: OK 10 3 OK

## **28. Настройка фильтра координат GPS-приёмника (set/get gpsfilter)**

Формат команды: *set gpsfilter <MAX\_HDOP> <MIN\_SATS> get gpsfilter* Описание: *<MAX\_HDOP*> - Максимальное значение HDOP, выше которого координаты считаются не валидными. <*MIN\_SATS*> - минимальное количество спутников, по которым координаты считаются валидными.

Пример: Запрос: *set gpsfilter 3.5 5;get gpsfilter* Ответ: OK 3.5 5 OK

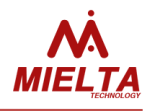

#### **29. Настройка режима "стоянка" (set/get parkingcfg)**

Формат команды: *set parkingcfg <NET><PERIOD> get parkingcfg <NET>* Описание: *<NET> -* статус сети: *HOME* – настройки для зоны домашней сети, *ROAMING* – настройки для зоны роуминга. *<PERIOD>* - период регистрации точек в режиме стоянки.

Пример: Запрос: *set parkingcfg home 60;get parkingcfg home* Ответ: OK 60 OK

## **30. Настройка работы с зажиганием (set/get igncfg)**

Формат команды: *set igncfg <IS\_IGNFLT> {<LOW\_VOLTAGE>} {<HIGH\_VOLTAGE>} get igncfg* Описание: < *IS\_IGNFLT*> - Разрешение фильтра координат по зажиганию. Возможные значения: *ON OFF*. {<*ADC\_CH*>} – **(только в get)** Название канала АЦП, по которому отслеживается статус зажигания {<*LOW\_VOLTAGE*>} - нижняя граница гистерезиса по включению/отключению зажигания. {<*HIGH\_VOLTAGE*>} - верхняя граница гистерезиса по включению/отключению зажигания.

Канал АЦП, который используется для контроля зажигания, выбирается терминалом автоматически, в зависимости от режимов работы универсальных портов. Чтобы использовать один из универсальных портов для контроля зажигания, включите для этого порта соответствующий режим (см. set iomode). Если ни один из универсальных портов не работает в режиме контроля зажигания, то для контроля зажигания терминал использует напряжение внешнего источника питания (pwr\_ext).

Пример: Запрос: *set igncfg on 10.5 12;get igncfg* Ответ: OK ON PWR\_EXT 10.5 12.0 OK

#### **31. Настройка разрешения режима пониженного энергопотребления на стоянках (set/get nrgsave)**

Формат команды: *set nrgsave <IS\_ENABLED>* get *nrgsave* Описание: <IS\_ENABLED> - Возможные значения: ON OFF.

Пример: Запрос: *set nrgsave on;get nrgsave* Ответ: OK ON OK

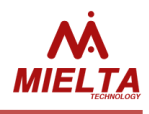

# **32. Настройка режима выгрузки трека (set/get uploadcfg)**

Формат команды: *set uploadcfg <NET> <MODE> {<TIME>} get uploadcfg <NET>* Описание:

<*NETWORK*> - Выбор сети, для которой задаются настройки. Возможные значения: *HOME, ROAMING <MODE>* - Выбор режима выгрузки для выбранной сети. Возможные значения: *FAST* (точки трека выгружаются сразу после регистрации), *PACKET* (формируется несколько точек в пакет перед отправкой на сервер), *SCHEDULE* (периодическая выгрузка трека по расписанию).

{<*TIME*>} – Для режима *FAST* не используется, для режима *PACKET* – максимально допустимая задержка отправки точек трека (сек), для режима *SCHEDULE* – период выгрузки трека.

Пример:

Запрос: *set uploadcfg home fast;get uploadcfg home* Ответ: OK FAST OK

## **33. Настройка перехода в режим deep-sleep при работе от встроенного аккумулятора (set/get intaccsleep)**

Формат команды: *set intaccsleep <IS\_ENABLED> {<TIMEOUT>} get intaccsleep*

Описание:

*<IS\_ENABLED>* - Возможные значения: *ON OFF*.

*{<TIMEOUT>}* – Если *IS\_ENABLED=ON*, то задается время перехода в режим deep-sleep после отключения внешнего питания (в минутах). Если *IS\_ENABLED=OFF*, то параметр не задается.

Пример:

Запрос: *set intaccsleep on 10;get intaccsleep* Ответ: OK ON 10 OK

### **34. Настройка перехода в режим deep-sleep при работе от внешнего аккумулятора (set/get extaccsleep)**

Формат команды: *set extaccsleep <IS\_ENABLED> {<GOSLEEP\_VOLT>} {<WAKEUP\_VOLT>} get extaccsleep*

Описание:

*<IS\_ENABLED>* - Возможные значения: *ON OFF*.

*{<GOSLEEP \_VOLT>} {<WAKEUP \_VOLT>}* – соответственно пороговые напряжения на аккумуляторе для перехода в спящий режим и для выхода из спящего режима. Значения задаются только если *IS\_ENABLED=ON*. Минимальное напряжение перехода в спящий режим должно быть не меньше 9В, минимальная разница пороговых напряжений (гистерезис) должна быть не меньше 0.1В. Пример:

Запрос: *set extaccsleep on 10 12;get extaccsleep* Ответ: OK ON 10.000 12.000 OK

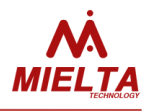

# **35. Запрос уникального идентификатора (ICCID) установленных SIM-карт (get iccid)**

Формат команды: *get iccid <SIM>*

Описание:

*<SIM> -* номер SIM-карты, возможные значения: 1,2

Возможность получения данного идентификатора может быть не всегда доступна, например, при отрицательном балансе или при отсутствии связи. В этих случаях команда может возвращать ответ "NA".

Пример: Запрос: *get iccid 1;get iccid 2* Ответ: NA OK 897010204556580053FF OK

# **36. Данные о локации по базовым станциям (get lbsdata)**

Формат команды: *get lbsdata*

### Описание:

Применяется только с "get" Команда возвращает ответ вида: <*RXL*> <*MCC*> <*MNC*> <*CellID*> <*LAC*> <*TA*> OK <*RXL*> - (Receive quality) уровень принимаемого по данному каналу радиосигнала на входе в приёмник модема в dBm. <*MCC*> (Mobile Country Code) — код, определяющий страну, в которой находится оператор мобильной связи. <*MNC*> (Mobile Network Code) — код, присваиваемый оператору мобильной связи. <*CellID*> (CID) — Идентификатор соты (HEX) <*LAC*> (Location Area Code) — код локальной зоны (HEX) <*TA*> (Timing Advance) параметр компенсации времени прохождения сигнала до базовой станции. Если данные недоступны или нет GSM-сигнала, то команда возвращает ответ NA OK

Пример: Запрос: *get lbsdata* Ответ: -35 250 1 B08 BBA 255 OK

### **37. Данные о загрузчике**

**(get bldrstat)** Формат команды: *get bldrstat*

Описание: Формат ответа: <bldrver> - версия загрузчика Пример: Запрос: *get bldrstat* Ответ: M5G.1 OK

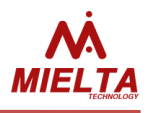

# **38. Настройка регистрации точки по смене идентификатора iButton (set/get ibevent)**

Формат команды: *set ibevent is1 is2 is3 is4 is5 is6 is7 is8*

*get ibevent*

Описание:

Команда разрешения регистрации точки трека при смене значения идентификатора, полученного от считывателя iButton или Matrix. Формат ответа и команды:

*is1..is8* флаги разрешения формирования точки по факту смены значения на слоте OW1..OW8, возможные значения: ON, OFF.

Пример:

Запрос: *set ibevent on on off off on on off off;get ibevent* Ответ: OK ON ON OFF OFF ON ON OFF OFF OK

### **39. Настройка регистрации точек трека по превышению заданного ускорения (set/get drivequal)**

Формат команды: *set drivequal <NET> <en> <G> get drivequal <NET>*

Описание:

*<NET> -* статус сети:

*HOME* – настройки для зоны домашней сети,

*ROAMING* – настройки для зоны роуминга.

*<en>* - флаг разрешения регистрации точки по превышению порогового ускорения (*on, off*) *<G> -* пороговое значение ускорения, выше которого будет регистрироваться внеочередная точка трека, задаётся с точностью до 0.1. Возможные значения от 1.1 до 16.0, при этом следует убедиться, что пороговое значение не превышает значения шкалы акселерометра (см. команду *get/set aclfilter*). Команда "get" возвращает ответ в формате *<en> <G>*

Пример: Запрос: *set drivequal home on 5.4;get drivequal home* Ответ: OK ON 5.4 OK

## **40. Настройка списка отправляемых параметров расходомера Eurosens Delta (set/get esnsparam)**

Формат команды: *set esnsparam {<N1>}..{<N39>} get esnsparam*

Описание:

*<N1>..<N39> –* список номеров параметров для отправки на сервер. Команда задаёт список отправляемых на сервер статистики параметров, получаемых от датчика расхода Eurosens Delta

Пример: Запрос: *set esnsparam 10 11 12 15;get esnsparam* Ответ: OK 10 11 12 15 OK

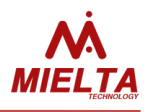

# **41. Получение параметров расходомера Eurosens Delta (get esnsdata)**

Формат команды: *get esnsdata {<N1>}..{<N39>}*

Описание:

Применяется только с "get". *<N1>..<N39> –* список считываемых номеров параметров. Команда запрашивает значения указанных параметров датчика расхода Eurosens Delta, значения параметров в ответе на команду следуют в запрашиваемой последовательности.

Пример: Запрос: *get esnsdata 2 1 3 4 5* Ответ: 0 90 1 118 0 OK

## **42. Настройка режимов работы со списками операторов (get/set operlist)**

Формат команды:

*get operlist info* - получение информации о режиме работы и списках операторов *get operlist <sim> <l> <part>* - получение списка кодов операторов *set operlist mode <mode> <isDL1> <isDL2>* - включение режима работы со списками *set operlist add <sim> <l> <code1> [<code2> … <code20>]* – добавление кодов операторов в список *set operlist del <sim> <l> [<code1> <code2> … <code20>]* – удаление кодов операторов из списка *set operlist addpos <sim> <l> <pos> <code>* - запись кода оператора в определённую позицию списка

<sim> - номер SIM-карты: SIM1 или SIM2

<l> - номер списка:

L1 – первый список,

L2 – второй список.

<part> - номер части запрашиваемого списка. Для первого списка может принимать значения от 0 до 14, для второго – от 0 до 4.

<pos> - номер позиции. При записи кода оператора в указанную позицию данное число есть позиция элемента в списке. Если номер позиции больше числа элементов в списке, то новый элемент добавляется в конец списка. Если данный код уже имеется в одном из списков, то ответом на команду будет сообщение об ошибке, т.е. данный код нужно предварительно удалить из списка. <mode> - режим работы со списками кодов операторов:

PRIO – "Приоритетные операторы";

ALLOW – "Рабочие операторы".

isDL1, isDL2 - флаги очистки списков операторов:

"DL1", "DL2" – очистить первый и второй список операторов соответственно;

"NDL" – не очищать список.

Формат ответа на команду запроса информации о списке операторов ( *get operlist info* ) : <mode> <N1> <N2>, где

<mode> - режим работы со списками операторов (см. выше);

<N1> - число кодов операторов в первом списке;

<N2> - число кодов операторов во втором списке;

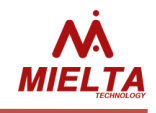

Пример: Запрос: *get operlist info* Ответ: *PRIO 2 2 OK*

Формат ответа на команду запроса списка операторов ( *get operlist <sim> <l> <part>* ) : code1, code2, … code10 OK

Пример:

Запрос: *get operlist sim1 l1 0* Ответ: *25001 25020 0 0 0 0 0 0 0 0 OK*

На все команды "set" терминал возвращает ответ OK в случае успешного выполнения команды или ERR, если формат команды неправильный или указаны не все параметры.

Пример 1: Включение режима "Приоритетные операторы" без очистки списков кодов. Запрос: *set operlist mode prio ndl ndl* Ответ: *OK*

Пример 2: Добавление кодов операторов в первый список. Запрос: *set operlist add SIM1 L1 25555 458444 66544 66285 652214 554444 885444* Ответ: *OK* 

Для проверки списка операторов следует использовать соответствующую команду:

Запрос: *get operlist sim1 l1 0* Ответ: *25001 25020 25555 458444 66544 66285 652214 554444 885444 0 OK*

Пример 3: Удаление кодов операторов из первого списка операторов. Запрос: *set operlist del sim1 l1 66544 66285 652214 554444 25555* Ответ: *OK*

Для проверки списка операторов следует использовать соответствующую команду:

Запрос: *get operlist sim1 l1 0* Ответ: *25001 25020 458444 885444 0 0 0 0 0 0 OK*

Пример 4: Добавление кода оператора в определённую позицию. Запрос: *set operlist addpos SIM1 L1 3 111111* Ответ: *OK*

Для проверки списка операторов следует использовать соответствующую команду:

Запрос: *get operlist sim1 l1 0* Ответ: *25001 25020 111111 458444 885444 0 0 0 0 0 OK*

Если нужный код оператора уже находился в одном из списков, то его следует предварительно удалить соответствующей командой, иначе команда добавления оператора не выполнится.

Пример 5: Удаление всего списка операторов.

# **MIELTA M7**

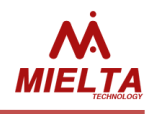

Запрос: *set operlist del sim1 l1* Ответ: *OK*

Для проверки списка операторов следует использовать соответствующую команду:

Запрос: *get operlist sim1 l1 0* Ответ: *OK*

Также для проверки наличия кодов операторов в списках можно применить команду получения данных о режиме работы и списках операторов :

Запрос: *get operlist info* Ответ: *PRIO 0 2 OK*

## **43. Настройка режима работы одометра (get/set odmmode)**

Формат команды: *get odmmode set odmmode <mode>*

Описание:

Команда позволяет настроить режим отправки значения одометра на сервер статистики. *<mode> -* режим отправки измеренного значения расстояния, возможные значения: "ABS" – на сервер статистики отправляется абсолютное значение (в километрах с дискретностью 1 м.), "REL" – на сервер статистики отправляется относительное значение (в метрах с дискретностью 1 мм.).

Пример: Запрос: *set odmmode REL;get odmmoder* Ответ: OK REL OK

# **44. Получение значения одометра (get odometer)**

Формат команды: *get odometer* 

Описание: Применяется только с "get". Команда позволяет получить суммарное пройденное расстояние в метрах.

Пример:

Запрос: *get odometer;reset odometer* Ответ: 665452 OK Reset odometer OK

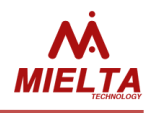

## **45. Разрешение выгрузки точек трека в роуминге (get/set roamingupload)**

Формат команды: *set roamingupload <on/off> get roamingupload*

Описание:

Команда позволяет получить статус разрешения выгрузки точек трека при нахождении терминала в зоне действия роуминга.

Пример:

Запрос: *set roamingupload on;get roamingupload* Ответ: OK ON OK

## **46. Настройка режима перехода в режим стоянки (get/set ctrlparking)**

Формат команды: *set ctrlparking [<COND1>] ... [<COND3>] get ctrlparking*

Описание:

Команда позволяет настроить алгоритм перехода в режим стоянки.

*<COND>* - условие перехода в режим стоянки.

TIME – переход в режим стоянки по истечении заданного времени нахождения в режиме остановки; IGN – переход в режим стоянки по выключению зажигания;

ACCL – переход в режим стоянки по отсутствию сигнала вибрации с датчика ускорения.

Можно выбрать несколько условий переключения между режимами стоянки и остановки, переход в режим стоянки осуществляется при соблюдении всех выбранных условий.

Пример: Запрос: *set ctrlparking ign accl;get ctrlparking* Ответ: OK IGN ACCL OK

## **47. Запрос режима регистрации точек трека (get tpregmode)**

Формат команды: *get tpregmode*

Описание: Применяется только с "get".

Команда возвращает статус режима регистрации точек трека.

INIT – инициализация модуля GPS;

SLEEP – GPS-модуль находится в спящем режиме;

PARKING – терминал в режиме стоянки;

# **MIELTA M7**

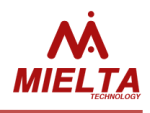

STOP – терминал в режиме остановки;

TRAVEL – терминал в режиме движения;

Режим регистрации точек трека определяется настройкой конфигурации терминала и статусами состояния акселерометра, зажигания и движения.

Пример:

Запрос: *get tpregmode* Ответ: PARKING OK

#### **48. Выбор режим работы универсальных портов (get/set iomode)**

Формат команды: *get iomode*

*set iomode <ionum> <mode>*

Описание:

Возвращает режим работы универсальных портов.

*<iomode1>* - режим работы универсального порта № 1

*<iomode2>* - режим работы универсального порта № 2

*<iomode3>* - режим работы универсального порта № 3

*<iomode4>* - режим работы универсального порта № 4

Список режимов см. в описании команды "set iomode"

Настраивает режим работы универсального порта.

Параметры команды:

*<ionum>* : (обязательный) - универсальный порт

*1* - Универсальный порта № 1

*2* - Универсальный порта № 2

3 - Универсальный порта № 3

4 - Универсальный порта № 4

*<mode>* : (обязательный) режим работы универсального порта

*ain <fltr>* - режим аналогового входа (0..30 В). Данный режим имеет необязательный параметр – степень фильтрации [0..10]. Если параметр отсутствует или равен нулю – фильтрация отключена. Если значение параметра больше нуля, то к измеренным значениям применяется сглаживающий фильтр.

*ignctrl* - контроль зажигания (только один из входов)

*freq* - частотный вход (0..40000 Гц)

*lowfreq* - режим измерения низкой частоты (0..40 Гц, дискретность 0.1 Гц)

*cntrise* <fltr> - счетчик по переднему фронту импульса. Данный режим имеет необязательный параметр – время дребезга [0..100]. Если параметр отсутствует или равен нулю – антидребезг отключен. Если значение параметра больше нуля, то терминал применяет фильтр антидребезга.

*cntfall* <fltr> - счетчика по заднему фронту импульса. Если параметр отсутствует или равен нулю – антидребезг отключен. Если значение параметра больше нуля, то терминал применяет фильтр антидребезга

*din* - дискретный вход

*enc* - режим энкодера

*dout\_on* - дискретный выход : выход открыт (ОК)

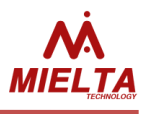

*dout\_off* - дискретный выход : выход закрыт (ОК)

*ibutton <owslot>* - дискретный выход : срабатывание от ключа iButton. Данный режим имеет обязательный параметр - номер слота 1-Wire, появление ключа в котором вызовет переключение выхода. Возможные значения параметра: *ow.1 .. ow.8*

*alarm <txtmsg | notxtmsg>* - тревожная кнопка. Если в качестве параметра указано *txtmsg* то в момент нажатия тревожной кнопки будет зарегистрирована точка трека и сгенерировано текстовое сообщение с указанием универсального порта, на котором сработала тревожная кнопка, а также даты и времени срабатывания тревожной кнопки. Если в качестве параметра указано *notxtmsg*, то при срабатывании тревожной кнопки будет зарегистрирована только точка трека. Текстовое сообщение не генерируется.

*Примечание.* Т.к. режим энкодера предполагает использование двух универсальных портов терминала (io1+io2 или io3+io4), невозможно включить режим работы энкодера для той пары универсальных портов терминала, один из портов которой используется для подключения тревожной кнопки, в качестве входа контроля зажигания или является выходом, управляемым ключем iButton. При попытке включить режим энкодера терминал сгенерирует соответствующие предупреждения : "WARN : Alarm input", "WARN : IgnCtrl input" или "WARN : iButton out" соответственно.

*odom <impCnt>* - дискретный выход : генерация импульсов по пробегу (одометру); Параметр *<impCnt>*  задаёт кол-во импульсов на 1 метр пробега.

Пример:

Запрос: *get iomode Ответ: ain freq ain ain OK* Запрос: *set iomode 1 ain* Ответ: *OK*

# **49. Чтение данных универсальных портов (get iodata)**

Формат команды: *get iodata*

Описание:

Возвращает данные универсальных портов (напряжение, состояние, счетчик).

*<iodata1>* - данные универсального порта № 1

*<iodata2>* - данные универсального порта № 2

*<iodata3>* - данные универсального порта № 3

*<iodata4>* - данные универсального порта № 4

Для режима "Аналоговый вход" значение напряжения выдается с тремя знаками после запятой. Для режимов "Счетчик", "Энкодер", "Частотный вход", "Дискретный вход" и "Дискретный выход" значение выдается в виде целого числа. Для режима "Измерение низкой частоты" значение выдается с одним знаком после запятой. Список режимов см. в описании команды "s*et iomode*"

Пример: Запрос: *get iodata* Ответ: *12.346 2345 9.118 4.874 OK*

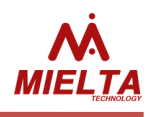

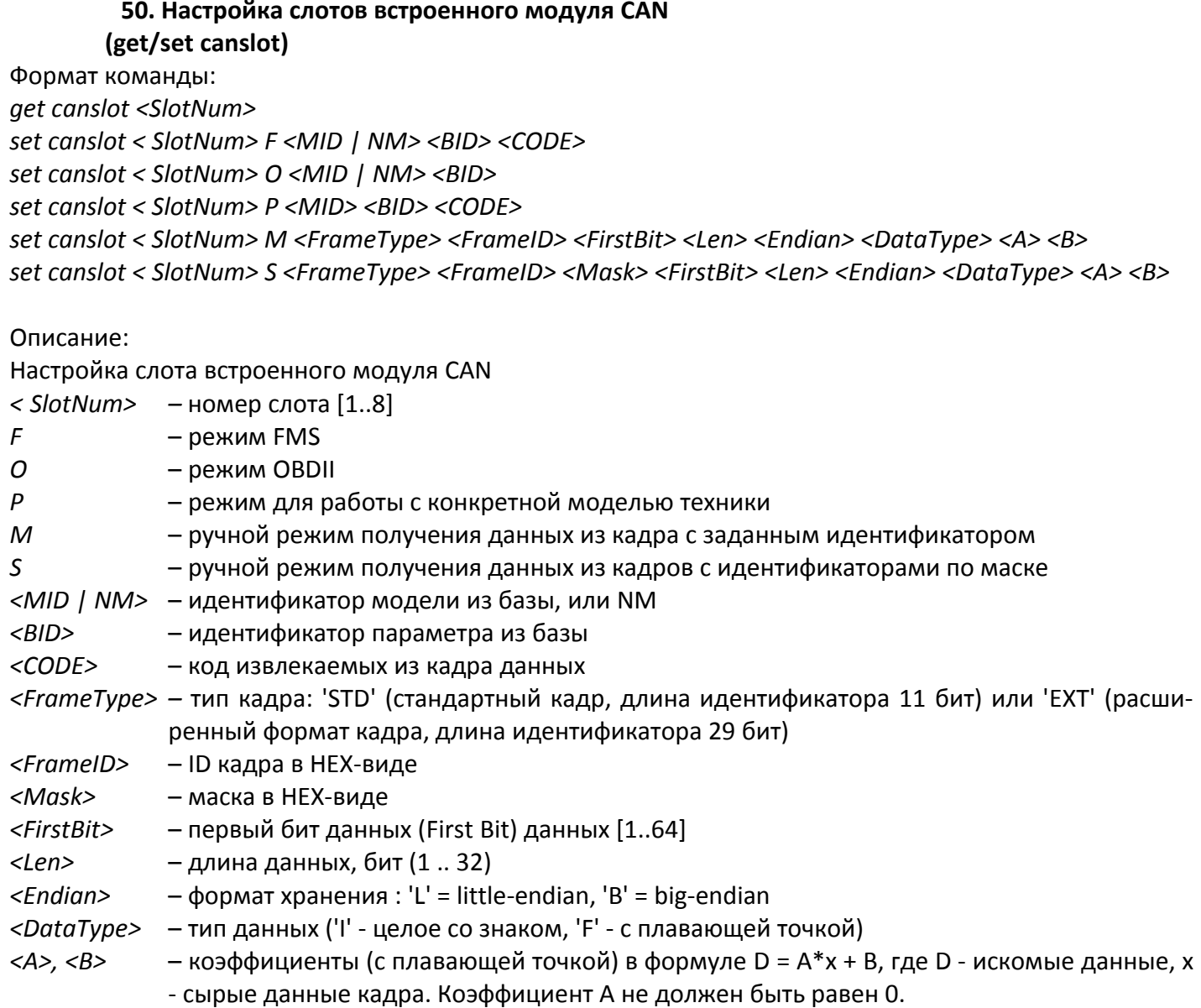

Для формирования команды настройки слотов встроенного модуля CAN рекомендуется использовать программу-конфигуратор терминала, которая позволяет указать требуемые настройки слота в графическом режиме и скопировать соответствующую команду в буфер обмена для дальнейшего использования (например, для отправки TCP-команды удаленному терминалу).

#### Пример:

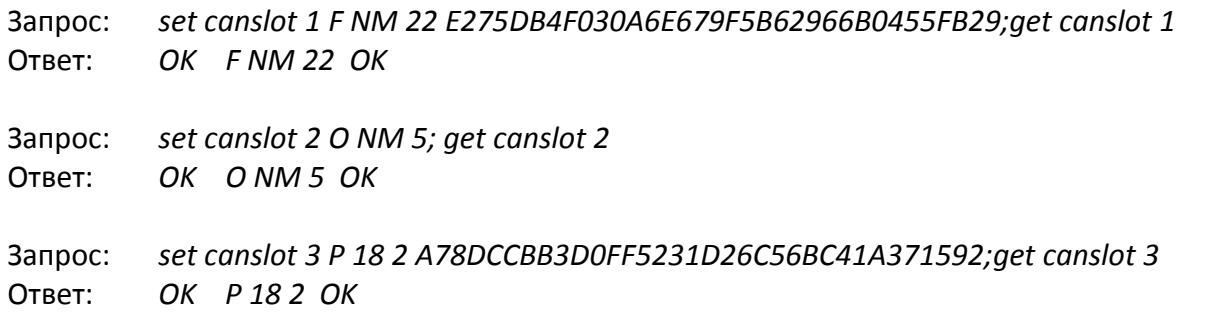
# **MIELTA M7**

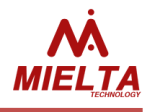

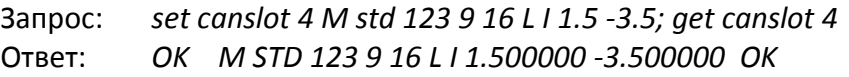

Запрос: *set canslot 5 S ext 321 FF00 25 8 B F -0.4 2; get canslot 5* Ответ: *OK S EXT 321 FF00 25 8 B F -0.400000 2.000000 OK*

> **51. Настройка общих параметров встроенного модуля CAN (get/set cancfg)**

Формат команды: *get cancfg set cancfg < IS\_ENABLE > <SPEED>*

Описание: Настройка общих параметров встроенного модуля CAN *<IS\_ENABLE>:* ON - модуль включен; OFF - модуль выключен *<SPEED>*: скорость шины; 250 Кб/с или 500 Кб/с

Пример: Запрос: *set cancfg off Запрос: set cancfg on 500 Ответ: OK* Запрос: g*et cancfg* Ответ: *ON 500 OK*

#### **52. Запрос данных со слотов встроенного модуля CAN (get candata)**

Формат команды: *get candata* Ответ: *<CAN1 > .. <CAN8> OK*

Описание: Запрос данных слотов встроенного модуля CAN *<CAN1 > .. <CAN8>* - данные всех восьми слотов встроенного модуля CAN

Пример: Запрос: g*et candata Ответ: 81 799.75 27 102 22 3.25 127.998 14.25 OK*

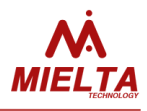

## **53. Настройка набора отправляемых данных СКД PressureProPulse (get/set prproprefixes)**

Формат команды: get prproprefixes <Unit> set prproprefixes <Unit> [<prefix1> .. <prefixN>]

Описание команды:

Команда позволяет настроить и считать набор отправляемых данных для каждого набора датчиков в оотдельности.

<Unit> - номер набора датчиков (0..9)

<prefix1> .. <prefixN> - список отправляемых на сервер параметров, получаемых от датчиков давления: "sn" – SN, "psi" – PSI, "tout" – TOUT, "temp" – TEMP, "rfq" – RFQ, "alarm"- ALM, "ref" – REF, "lcon" – LCON, "st" – ST, "rfn" – RFN

Запрос get prproprefixes <Unit> возвращает список отправляемых параметров на сервер для выбранного набора датчиков: <prefix1> .. <prefixN> OK, если для ни один из параметров не отправляется, то терминал возвращает ответ NONE OK.

Следует помнить, что на сервер отправляются только те данные, которые уместились в одной записи ЧЯ. Размер записи ЧЯ можно изменить с помощью команды get/set bbcfg. Если размер записи 256 байт, то на сервер не отправляются данные датчиков давления. Если размер записи 512 байт, то отправляются данные только первого набора датчиков, при размере записи 1024 байта отправляются данные наборов Unit0..Unit3, при размере записи 2048 байт отправляются Unit0 .. Unit9.

Пример 1: set prproprefixes 0 sn psi tout rfq alarm OK

Пример 2: get prproprefixes 0 SN PSI TOUT RFQ ALARM OK

> **54. Включение режима сглаживания трека (set/get smoothtrack)**

Формат команды: *set smoothtrack <en> get smoothtrack*

Описание:

*<en>* - флаг разрешения сглаживания трека (*on, off*) Команда "get" возвращает ответ в формате *<en>* 

В данной версии ПО режим сглаживания трека выключен. Применять его следует в том случае, если терминал работает преимущественно в местности с нестабильным приёмом GPS-сигнала (многоэтажная застройка, лес), на тихоходной технике или если терминал установлен в месте с неполным обзором неба.

Пример: Запрос: set smoothtrack on;get smoothtrack Ответ: OK ON OK

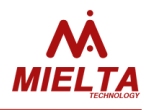

#### **55. Получение значений параметров, передаваемых датчиками давления PressurePro-Pulse (get prprodata)**

Формат команды: get prprodata <Unit> [<Sensor>]

Описание команды:

Команда позволяет получить служебные данные для каждого набора датчиков и данные каждого датчика в отдельности.

<Unit> - номер набора датчиков (0..9)

<Sensor> - номер датчика (1..16)

Если номер датчика не указан или указан датчик с номером 0 (get prprodata <Unit> 0), то команда возвращает служебные данные указанного набора датчиков, т.е. значение параметров LCON, ST и RFN. Если указан номер датчика, то команда возвращает номер набора датчиков (UNIT), номер датчика(SNS) и значения параметров датчика: SN (string[6]), PSI (uint8), TOUT (uint8), TEMP (int8), RFQ (uint8), ALM (string[2]), REF (uint8).

Пример 1: get prprodata 0 UNIT:0 LCON:0 ST:00 RFN:0 OK Пример 2: get prprodata 0 0 UNIT:0 LCON:0 ST:00 RFN:0 OK Пример 3: get prprodata 0 1 UNIT:0 SNS:1 POS:17 SN:36CBE0 PSI:255 TOUT:255 TEMP:-128 RFQ:127 ALARM:02 REF:32 OK

#### **56. Настройка списка отправляемых датчиков (get/set prprosns)**

Формат команды: get prprosns <unit> set prprosns <unit> [is1 .. is16]

Описание команды: Команда позволяет настроить список датчиков, данные которых следует отправлять на сервер.

<unit> - номер набора датчиков (0..9)  $\epsilon$ is1 .. is16> - флаг отправки данных датчика, может иметь значение "0" или "1" "0" - данные датчика не отправляются на сервер, "1" - данные датчика отправляются.

Пример 1: Запрос: set prprosns 1 0 0 0 0 1 1 1 1 0 0 0 0 1 1 1 1 Ответ: OK Пример 2: Запрос: get prprosns 1 Ответ: 0 0 0 0 1 1 1 1 0 0 0 0 1 1 1 1 OK

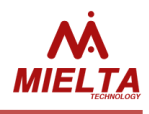

## 57. Настройка режима работы «черного ящика» (set/get bboxmode)

Формат команды: set bboxmode intonly set bboxmode sdcard <fcnt> get bboxmode Описание:

- используется только встроенная память - используется карта microSD - запрос текущих параметров

< fcnt> - кол-во «виртуальных черных ящиков» на карте microSD. Допустимые значения [2..250]. Каждый «ящик» позволяет записать около 32 тыс. точек. Однако следует иметь в виду, что чем больше указанное число, тем дольше будет выполняться инициализация карты microSD. Поэтому значение этого параметра желательно выбирать минимальным для сохранения необходимого числа точек трека.

Пример:

Запрос: set bboxmode sdcard 4; get bboxmode OK sdcard 4 OK Ответ:

## 58. Получение информации об sd-карте (get sdinfo)

Формат команды: get sdinfo

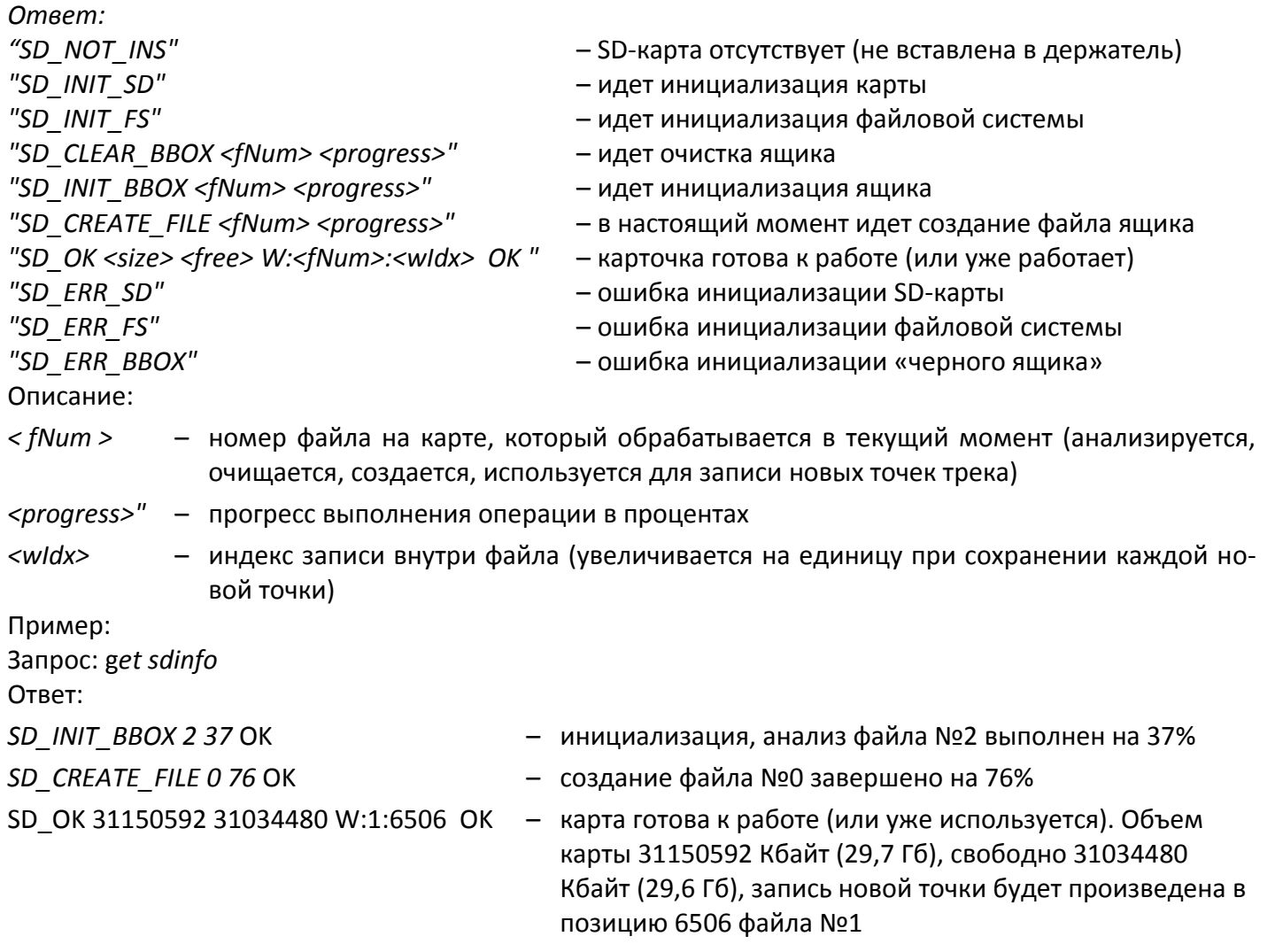

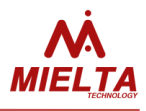

### **59. Настройка события для регистрации внеочередной точки трека (set/get event)**

Формат команды: set event <n> <Sns> <Ev> <Val> <V>> <T> <BP> <AP> <BM> <AM> <AM> [<ACT\_1 .. ACT\_X>] get event <n>

#### Описание:

<n> - номер события (1..16).

<Sns> - контролируемый параметр (результат измерения)

"no", - нет контролируемого параметра

"rs232\_1", - значение параметра, измеренного датчиком слота RS-232

"rs485\_1", "rs485\_2", "rs485\_3", "rs485\_4", "rs485\_5", "rs485\_6", "rs485\_7", "rs485\_8" - значение параметров, измеренных датчиками слотов RS-485;

"ow\_1", "ow\_2", "ow\_3", "ow\_4", "ow\_5", "ow\_6", "ow\_7", "ow\_8" - значение параметров, измеренных датчиками слотов OW;

"port1", "port2", "port3", "port4" - значение параметров, результат измерения которых хранится в слотах port1..port4;

"speed" – значение скорости в км/ч;

"odom" – значение одометра в метрах;

"accel" – значение ускорения в mG;

"sats" – количество видимых спутников;

"rssi" – уровень сигнала сотовой сети;

"do1st", "do2st" – состояние дискретного входа/выхода;

"wtime" – время работы терминала после включения в секундах;

"pwr\_ext" – напряжение на контакте внешнего питания в мВ;

"pwr\_bat" – напряжение внутреннего аккумулятора;

"pwr\_usb" – напряжение питания на разъёме USB.

<Ev> - событие;

- 1. "no", нет события;
- 2. "exc\_thr", превышение порога <Val> в моменты последовательных проверок с интервалом <T>;
- 3. "bel\_thr", меньше порога <Val> в моменты последовательных проверок с интервалом <T>;
- 4. "cng delta", обнаружение разницы значение параметра больше <Val> в моменты проверок с интер-валом <T>;
- 5. "stop", остановка изменения параметра (изменение параметра <Sns> не больше <Val> в моменты проверок с интервалом <T>);
- 6. "exc\_delta", отслеживается только увеличение параметра <Sns> на <Val>;
- 7. "bel delta" отслеживается только уменьшение параметра <Sns> на <Val>;
- 8. "start" отслеживает изменение параметра <Sns> на величину <Val> при условии, что в предшествующий период времени <T> \* 4 параметр изменился на величину не больше <Val>;
- 9. "st exc" значение контролируемого параметра выше заданного, событие фиксируется в моменты проверки значения параметра с интервалом <T>;
- 10. "st bel" значение контролируемого параметра ниже заданного, событие фиксируется в моменты проверки значения параметра с интервалом <T>;
- 11. "st ecu" значение контролируемого параметра совпадает с заданным, событие фиксируется в моменты проверки значения параметра с интервалом <T>.

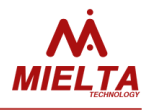

<Val> - пороговое значение или контролируемое изменение параметра;

<T> - период проверки значений параметров в секундах и период обновления опорных значений параметров. Если значение данного параметра задано равным нулю, то событие срабатывает при изменении указанного параметра на заданную величину вне зависимости от скорости изменения. Актуально для событий, в которых отслеживается относительное изменение параметра за заданное время (события 2, 3, 4).

<BP> <AP> <BM> <AM> - настройки регистрации точек трека.

<BP> - число сохраняемых точек трека/момент регистрации точки перед фактом наступления события. <AP> - число сохраняемых точек трека/задержка регистрации точки после факта наступления события. <BM> и <AM> режим регистрации точки до события и после, соответственно. Возможные значения: "cnt" – регистрируется количество точек, заданных параметром <BP> или <AP> "time" – регистрируется точка за указанное время до события или после.

<ACT\_1 .. ACT\_X> - набор действий, выполняемых при срабатывании событий.

"point" – регистрация точек трека в соответствии с заданными настройками;

- "text" отправка текстового сообщения на сервер;
- "sms1" отправка текстового сообщения на телефонный номер №1;
- "sms2" отправка текстового сообщения на телефонный номер №2;
- "call1" вызов на телефонный номер №1;
- "call2" вызов на телефонный номер №2;
- "do1on" переключение выхода DOUT1 в активное состояние;
- "do2on " переключение выхода DOUT2 в активное состояние;
- "do1off" переключение выхода DOUT1 в неактивное состояние;
- "do2off" переключение выхода DOUT2 в неактивное состояние.

Пример настройки события для регистрации точки в случае превышения напряжения 5000 мВ на аналоговом входе в течение минимум 2 с сохранением 3 точек перед событием и точки через 4 се-кунды после, дополнительно будет отправлено sms на телефонный номер 1 и перевод дискретного выхода в активное состояние:

Запрос: set event 1 port1 exc\_thr 5000 2 3 4 cnt time point sms1 do1on Ответ: OK

Запрос: get event 1 Ответ: PORT1 EXC\_THR 5000 2 3 4 CNT TIME POINT SMS1 DO1ON OK

Сброс события: set event 1 Ответ: OK

Сброс всех событий: reset events Ответ: OK

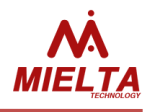

#### **60. Запись уникального идентификатора (set/get unitid)**

Формат команды: *set unitid [<ID>] get unitid*

Описание:

*<ID>* - идентификатор прибора (строковый параметр), максимальная длина – 19 символов. Для удаления идентификатора следует отправить команду *set unitid* (без параметра ID).

Пример: Запрос: *set unitid 123456789* Ответ: OK

Запрос: *get unitid 123456789* Ответ: 123456789 OK

## **61. Включение поддержки работы PressurePro по CAN-шине (set/get canpresspro)**

Формат команды: *set canpresspro <on | off> get canpresspro*

#### Описание:

Для того, чтобы включить получение данных от Pressure Pro по CAN-шине, используйте команду *set canpresspro on*, для выключения режима используйте команду *set canpresspro off.* Чтобы запросить текущее состояние параметра, используйте команду *get canpresspro*. Следует иметь в виду, что терминал одновременно может работать с Pressure Pro либо по CAN-шине, либо по RS232. Одновременная работа с Pressure Pro и по CAN-шине, и по RS232 не предусмотрена. Для настройки данных, передаваемых терминалом на сервер мониторинга, используйте программу-конфигуратор терминала.

Пример: Запрос: *set canpresspro on* Ответ: OK

Запрос: *get canpresspro*  Ответ: ON OK

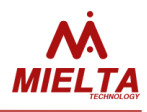

### **62. Настройка работы по протоколу ИГЛА (set/get iglacfg)**

Формат команды: *set iglacfg req [<params>]* – настройка списка запрашиваемых параметров; *set iglacfg save [<params>]* – настройка списка сохраняемых параметров; *set iglacfg delay <time>* - настройка задержки между циклами опроса датчиков; set *iglacfg addr* <addr> - запись сетевого адреса в термиинал; *get iglacfg req* – запрос списка запрашиваемых параметров; *get iglacfg save* – запрос списка сохраняемых параметров; *get iglacfg delay* – запрос значения задержки между циклами опроса; *get iglacfg addr* – запрос значения адреса считывателя в настройках терминала. Описание команды: позволяет выполнить настройку параметров для работы со считывателем по протоколу ИГЛА. *<params>* - список параметров "0" .. "46" через пробел. В списке сохраняемых параметров могут находиться только параметры "1" .. "45". *<time>* - задержка в секундах между циклами опроса датчиков (0 - 255) *<addr>* - сетевой адрес считывателя (0 - 255).

Пример 1: Запрос: *set iglacfg req 0 1 2 3 4 5 6 7 8 9 15 20 25 46* Ответ: *OK*

Пример 2: Запрос: *get iglacfg save* Ответ: *1 2 3 6 7 OK*

Пример 3: Запрос: *get iglacfg delay* Ответ: *60 OK*

## **63. Получение значений параметров принятых по протоколу ИГЛА (get igladata)**

Формат команды: *get igladata [<param1> .. <param10>]*

Описание команды:

*<param1> .. <param10>* - номера запрашиваемых параметров от "1" до "45" через пробел. В ответ на запрос терминал возвращает по два значения на каждый параметр. Первый – значение параметра, второй – статус датчика в шестнадцатеричном виде.

Пример:

Запрос: *get igladata 1 2 3 4 5 6 7 8* Ответ: *167.5 00 0.0 00 1.7 02 0.0 00 1.7 00 10.0 95 0.0 90 0.0 90 OK*

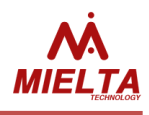

#### **64. Включение алгоритма AGPS (set/get agps)**

Формат команды: *set agps <en> get agps*

Описание:

*<en>* - флаг разрешения использования технологии A-GPS (*on, off*) Команда "get" возвращает ответ в формате *<en>* 

В данной версии ПО данный алгоритм выключен. Применять данный алгоритм следует в терминалах, установленных на подвижных объектах для ускорения определения своего местоположения при выезде из зоны с закрытым обзором неба или после подачи питания.

Пример:

Запрос: set agps on;get agps Ответ: OK ON OK

# **Диагностические команды**

#### **1. Получение статистики работы GPS-модуля (diag gps)**

Формат команды:

*diag gps*

Описание:

Команда возвращает следующие диагностические данные модуля GPS:

<ST>,<TI>,<nR>[R1:R2:R3:R4:R5],<nBR>,<nST>,<nTaf>,<mDt>,<nRx>,<nIES>,<fM>,<mSats>,<lSats>

<ST> - статус инициализации модуля GPS (штатное состояние – 0x3fe)

<TI> - максимальное время последней инициализации GPS-модуля в секундах.

<nR> - количество перезагрузок GPS-модуля с момента подачи питания;

R1 – количество запросов на ручной перезапуск модуля;

R2 – количество запросов на перезапуск модуля по причине длительного отсутствия координат;

R3 – количество запросов на перезапуск модуля по причине получения неправильного времени от GPS-модуля;

R4 – количество запросов на перезапуск модуля по причине зависания;

количество запросов на перезапуск модуля по причине длительного отсутствия координат;

R5 - количество перезапусков модуля во время инициализации GSM (только на длительных стоянках). <nBR> - количество рестартов приемного буфера;

<nST> - количество случаев задержек прихода данных от модуля;

<nTaf> - количество случаев рассинхронизации времени GPS и терминала, два числа означают количество случаев рассинхронизации часов "в прошлое" и "в будущее" относительно внутренних часов терминала;

<mDt> - максимальное время рассинхронизации в секундах;

<nRx> - количество принятых и обработанных сообщений от модуля;

<nIES> - счётчик успешных и ошибочных переинициализаций и счётчик переходов в спящий режим; <fM> - среднее количество принимаемых от модуля сообщений в секунду (должно быть около 10);

Пример:

Запрос: *diag gps*

Ответ: ST=0x3fe,TI=1,nR=1[0:0:0:0:1],nBR=0,nST=0,nTaf=0,1,mDt=1,nRx=4909,4909,nIES=1,0,0,fM=8.69 OK

При корректной инициализации GPS-модуля параметр ST должен быть равен 0x3fe, время инициализации модуля – несколько секунд, в данном случае 2 секунды. Не должно быть самопроизвольных перезапусков модуля, низкая частота сообщений от модуля (fM < 8) говорит о проблемах приёма сигнала от спутников.

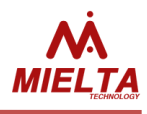

# **2. Получение статистики работы слота RS485 (diag rs485)**

Формат команды: *diag rs485 {N\_SLOT}*

#### Описание:

N SLOT = 1..8. Значение 1 соответствует слоту R4.1, Значение 8 соответствует слоту R4.8). Команда возвращает счетчик выполнения основного цикла потока приложения, отвечающего за шину RS485 (nLps); количество успешных запросов данных на шине (OkRq); через двоеточие перечислено количество ошибок чтения/записи по каждому слоту (SlotIoFails); слот, по которому будут отображены буферы ввода/вывода в шеснадцатиричном виде (Slot); передающий буфер слота (TxBuf); приемный буфер слота (RxBuf)

Пример: Запрос: *diag rs485 1* Ответ: nLps=404513,OkRq=404514,SlotIoFails=0:0:0:0:0:0:0:0,Slot=R4.1 TxBuf:0x3101066C, RxBuf:0x3E010600550D85CD64 OK

#### **3. Получение статистики работы внутренних часов терминала (diag rtc)**

Формат команды: *diag rtc*

Описание:

CT=26.11.18 08:52:07,ST=26.11.18 08:07:21(2687),SGsm=1,SGps=1,SNTP=0,MaxDSyns=0(00) OK Команда возвращает ответ вида: CT=<CT>, ST =<ST>(TT), SGsm=<SGsm>, SGps=<SGps>, SNTP=<SNTP>, MaxDSyns=< MaxDSyns >(TimeMaxDSyns)

<CT> Текущая системная дата и время, эти данные можно использовать для сравнения системного времени трекера и времени, приходящего с навигационных спутников. В этом случае уместно отправлять две команды одновременно: get datetime;diag rtc. Допустимо расхождение времени не более 1 секунды при наличии сигнала со спутников.

<ST> = Дата и время старта работы ПО терминала;

(TT) - Общее время работы трекера в секундах с момента перезапуска;

<SGsm> - Счетчик событий синхронизации системного времени по базовым станциям. В идеальном случае этот параметр должен быть равен 0 или 1 при наличии сигнала со спутников;

<SGps> - Счетчик событий синхронизации системного времени по спутникам. В идеальном случае этот параметр должен быть равен 1.

<SNTP> - Счетчик событий синхронизации системного времени с сервером NTP,

<MaxDSyns> - максимальное время рассинхронизации системного времени и UTC,

(TimeMaxDSyns) - UNIX-время момента максимальной рассинхронизации с UTC.

Пример:

Запрос: *diag rtc*

```
Ответ: 01.02.18 12:14:52,TTime=892,OTime=891,SGsm=0,SGps=0,SNtp=0,MaxDSyns=0,TimeMaxDSyns=0
OK
```
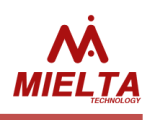

# **4. Получение статистики работы GSM-модуля (diag gsm)**

Формат команды: *diag gsm*

### Описание:

Команда возвращает ответ вида:

t=<t>,tG=tGL(tG),R=<R>,RK=<RK>,S1=<S1>,S2=<S2>,ntp=<ntp>,tS=tSL1(tS1) tSL2(tS2) tSL3(tS3) tSL4(tS4) ,nSC:F=<SC1:CF1> <SC2:CF2> <SC3:CF3> <SC4:CF4> ,nSndO:F=<SO1:SF1> <SO2:SF2> <SO3:SF3> <SO4:SF4> ,nRx=<Rx1> <Rx2> <Rx3> <Rx4> ,nAT[NOEI]=<NA> <OK> <ERR> <I> AGPS:<OL>:<SL> <WG> <LD> <BTL>:<WTA>OK

<t> - общее время (сек) непрерывной работы GSM-модуля после последнего перезапуска; Здесь и далее время и значения параметров отсчитываются с момента последнего перезапуска GSMмодуля.

<tGL> - время (сек) непрерывного нахождения в зоне действия сети GSM-модуля;

<tG> - суммарное время в сети;

<R> - счётчик программных перезапусков GSM-модуля после старта ПО.

<RK> - счётчик аппаратных перезапусков GSM-модуля после старта ПО.

<S1>, <S2> - количество фактов успешного обранужения SIM-карты после инициализации GSMмодуля. Если <S1> отличается от <R>, то имеются проблемы с обнаружением SIM-карты. <ntp> - счётчик подключений к серверу синхронизации времени.

tSL1(tS1) .. tSL4(tS4) длительность текущего и суммарного времени соединения с серверами 1(главный сервер), 2,3(дополнительные), 4(сервер обновлений).

<SC1:CF1> .. <SC4:CF4> - счётчик успешных и неудачных соединений с серверами 1 .. 4;

<SO1:SF1> .. <SO4:SF4> - счётчик успешно и неудачно отправленных пакетов на серверы 1 .. 4;

<Rx1> .. <Rx4> - счётчик полученных пакетов от серверов 1 .. 4;

<NA> - число AT-команд без ответов;

<OK> - число успешно выполненных AT-команд;

<ERR> - число неудачно выполненных AT-команд;

<I> - число предложений модуля передать TCP- или SMS-пакеты;

Статистика работы AGPS:

<OL> - Общее число попыток обновления альманаха (обнуляется при перезапуске терминала);

<SL> - Число удачных попыток обновления альманаха (обнуляется при перезапуске терминала);

<WG> - Число записей альманаха в GPS-модуль (обнуляется при перезапуске терминала);

<LD> - Объём трафика, затраченного на обновление альманаха (обнуляется при перезапуске терминала);

<BTL> - Время до следующего обновления альманаха (в секундах);

<WTA> - Оставшееся время актуальности текущего альманаха (в секундах).

Все счётчики, за исключением <R>, <RK>, <S1>, <S2> сбрасывается после каждого перезапуска GSM-модуля.

Пример:

Запрос: *diag gsm* Ответ: t=5533,tG=5533(5533),R=1,RK=1,S1=1,S2=0,ntp=0,tS=1840(5356) 0(0) 0(0) 0(0) ,nSC:F=2:0 0:0 0:0 0:0 ,nSndO:F=38:0 0:0 0:0 0:0 ,nRx=38 0 0 0 ,nAT[NOEI]=32 1634 16 38 AGPS:1:1 1 27648 73608:113208 OK

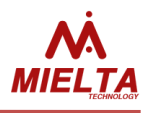

# **5. Получение статистики работы слота RS232 (diag rs232)**

Формат команды: *diag rs232*

#### Описание:

Команда возвращает счетчик выполнения основного цикла потока приложения, отвечающего за шину RS232 (nLps); количество успешных запросов данных на шине (OkRq); количество ошибок чтения/записи (IoFails), количество принятых байт в последнем пакете(LRx); содержимое передающего буфера (TxBuf) и приемного (RxBuf).

Пример:

Запрос: *diag rs232*

Ответ: nLps=76455,OkRq=0,IoFails=0,LRx=0,TxBuf:0xB64100000077, RxBuf:0x OK

### **6. Получение статистики работы ЧЯ (diag bbox, diag sdbbox)**

Формат команды:

*diag bbox –* диагностическая информация о работе внутренней памяти

*diag sdbbox –* диагностическая информация о работе «черного ящика» на SD-карте

Описание:

Команда возвращает данные статистики работы с чёрным ящиком. Формат ответа:

PF=<PF0 PF1 PF2 PF3 PF4>, PC=<PC0 PC1 PC2 PC3 PC4>, RS=<RS0 RS1 RS2 RS3 RS4>, Ri=<Ri>, RL=<RL>, WS=<WS>, ERR=<ERR>, Cl=<Cl>, TL=<TL>,DT=<DT>,OTW=<OTW>

<PF0..PF3> - количество записей в ЧЯ на момент старта ПО для каждого сервера статистики и для выгрузки через конфигуратор (PF3);

PF4 – количество точек с несинхронизированным временем на момент запуска терминала

<PC0..PC3> - текущее количество неотправленных записей для каждого сервера;

PC4 – количество точек с несинхронизированным временем в текущий момент

<RS0..RS4> - счётчики удачно прочитанных записей;

<Ri> - счётчик переинициализаций ЧЯ;

<RL> - счётчик случаев отмены чтения точки (для предотвращения переполнения TCP-буфера);

<WS> - счётчик успешно сохранённых точек (каждая точка сохраняется одновременно для всех серверов);

<ERR> - счётчик ошибок работы с ЧЯ;

<Cl> - счётчик случаев полного стирания ЧЯ;

<TL> - Unix-время момента записи точки после последней самой длительной задержки записи в ЧЯ.

<DT> - Максимальная задержка между записями точек в ЧЯ после перезапуска терминала. В нормальном режиме работы данное число не должно превышать значения параметра интервала записи точек во время стоянки;

<OTW> - счётчик событий задержки записи точки в ЧЯ на время более 10 секунд после момента записи по расписанию.

Пример:

Запрос: *diag bbox* Ответ: PF=0 0 0 0 0 PC=0 0 0 0 0 RS=2285 0 0 0 0 Ri=1 RL=68 WS=2258 ERR=0 Cl=0 TL=1522105225 DT=183 OTW=0 OK

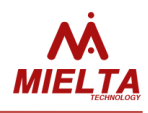

# **7. Получение статистики работы CAN-логгера (diag canlog)**

Формат команды: *diag canlog*

#### Описание:

Команда запроса статистики работы с CAN-логгером. Возвращает ответ вида: Enc=<Enc>,DecS=<DecS>,DecE=<DecE>,ErSC=<ErSC>,maxTR=<TR> <Enc> - Количество состояний "старт готовности" перед приёмом данных; <DecS> - Количество успешно принятых пакетов; <DecE> - Количество нераспознанных пакетов; <ErSC> - Количество попыток инициализации модуля CanLog; <TR> - максимальное время ожидания ответа от модуля (примерно TR\*2 секунд).

Пример: Запрос: *diag canlog* Ответ: Enc=264,DecS=265,DecE=1,ErSC=1,maxTR=10 OK

# **8. Получение статистики отправки точек на сервер (diag protocol)**

Формат команды: *diag protocol*

Описание: Команда запроса статистики отправки точек на сервер. Возвращает ответ вида: PT:PS=<PT1:PS1> <PT2:PS2> <PT3:PS3> <PT4:PS4> OK <PT1:PS1> .. <PT4:PS4> - общее число и число принятых серверами 1..4 сообщений.

Пример: Запрос: *diag protocol* Ответ: PT:PS=7:7 0:0 0:0 17:16 OK

# **9. Получение статистики формирования точек трека (diag track)**

Формат команды: *diag track*

Описание:

Команда запроса статистики формирования точек трека. Возвращает ответ вида: Total:<Total> Dist:<Dist> AverDistPoint = <AverDistPoint> MaxDF: <DF>[Time], JC:<JC>,Points: 0:<0> 1:<1> 2:<2> 3:<3> 4:<4> 5:<5> 6:<6> 7:<7> 8:<8> 9:<9> A:<A> B:<B> C:<C> <Total> - общее количество зарегистрированных точек <Dist> - пройденное расстояние после старта ПО <AverDistPoint> - среднее расстояние между точками трека в метрах <DF> - максимальное отклонение исходных данных GPS-модуля от результата сглаживания трека [Time] – время момента максимального отклонения <DF> <JC> - счётчик выбросов координат GPS-модуля

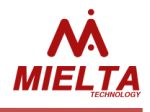

<0> - количество точек, зарегистрированных до наступления события

<1> - первая точка после подачи питания, всегда должно быть значение 1

<2> - количество точек зарегистрированных при изменении идентификатора iButton

<3> – количество точек зарегистрированных по изменению направления (азимута)

<4> - количество точек зарегистрированных по расстоянию

<5> - количество точек зарегистрированных по событию "Старт"

<6> - количество точек зарегистрированных по событию "Стоп"

<7> - количество точек зарегистрированных по времени

<8> - количество точек зарегистрированных по превышению скорости

<9> - количество точек зарегистрированных по нажатию "тревожной кнопки"

<A> - количество точек зарегистрированных по превышению ускорения

<B> - количество точек зарегистрированных по изменению статуса зажигания

<C> - количество внеочередных точек трека, зарегистрированных по факту наступления настроенного события.

После достижения одним из счётчиков значения 65535 обнуляются все счётчики.

Пример:

Запрос: *diag track*

Ответ: *Total:5,Dist:0,AverDistPoint:0,MaxDF:9 [26.08.19 12:36:20], JC:0,Points: 0:0 1:1 2:0 3:0 4:0 5:0 6:0 7:4 8:0 9:0 A:0 B:0 C:0 OK* 

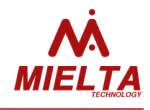

# **Стандартные параметры пакета данных**

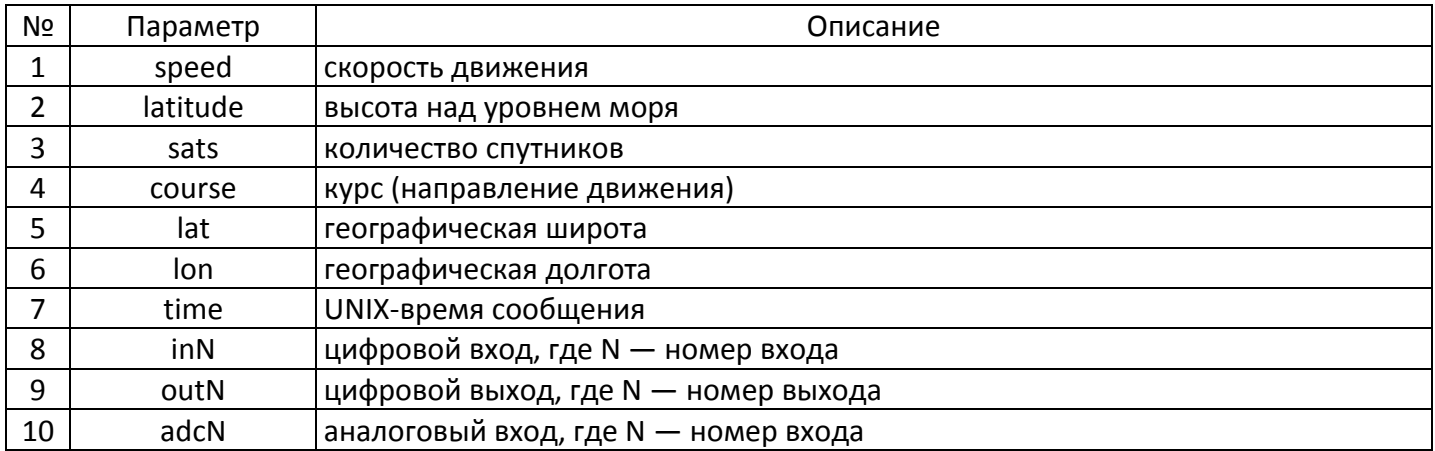

# **Дополнительные параметры пакета данных**

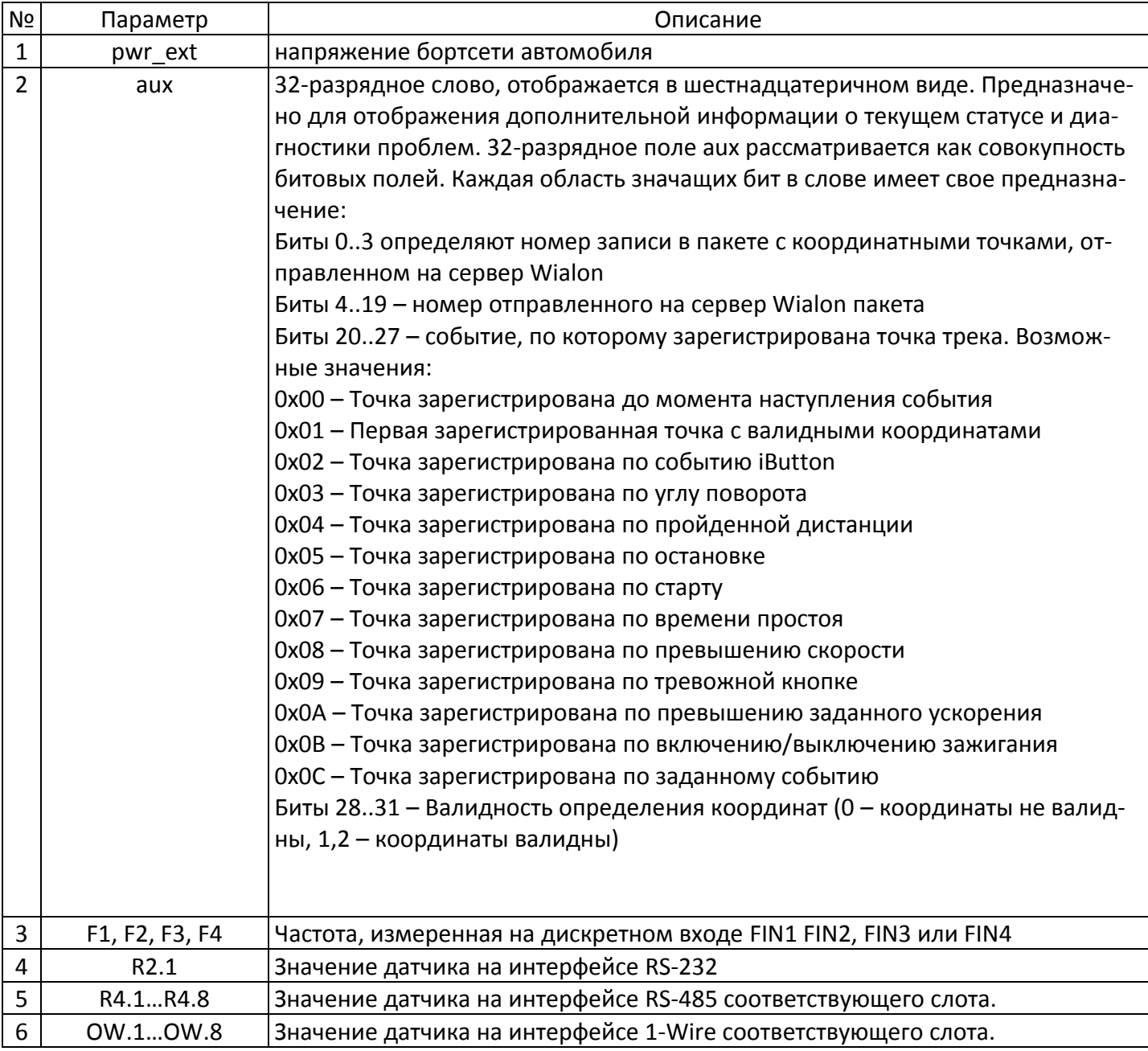

# **MIELTA M7**

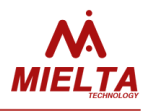

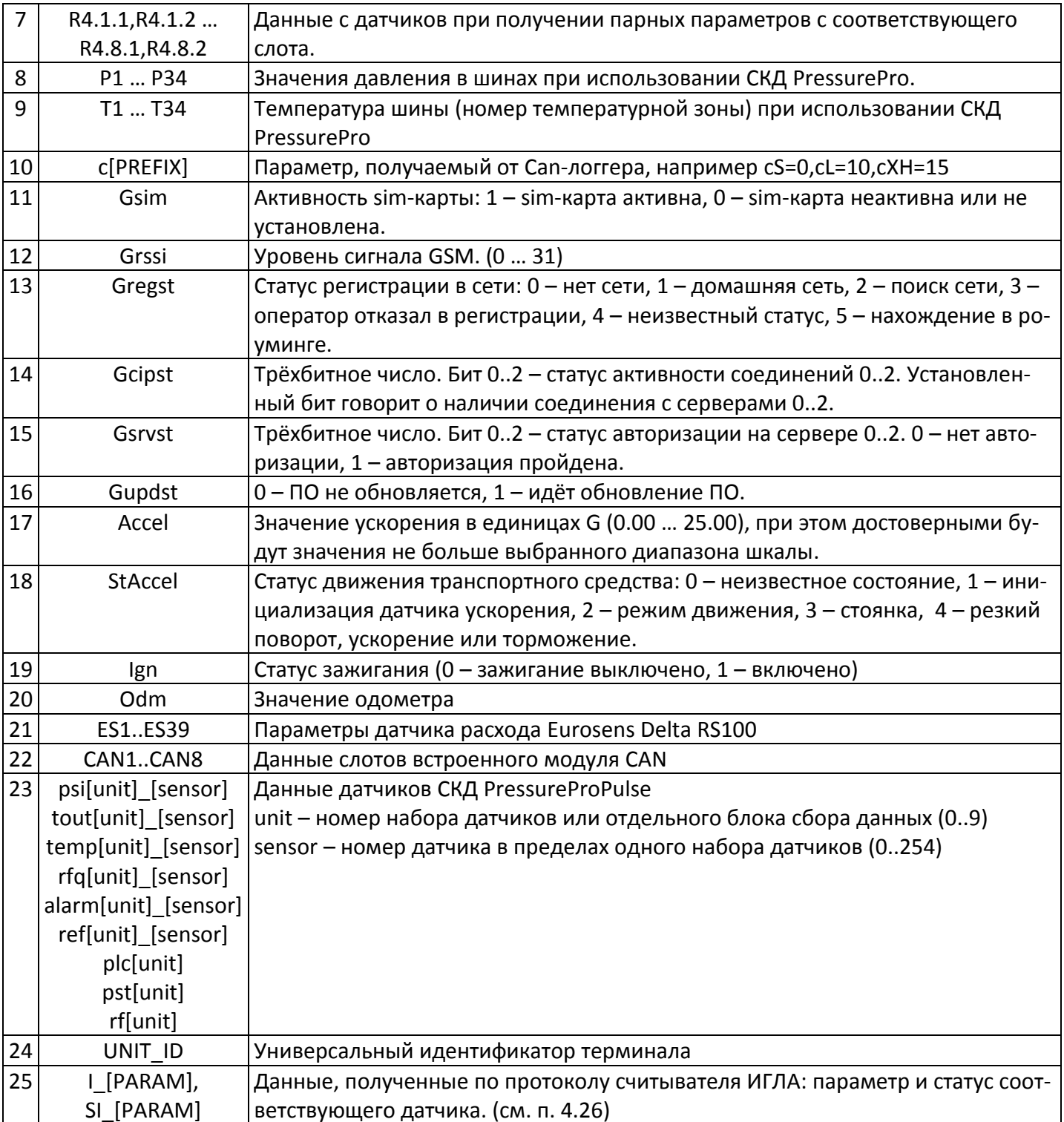

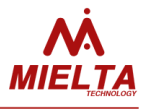

# Список поддерживаемых устройств и протоколов

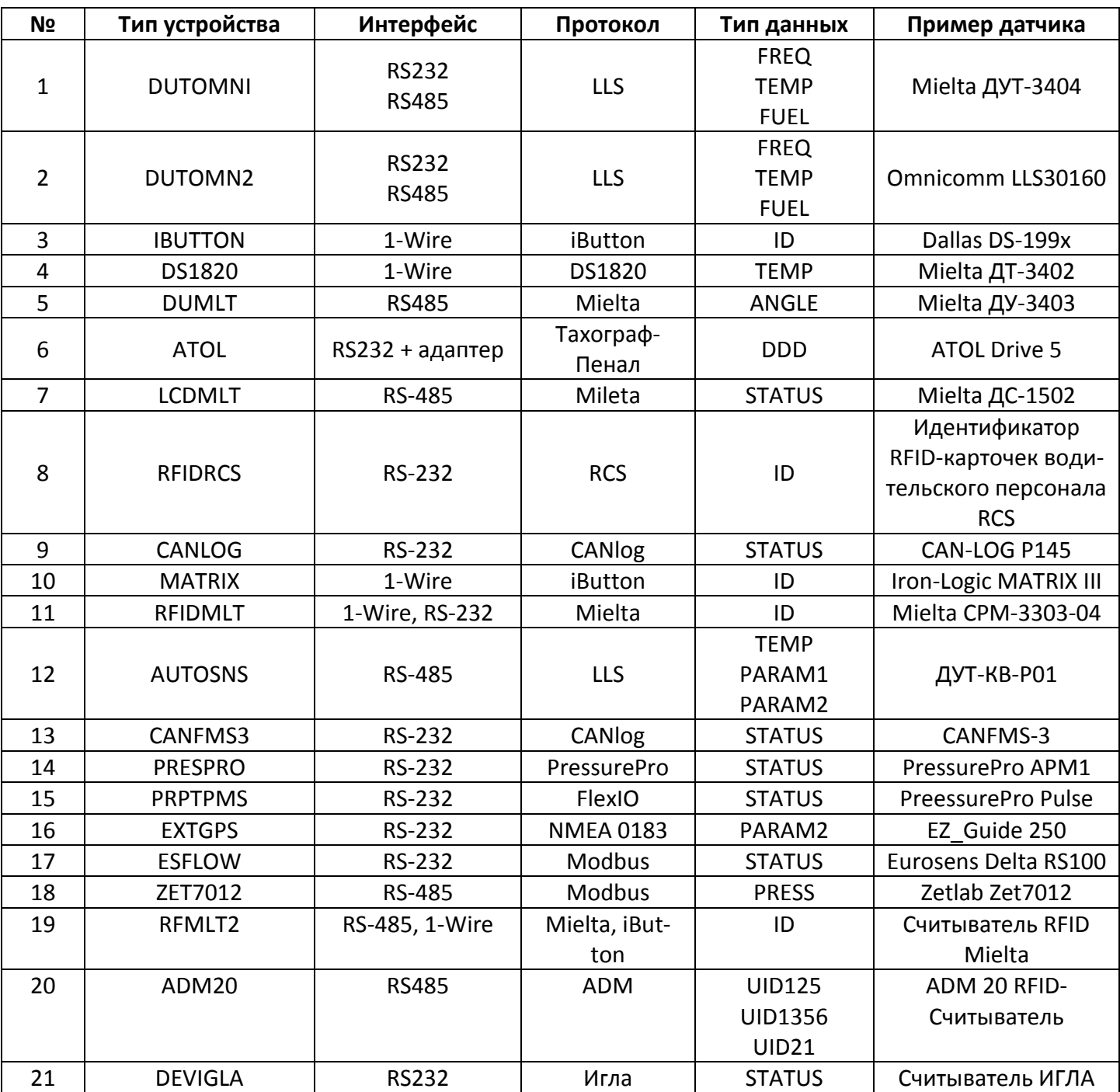

# **MIELTA M7**

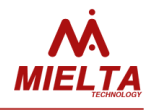

#### Список изменений

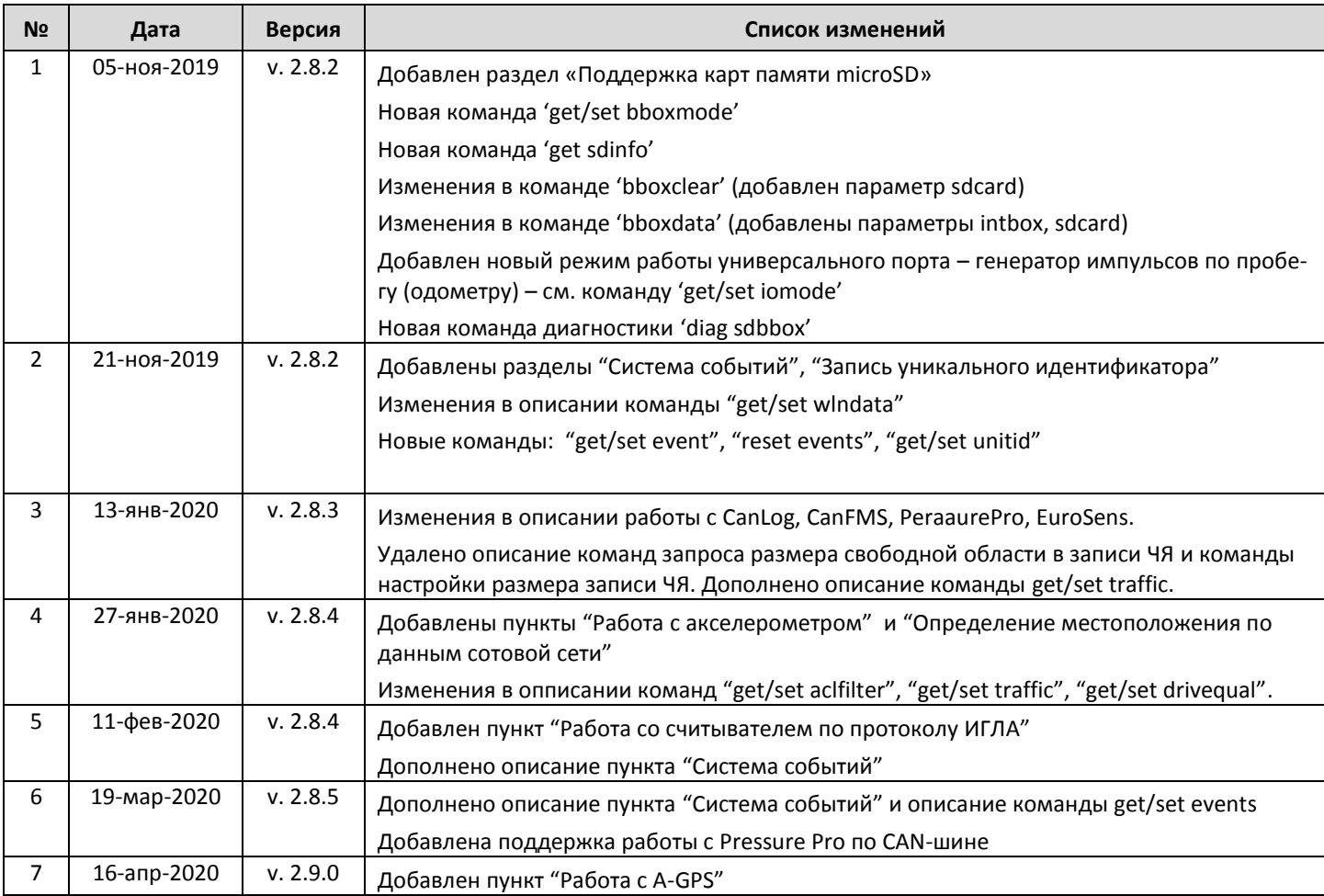